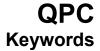

This Keyword Reference Guide lists all the QPC2 keywords in alphabetical order: A brief explanation of the keywords function is given followed by loose definition of the syntax and examples of usage.

This guide is a combination of the Sinclair QL manuals Keyword section, the (Super)Gold card manual, the Toolkit 2 manual, the SMSQ/E manual, and the QPC2 manual.

- © 1984 SINCLAIR RESEARCH LIMITED
- © MIRACLE SYSTEMS
- © 1994-2002 TONY TEBBY
- © MARCEL KILGUS
- © DILWYN JONES

#### ABS maths functions

**ABS** returns the absolute value of the parameter. It will return the value of the parameter if the parameter is positive and will return zero minus the value of the parameter if the parameter is negative.

syntax. ABS(numeric\_expression)

example: i. PRINT ABS(0.5)

ii. PRINT ABS(a-b)

## **ACOS, ASIN**

### ACOT, ATAN maths functions

**ACOS** and **ASIN** will compute the arc cosine and the arc sine respectively. **ACOT** will calculate the arc cotangent and **ATAN** will calculate the arc tangent. There is no effective limit to the size of the parameter.

**ATAN** will provide a 4 quadrant result by taking two parameters. If x is greater than 0, **ATAN** (x,y) give the same results as ATAN (y/x). Otherwise it returns values in the other quadrants (>PI/2) and (>PI/2).

syntax: angle:= numeric\_expression [in radians]

ACOS (angle) ACOT (angle)

ASIN (angle) ATAN (angle [,angle])

example: i. PRINT ATAN(angle)

ii. PRINT ASIN(1)

iii. PRINT ACOT(3.6574)

iv. PRINT ATAN(a-b)

### ADATE clock

ADATE allows the clock to be adjusted.

syntax: seconds:= numeric\_expression

**ADATE** seconds

example: i. ADATE 3600 {advance the clock 1 hour}

ii. **ADATE -60** {move the clock back 1 minute}

#### AJOB job control

AJOB is used to re-activate jobs which have been suspended.

syntax: job\_identifier:= | job\_number, tag\_number

| job\_number + (tag\_number \* 65536)

id:= job\_identifier

**AJOB** id | name , priority

example: i. AJOB demon,1 {start the Job called 'demon' with a priority of 1}

ii. AJOB 2,1,80 {start the job, Job number 2, Tag number 1 with a

priority of 80}

comment: If a name is given rather than a Job ID, then the procedure will search for the first Job it can find with the given name.

#### **ALARM** timekeeping

ALARM is a procedure to set up an alarm using the QPC2's system clock.

The time should be specified as two numbers: hours (24 hour clock) and minutes.

syntax: time:= numeric\_expression , numeric\_expression

**ALARM** time

example: ALARM 14,30 {alarm will sound at half past two}

## **ALCHP**

## RECHP memory management

The function **ALCHP** will allocate the requested amount of memory from the 'common heap' and return the base address of the space.

**RECHP** will return space allocated by **ALCHP** back to the 'common heap'.

syntax: number\_of\_bytes:= numeric\_expression

ALCHP (number\_of\_bytes)
RECHP base\_address

example: i. base = ALCHP (3000) {allocate 3000 bytes from the heap}

ii. **RECHP base** {return 3000 bytes allocated in i above}

## ALPHA\_BLEND graphics

The **ALPHA\_BLEND** command sets the transparency of shapes and text drawn to the screen, Allowing the underlying graphics and text to show through.

The level of the transparency may be set from 0, fully transparent. To 255, opaque

syntax: ALPHA\_BLEND numeric\_expression

example: ALPHA\_BLEND 128 {make output half transparent}

## **ALTKEY** console driver

The **ALTKEY** command assigns a string to an 'ALT' keystroke (hold the ALT key down and press another key). The string itself may contain newline characters, or, if more than one string is given, then there will be an implicit newline between the strings. Thus a null string may be put at the end to add a newline to the string.

**ALTKEY** with just character alone will cancel the string associated with that character.

**ALTKEY** alone will cancel all ALTKEY strings.

syntax: ALTKEY [character, strings]

example: i. ALTKEY 'r', 'RJOB "SPL"'," {when ALT r is pressed, the command

ii. ALTKEY 'r', 'RJOB "SPL"' & CHR\$(10) 'RJOB "SPL"' will be executed}
iii. ALTKEY 'r' will cancel the ALTKEY string for 'r'}

iv. **ALTKEY** {cancel all ALTKEY strings}

comment: **ALTKEY** is case dependent i.e. ALT r is not the same as ALT R.

#### **ARC**

## ARC R graphics

**ARC** will draw an arc of a circle between two specified points in the *window* attached to the default or specified channel. The end points of the arc are specified using the *graphics co-ordinate* system.

Multiple arcs can be drawn with a single **ARC** command.

The end points of the arc can be specified in absolute coordinates (relative to the *graphics origin* or in relative coordinates (relative to the *graphics cursor*). If the first point is omitted then the arc is drawn from the graphics cursor to the specified point through the specified angle.

**ARC** will always draw with absolute coordinates, while **ARC\_R** will always draw relative to the graphics cursor.

```
syntax: x:= numeric_expression
y:= numeric_expression
```

angle:= numeric\_expression (in radians)

point:=x,y

ARC [channel,] parameter\_1 \*[parameter\_2]\*
ARC R [channel,] parameter 1 \*[parameter 2]\*

- where (1) will draw from the specified point to the next specified point turning through the specified angle
  - (2) will draw from the last point plotted to the specified point turning through the specified angle

example: i. ARC 15,10 TO 40,40,PI/2

{draw an are from 15,10 to 40,40 turning through PI/2 radians}

ii. ARC TO 50,50,PI/2

{draw an are from the last point plotted to 50,50 turning through PI/2 radians}

iii. ARC\_R 10,10 TO 55,45,0.5

{draw an are, starting 10,10 from the last point plotted to 55,45 from the start of the are, turning through 0.5 radians}

#### **AT** windows

**AT** allows the print position to be modified on an imaginary row/column grid based on the current character size. **AT** uses a modified form of the *pixel coordinate system* where (row 0, column 0) is in the top left hand corner of the window. **AT** affects the print position in the window attached to the specified or default channel.

syntax: line:= numeric\_expression

column:= numeric\_expression

AT [channel,] line, column

example: AT 10,20 : PRINT "This is at line 10 column 20"

## **AUTO** SBASIC editor

AUTO has been replaced by ED.

## AY\_CHIPS programmable sound generator

AY\_CHIPS is a function to return the number of AY-3 chips that are emulated by QPC2

syntax: AY\_CHIPS

example: i. PRINT AY\_CHIPS

ii. chip\_count = AY\_CHIPS

note: For more information on the AY-3 sound system, see the QPC Concepts document.

warning: This command is currently broken. It returns 518, where it should be 2

See the QPC Concepts document for a patch program.

## **AY\_TYPE** programmable sound generator

AY\_TYPE is a function to return the type of the AY-3 chips that are emulated by QPC2

syntax: AY\_TYPE

example: i. PRINT AY\_TYPE

ii. chip\_type = AY\_TYPE

note: For more information on the AY-3 sound system, see the QPC Concepts document.

warning: This command is currently broken. It returns 1, where it should be 0

See the QPC Concepts document for a patch program.

### **BAUD** communications

**BAUD** sets the baud rate for communication via the serial channels. The speed of the channels may be set independently by supplying an optional port number.

If no port number is supplied, then the command will default to SER1.

```
syntax: rate:= numeric_expression
port:= numeric_expression
```

BAUD [port,] rate

The value of the rate numeric expression must be one of the supported baud rates supported by SMSQ/E on QPC2:

If the selected baud rate is not supported, then an error will be generated.

example: i. BAUD 2,9600 {set SER2 to 9600 baud}

ii. BAUD print\_speed {set SER1 to 'print\_speed' baud}

#### **BEEP** sound

**BEEP** activates the inbuilt sound functions of the QL. **BEEP** can accept a variable number of parameters to give various levels of control over the sound produced. The minimum specification requires only a duration and pitch to be specified. **BEEP** used with no parameters will kill any sound being generated.

```
duration:= numeric_expression
                                                {range -32768..32767}
syntax:
                                                {range 0..255}
          pitch:= numeric_expression
           grad_x:= numeric_expression
                                                {range -32768..32767}
           grad y:= numeric expression
                                                {range -8..7}
           wrap:= numeric expression
                                                {range 0..15}
           fuzzy:= numeric_expression
                                                {range 0..15}
           random:= numeric_expression
                                                {range 0..15}
           BEEP [ duration, pitch
                  [,pitch_2, grad_x, grad_y
                 [, wrap
                  [, fuzzy
                  [, random ]]]]]
           duration -
                        specifies the duration of the sound in units of 72 microseconds. A
                        duration of zero will run the sound until terminated by another BEEP
                        specifies the pitch of the sound. A pitch of 1 is high and 255 is low.
          pitch -
           Pitch 2 -
                        specifies a second pitch level between which the sound will 'bounce'
           grad_x -
                        defines the time interval between pitch steps.
           grad y -
                        defines the size of each step, grad x and grad y control the rate at
                        which the pitch bounces between levels.
                        will force the sound to wrap around the specified number of times. If
           wrap -
                        wrap is equal to 15 the sound will wrap around forever:
                        defines the amount of fuzziness to be added to the sound.
           fuzzy -
           random -
                        defines the amount of randomness to be added to the sound.
```

#### **BEEPING** sound

**BEEPING** is a function which will return zero (false) if QPC2 is currently not beeping and a value of one (true) if it is beeping.

syntax: **BEEPING** 

example: 100 DEFine PROCedure be quiet

110 BEEP 120 END DEFine

130 IF BEEPING THEN be\_quiet

#### **BELL**

## **EXPLODE**, SHOOT programmable sound generator

**BELL**, **EXPLODE**, and **SHOOT** uses the AY-3 sound system to produce descriptive sound effects.

syntax: BELL

EXPLODE SHOOT

example: i. BELL

ii. EXPLODE iii. SHOOT

note: For more information on the AY-3 sound system, see the QPC Concepts document.

# BGCOLOUR\_QL

# BGCOLOUR\_24 graphics device 2

**BGCOLOUR\_QL** and **BGCOLOUR\_24** set the screens background colour. The colour behind any open windows, To one of the QL compatible colours, or to a plain true colour.

syntax: colour := numeric\_expression

**BGCOLOUR\_QL** colour {range 0 ... 255}

**BGCOLOUR\_24** *colour* {range 0 ... 16,777,215}

example: i. **BGCOLOUR\_QL 255** {set background to black / white check}

ii. BGCOLOUR\_QL 0,7
 iii. BGCOLOUR\_QL 0,7,3
 iv. BGCOLOUR\_24 40
 {set background to black / white check}
 {set the background to deep blue}

comment: You can get stippled extended colours by cheating. Set two of the QL palette entries

(see PALETTE\_QL) to the colours you require before calling BGCOLOUR\_QL.

# **BGET, BPUT** WGET, WPUT LGET, LPUT, UPUT byte input/output

**BGET** gets 0 or more bytes from the channel. **BPUT** puts 0 or more bytes into the channel.

For **BGET**, each item must be a floating point or integer variable; for each variable, a byte is fetched from the channel. BGET will accept a parameter that is a sub-string of a string array to get multiple bytes.

For **BPUT**, each item must evaluate to an integer between 0 and 255; for each item a byte is sent to the output channel. BPUT will accept string parameters to put multiple bytes.

WGET, WPUT, LGET, and LPUT work like BGET and BPUT, but they always read a word or long word instead of a byte.

UPUT works as BPUT, but will never translate the character. Very useful to send translated text to a channel which does use TRA, as well as sending printer control codes using UPUT to the same channel.

If the position pointer is a floating point variable, rather than an expression. Then, when all items have been read from, or written to the channel. The pointer will be updated to the new position.

| syntax: | BGET #channel [position], items         | {get bytes from a file}      |
|---------|-----------------------------------------|------------------------------|
| -       | BPUT #channeΛ [position] , items        | {put bytes onto a file}      |
|         | <b>WGET</b> #channeN [position] , items | {get words from a file}      |
|         | WPUT #channe\ [position] , items        | {put words onto a file}      |
|         | LGET #channe∧ [position] , items        | {get long words from a file} |
|         | LPUT #channe∧ [position], items         | {put long words onto a file} |
|         | UPUT #channe∧ [position] , items        | {put bytes onto a file}      |

example: i. abcd=2.6 : zz%=243

BPUT #3,abcd+1,zz% (will put the byte values 4 and 243 after the current file

position on the file open on #3}

ii. BPUT #3,27,'R1' {put ESC R1 to channel #3}

iii. DIM a\$(10): a\$(10)='

BGET #3, a\$(1 to 6) {get 6 bytes from #3 into a\$}

{ptr will be incremented by 2} iv. WGET#4\ptr,a v. WGET#4\prt+4,a {ptr will not be incremented}

comment: Provided no attempt is made to set a file position, the direct I/O routines can be used to send unformatted data to devices which are not part of the file system. If, for example, a channel is opened to an Epson compatible printer (channel #3) then the printer may be put into condensed underline mode by either

```
BPUT #3,15,27,45,1
or PRINT #3,CHR$(15);CHR$(27);'-';CHR$(1);
                                                 {Which is easier?}
```

### **BGIMAGE** graphics device 2

**BGIMAGE** will load an image to be used as a background behind any open windows.

syntax: **BGIMAGE** filename

example: BGIMAGE win1\_wallpaper

comment: Background images must be in the form of a screen snapshot. It is relatively simple

to create background images.

500 WINDOW SCR\_XLIM, SCR\_YLIM, 0, 0 : REMark whole screen window

510 ..... draw the wallpaper on the screen

520 SBYTES\_0 win1\_wallpaper, SCR\_BASE, SCR\_LLEN \* SCR\_YSIZE

#### BIN

### **BIN\$** conversion functions

**BIN** will convert the supplied binary string into a value. Any character in the string, whose ASCII value is even, is treated as 0, while any character, whose ASCII value is odd, is treated as 1. E.g. **BIN** ('.#.#') returns the value 5. The 'digits' '0' to '9' 'A' to 'F' and 'a' to 'f' have their conventional meanings.

**BIN\$** will return a string of sufficient length to represent the value of the specified number of bits of the least significant end of the value.

syntax: number\_of\_bits:= numeric\_expression

BIN (binary\_string)

BIN\$ (value, number\_of\_bits)

example: PRINT BIN ("1010") {will output 10}

**PRINT BIN\$ (9, 8)** {will output "00001001"}

#### **BLOCK**

### WM BLOCK windows

**BLOCK** will fill a block of the specified size and shape, at the specified position relative to the origin of the *window* attached to the specified, or default *channel*.

**WM BLOCK** will fill a block using one of the Windows Manager colour palettes.

**BLOCK** and **WM\_BLOCK** use the pixel coordinate system.

syntax: width:= numeric expression

height:= numeric\_expression x:= numeric\_expression y:= numeric\_expression

wm\_colour:= numeric\_expression {range 0 ... 65535}

**BLOCK** [channel,] width, height, x, y, colour

WM\_BLOCK [channel,] width, height, x, y, wm\_colour

example: i. **BLOCK 10,10,5,5,7** {10x10 pixel white block at 5,5}

ii. WM\_BLOCK #4,100, 10, 0, 0, \$0202

{100x10 block in window foreground colour}

#### BORDER

# WM\_BORDER windows

BORDER will add a border to the window attached to the specified *channel*, or default channel.

For all subsequent operations except **BORDER** the window size is reduced to allow space for the **BORDER**. If another **BORDER** command is used then the full size of the original window is restored prior to the border being added; thus multiple **BORDER** commands have the effect of changing the size and colour of a single border. Multiple borders are not created unless specific action is taken.

If **BORDER** is used without specifying a colour then a transparent border of the specified width is created.

WM BORDER acts as BORDER but will use one of the Windows Manager colour palettes.

syntax: width:= numeric\_expression

wm\_colour:= numeric\_expression {range 0 ... 65535}

BORDER [channel,] width [, colour]

WM\_BORDER [channel,] width, wm\_colour

example: i. **BORDER 10,0,7** {black and white stipple border}

ii. 100 REMark Lurid Borders

110 FOR thickness = 50 to 2 STEP -2 120 BORDER thickness, RND(0 TO 255)

130 END FOR thickness

**140 BORDER 50** 

iii. WM\_BORDER 4, \$0216 {create an application window border}

# CACHE\_OFF CACHE\_ON memory management

There is a cache in QPC2 that can increase performance but it can cause problems with programs that modify themselves during execution.

syntax: CACHE\_OFF

CACHE ON

comment: There is no way of knowing whether or not a program is self-modifying so try each

program first with the cache off, by typing: CACHE\_OFF and then with the cache on,

by typing: CACHE ON

If the program behaves differently with the cache on, other than going slightly faster, it is a sign that it is self-modifying and should only be run with the cache off.

#### CALL machine code

Machine code can be accessed directly from SBASIC by using the **CALL** command. **CALL** can accept up to 13 long word parameters which will be placed into the 68000 data and address registers (D1 to D7, A0 to A5) in sequence.

No data is returned from CALL.

syntax: address:= numeric\_expression

data:= numeric\_expression

**CALL** address, \*[data]\* {13 data parameters maximum}

example: i. CALL 262144,0,0,0

ii. CALL 262500,12,3,4,1212,6

warning: Address register A6 should not be used in routines called using this command. To

return to SBASIC use the instructions:

MOVEQ #0,D0

RTS

### CD\_ALLTIME audio CD player

CD\_ALLTIME will return the totally elapsed time of the CD.

syntax: CD\_ALLTIME

example: x=CD\_ALLTIME

# CD\_CLOSE

### CD EJECT audio CD player

CD\_CLOSE will close the CD drive tray.

CD\_EJECT will open the CD drive tray.

syntax: CD\_CLOSE

CD\_EJECT

# CD\_FIRSTTRACK CD\_LASTTRACK audio CD player

CD\_FIRSTTRACK will return the number of the first track.

CD\_LASTTRACK will return the number of the last track.

syntax: CD\_FIRSTTRACK

CD\_LASTTRACK

example: i. x%=CD\_FIRSTTRACK

ii. x%=CD\_LASTTRACK

# CD\_HOUR CD\_MINUTE, CD\_SECOND audio CD player

Returns the hour, minute or second of a Redbook address.

syntax: CD\_HOUR ( numeric\_expression )

CD\_MINUTE ( numeric\_expression )
CD\_SECOND ( numeric\_expression )

example: i. h%=CD HOUR (\$000A2002)

ii. m%=CD\_MINUTE (\$000A2002) iii. s%=CD\_SECOND (\$000A2002)

# CD\_HSG2RED CD\_RED2HSG audio CD player

CD\_HSG2RED will convert an HSG address to a Redbook address.

CD\_RED2HSG will convert a Redbook address to an HSG address.

syntax: CD\_HSG2RED ( numeric\_expression )

CD\_RED2HSG ( numeric\_expression )

example i. red=CD HSG2RED ((minute\*60+second)\*75+frame)

ii. hsg=CD\_RED2HSG (\$000A2002)

## CD\_INIT audio CD player

CD\_INIT must be used before anything else in order to initialise the CD drive for SMSQ. After the first call the command is ignored in all subsequent calls. The string parameter is only there for compatibility with QPC1, it is ignored by QPC2.

syntax: name:= string\_expression

CD\_INIT [name]

example: CD\_INIT

# CD\_ISPLAYING, CD\_ISCLOSED CD\_ISINSERTED, CD\_ISPAUSED\_audio CD\_player

These function return a binary value indicating the current status according to the keyword. Please note that Windows cannot tell whether the tray is closed or not, therefore **CD\_ISCLOSED** always returns the same result as **CD\_ISINSERTED** when used on QPC2. An empty tray is obviously something the Microsoft geniuses could not imagine.

syntax: CD\_ISPLAYING

CD\_ISCLOSED CD\_ISINSERTED CD\_ISPAUSED

example: i. x%=CD\_ISPLAYING

ii. PRINT CD\_ISCLOSED

iii. inserted%=CD\_ISINSERTED

iv. playing%=CD\_ISPAUSED

## CD\_LENGTH audio CD player

CD LENGTH will return the total length of the CD.

syntax: CD\_LENGTH

example: x=CD\_LENGTH

## CD\_PLAY audio CD player

**CD\_PLAY** will begin playing the audio CD. Without parameters the whole CD is played. An optional start and end track can be given. The command returns immediately when the CD starts playing. The parameters are given in tracks (bit 31 clear) or in sector units (bit 31 set).

syntax: start:= numeric\_expression

end:= numeric\_expression

CD\_PLAY [start[,end]]

example: i. CD\_PLAY 3

{start playing from track 3}

CD\_PLAY CD\_TRACKSTART(3) + \$80000000 {same as above}

## CD RESUME audio CD player

CD\_RESUME will resume the playing of a paused audio CD.

syntax: CD RESUME

## CD STOP audio CD player

**CD\_STOP** will pause playing. If the driver was already in pause mode, a complete stop is performed (as if a new CD was inserted, restart from track 1 and so on)

syntax: CD\_STOP

## CD\_TRACK audio CD player

CD\_TRACK will return the number of the track which is currently being played.

syntax: CD\_TRACK

example: track%=CD\_TRACK

# CD\_TRACKLENGTH audio CD player

CD\_TRACKLENGTH will return the length of a track.

syntax: track:= numeric\_expression

CD\_TRACKLENGTH ( track )

example: x=CD\_TRACKLENGTH (4) {get the length of track 4}

comment: This is the only function that returns an HSG-number.

### CD TRACKTIME audio CD player

CD TRACKTIME will return the number of the track which is currently being played.

syntax: CD\_TRACKTIME

example: PRINT CD\_TRACKTIME

### CD TRACKSTART audio CD player

CD TRACKSTART will return the start sector of a track.

syntax: track:= numeric\_expression

CD\_TRACKSTART ( track )

example: x=CD\_TRACKSTART (4) {get the start sector of track 4}

## CHAR\_DEF windows

The QPC2 display driver has two character founts built in. The first provides patterns for the values 32 (space) to 127 (copyright), while the second provides patterns for the values 127 (undefined) to 191 (down arrow). For each character the display driver will use the appropriate pattern from the first fount, if there is one, failing that, it will use the appropriate pattern from the second fount, failing that, it will use the first defined pattern in the second fount.

The command **CHAR\_DEF** is used to set or reset one or both character founts.

Setting a fount address to zero will force the built in founts to be used.

All windows which are opened after using **CHAR\_DEF** now will use the new system fonts (except if they define their own fonts, of course).

Channels already open will not use the new fonts automatically for various reasons: the most obvious is, that if the font file did not contain any font data, you will not be able to correct this as all characters printed will look like complete rubbish.

To change the fonts on channels already open use the CHAR\_USE command.

syntax: CHAR\_DEF font1, font2

example: i. CHAR\_DEF addr1, addr2 {use the substitute founts at, addr1

and addr2}

ii. CHAR\_DEF 0, addr2 {the built in first fount will be used,

addr2 points to a substitute second

fount}

iii. CHAR\_DEF 0,0 {reset both founts for window #1}

#### CHAR INC windows

CHAR INC will set the character and line spacing for the specified or default window.

The QPC2 display driver assumes that all characters are 5 pixels wide by 9 pixels high. Other sizes are obtained by doubling the pixels or by adding blank pixels between characters. It is possible, to set any horizontal and vertical spacing. If the increment is set to less than the current character size (set by CSIZE) then extreme caution is required as it will be possible for the display driver to write characters (at the right hand side or bottom of the window) partly outside the window. The windows should not come closer to the bottom or right hand edges of the screen than the amount by which the increment specified is smaller than the character spacing set by CSIZE.

syntax: x\_inc:= numeric\_expression

y\_inc:= numeric\_expression

CHAR\_INC [#channel, ] x\_inc, y\_inc

example: If there is a 3x6 character fount in a file called 'f3x6' (length 875 bytes), then a 127

column by 36 row screen can be set up:

10 WINDOW 512-2,256-3,0,0 :REMark clear of edges of screen

20 CSIZE 0,0 :REMark spacing 6x10 30 CHAR INC 4,7 :REMark spacing 4x7

70 fount = ALCHP (875) :REMark reserve space for fount

70 TOURL - ALS.... 80 LBYTES f3x6, fount :REMark load fount

90 CHAR\_USE fount,0 :REMark single fount only

comment: The character increments specified are cancelled by a CSIZE command.

## CHAR USE windows

The QPC2 display driver has two character founts built in. The first provides patterns for the values 32 (space) to 127 (copyright), while the second provides patterns for the values 127 (undefined) to 191 (down arrow). For each character the display driver will use the appropriate pattern from the first fount, if there is one, failing that, it will use the appropriate pattern from the second fount, failing that, it will use the first defined pattern in the second fount.

The command CHAR\_USE is used to set or reset one or both character founts.

Setting a fount address to zero will force the built in founts to be used.

syntax: CHAR\_USE [#channel, ] address1, address2

example: i. CHAR USE #3, addr1, addr2 (the window attached to channel 3, will

use the substitute founts at, addr1 and

{in window 2, the built in first fount will ii. CHAR USE #2, 0, addr2

be used, addr2 points to a substitute

second fount}

iii. CHAR USE 0,0 {reset both founts for window #1}

### CHK HEAP

Undocumented command.

Believed to be used to check whether the heap has become corrupted.

The SMSQ/E source code refers to it as a 'heap checking patch'

## CHR\$ SBASIC

**CHR\$** is a function which will return the character whose value is specified as a parameter: **CHR\$** is the inverse of **CODE**.

syntax: CHR\$(numeric\_expressen)

example: i. **PRINT CHR\$(27**) {print ASCII escape character}

ii. **PRINT CHR\$(65)** {print A}

# CIRCLE, CIRCLE\_R ELLIPSE, ELLIPSE R graphics

**CIRCLE** will draw a circle (or an ellipse at a specified angle) on the screen at a specified position and size. The circle will be drawn in the *window* attached to the specified or default channel.

**CIRCLE** uses the *graphics coordinate system* and can use absolute coordinates (i.e. relative to the *graphics origin*), and relative coordinates (i.e. relative to the *graphics cursor*). For relative coordinates use **CIRCLE R**.

Multiple circles or ellipses can be plotted with a single call to **CIRCLE**. Each set of parameters must be separated from each other with a semi colon (;)

The word **ELLIPSE** can be substituted for **CIRCLE** if required.

syntax: x:= numeric\_expression

y:= numeric\_expession

radius:= numeric\_expression eccentricity:= numeric\_expression

angle:= numeric expression {range 0..2PI}

parameters:= | x, y, (1)

| radius, eccentricity, angle (2)

where (1) will draw a circle

(2) will draw an ellipse of specified eccentricity and angle

**CIRCLE** [channel,] parameters\*[; parameters]\*

x - horizontal offset from the graphics origin or graphics cursor

y - vertical offset from the graphics origin or graphics cursor

radius - radius of the circle eccentricity the ratio between the major and minor

axes of an ellipse.

Angle - the orientation of the major axis of the ellipse relative to the screen

vertical. The angle must be specified in radians.

example: i. **CIRCLE 50,50,20** {a circle at 50,50 radius 20}

ii. **CIRCLE 50,50,20,0.5,0** {an ellipse at 50,50 major axis 20 eccentricity 0.5 and

aligned with the vertical axis}

# **CKEYOFF**

#### **CKEYON** pointer interface

**CKEYOFF** will disable the use of the cursor keys to move the pointer around the screen.

**CKEYON** will re-enable the use of the cursor keys to move the pointer around the screen.

syntax: CKEYOFF

**CKEYON** 

## **CLCHP** memory management

CLCHP will release all space in the 'common heap' which has been allocated with ALCHP.

syntax: CLCHP

comment: CLEAR and NEW will also release all space allocated in the common heap.

### **CLEAR** SBASIC

**CLEAR** will clear out the SBASIC variable area for the current program and will release the space for SMSQ/E.

syntax: CLEAR

example: CLEAR

comment: CLEAR can be used to restore to a known state the SBASIC system. For example, if

a program is broken into (or stops due to an error) while it is in a procedure then SBASIC is still in the procedure even after the program has stopped. **CLEAR** will

reset the SBASIC. {See CONTINUE, RETRY.}

# **CLOCK** timekeeping

**CLOCK** is a procedure to set up a resident digital clock using the QPC2's system clock. If no window is specified, then a default window is set up in the top RHS of the monitor mode default channel 0. This window is 60 by 20 pixels. The clock may be invoked to execute within a window set up by SBASIC. In this case the clock job will be removed when the window is closed.

syntax: **CLOCK** [#channel,] [string]

The string is used to define the characters written to the clock window: any character may be written except \$ or %. If a dollar sign is found in the string then the next character is checked and

\$d or \$D will insert the three characters of the day of week, \$m or \$M will insert the three characters of the month.

If a percentage sign is found then

%y or %Y will insert the two digit year %d or %D will insert the two digit day of month %h or %H will insert the two digit hour %m or %M will insert the two digit minute %s or %S will insert the two digit second

The default string is '\$d %d \$m %h/%m/%s ' a newline should be forced by padding out a line with spaces until the right hand margin of the window is reached.

example: 10 OPEN #6,'scr 156x10a32x16'

20 INK #6,0: PAPER #6,4

30 CLOCK #6,'QPC time %h:%m'

#### CLOSE devices

CLOSE will close all channel numbers #3 and above, or the specified channels. Any window associated with the channel will be deactivated.

It will not report an error if a channel is not open.

syntax: channel:= numeric\_expression

CLOSE [ \*channel, \* ]

example: i. CLOSE #4
ii. CLOSE #input\_ channel

iii. CLOSE #3, #4, #7 {close channels #3, #4 and #7}

#### **CLS** windows

Will clear the window attached to the specified or default channel to the current PAPER colour, excluding the border if one has been specified. CLS will accept an optional parameter which specifies if only a part of the window must be cleared.

syntax: part:= numeric\_expression

CLS [channel,] [part]

where: part = 0 - whole screen (default if no parameter)

> part = 1 - top excluding the cursor line part = 2 - bottom excluding the cursor line

part = 3 - whole of the cursor line

part = 4 - right end of cursor line including the cursor position

example: i. CLS {the whole window}

ii. CLS 3 {clear the cursor line}

iii. CLS #2,2 {clear the bottom of the window on channel 2}

#### CODE SBASIC

CODE is a function which returns the internal code used to represent the specified character. If a string is specified then CODE will return the internal representation of the first character of the string.

CODE is the inverse of CHR\$.

syntax: **CODE** (string\_expression)

example: i. PRINT CODE("A") {prints 65}

ii. PRINT CODE ("SBASIC") {prints 83}

# COLOUR\_NATIVE, COLOUR\_PAL COLOUR\_QL, COLOUR\_24 graphics device 2

COLOUR\_NATIVE, COLOUR\_PAL, COLOUR\_QL, and COLOUR\_24 will select the colour definition used by INK, PAPER, STRIP, BORDER, and BLOCK.

**COLOUR\_QL** selects the standard QL colour definitions (the QL colours can be mapped to colours other than the standard black, blue, red, magenta, green, cyan, yellow and white). This is the default colour scheme for SBASIC and it's daughter jobs.

**COLOUR PAL** selects the 256 colour palette mapped definition.

**COLOUR\_24** selects the true colour (24 bit) definition.

**COLOUR\_NATIVE** selects the native colour definition - the significance of the colour numbers specified by **INK**, **PAPER**, etc. depends on the hardware.

syntax: COLOUR\_QL

COLOUR\_PAL COLOUR\_24 COLOUR\_NATIVE

example: 200 COLOUR\_24 {select true colour mode}

**210 BORDER 2, 128\*65536 + 128\*256 +128** {grey border}

**220 BORDER 2,\$808080** {grey border for hexadecimal hackers}

comment: The commands have no effect on any other programs executing. When an SBASIC

program starts executing, it is set to QL colour definition.

#### CONTINUE

## **RETRY** error handling

**CONTINUE** allows a program which has been halted to be continued. **RETRY** allows a program statement which has reported an error to be re-executed.

As the **RETRY** and **CONTINUE** exit from an error clause without resetting the **WHEN ERROR**, they can also be used to exit to a different part of the program via an optional line number.

syntax: line number:= numeric expression

CONTINUE [line\_number]
RETRY [line\_number]

example: CONTINUE

**RETRY 1040** 

warning: A program can only continue if:

- 1. No new lines have been added to the program
- 2. No new variables have been added to the program
- 3. No lines have been changed

The value of variables may be set or changed.

# COPY\_N devices

**COPY** will copy a file from an input device to an output device until an end of file marker is detected. **COPY\_N** will not copy the header (if it exists) associated with a file and will allow Disk files to be correctly copied to another type of device.

Headers are associated with directory-type devices and should be removed using **COPY\_N** when copying to non-directory devices, e.g. **flp1** is a directory device; **ser1** is a non-directory device.

syntax: COPY device TO device

COPY\_N device TO device

It must be possible to input from the source device and it must be possible to output to the destination device.

example: i. COPY flp1\_data\_file TO con\_ {copy to default window}

ii. COPY neti\_3 TO flp1\_data {copy data from network station to

flp\_data.}

iii. COPY\_N flp1\_test\_data TO ser1\_ {copy mdvl\_test\_data to serial

port 1 removing header information}

# COPY\_O

## WCOPY devices

Files in SMSQ/E have headers which provide useful information about the file that follows. It depends on the circumstances whether it is a good idea to copy the header of a file when the file is copied.

It is a good idea to copy the header when:

- a) copying an executable program file so that the additional file information is preserved,
- b) copying a file over a pure byte serial link so that the communications software will know in advance the length of the file.

It is a bad idea to copy the header when:

c) copying a text file to a printer because the header will be likely to have control codes and spurious or unprintable characters.

The general rules used by the **COPY** procedures in SMSQ/E, are that the header is only copied if there is additional information in the header. This caters for cases (a) and (c) above. A **COPY\_N** command is included for compatibility with the standard QL **COPY\_N**: this never copies the header. A **COPY\_H** command is included to copy a file with the header to cater for case (b) above. (Note that the standard QL command **COPY** always copies the header.) Neither **COPY\_N** nor **COPY\_H** need ever be used for file to file copying.

A second general rule used by the **COPY** (as well as by the **WREN**) procedures is that if the destination file already exists, then the user will be asked to confirm that overwriting the old file is acceptable. The **COPY\_O** (copy overwrite) and the spooler procedures do not extend this courtesy to the user.

If the commands are given with two filenames then the data default directory is used for both files. If, however, only one filename (or, in the case of the wild card procedures, no name at all) is given then the destination will be derived from the destination default:

a) if the destination default is a directory (ending with '\_', set by **DEST\_USE**) then the destination file is the destination default followed by the name,

b) if the destination default is a device (not ending with '\_', set by **SPL\_USE**) then the destination is the destination default unmodified.

syntax: COPY name TO name {copy a file}

COPY\_O name TO name{copy a file (overwriting)}COPY\_N name TO name{copy a file (without header)}COPY\_H name TO name{copy a file (with header)}

These commands can be given with one or two names. The separator '**TO**' is used for clarity, you may use a comma instead.

To illustrate the use of the copy command, assume that the data default is **FLP2\_** and the destination default is **FLP1\_**.

example: i. COPY fred TO old\_fred {copies flp2 fred to flp2 old fred}

ii. COPY fred, ser {copies flp2\_fred to ser}iii. COPY fred {copies flp2\_fred to flp1\_fred}

iv. SPL\_USE ser

COPY fred {copies flp2 fred to ser}

The interactive copying procedure **WCOPY** is used for copying all or selected parts of directories. The command may be given with both source and destination wild card names, with one wild card name or with no wild card names at all. Giving the command with no wild card names has the same effect as giving one null name:

WCOPY and WCOPY" are the same.

If you get confused by the following rules about the derivation of the copy destination, just use **WCOPY** intuitively and look carefully at the prompts.

If the destination is not the destination default device, then the actual destination file name for each copy operation is made up from the actual source file name and the destination wild name. If a missing section of the source wild name is matched by a missing section of the destination wild name, then that part of the actual source file name will be used as the corresponding part of the actual destination name. Otherwise the actual destination file name is taken from the destination wild name. If there are more sections in the destination wild name than in the source wild name, then these extra sections will be inserted after the drive name, and vice versa.

syntax: **WCOPY** [#channel,] name TO name

The separator **TO** is used for clarity, you may use a comma instead.

If the channel is not given (i.e. most of the time), then the requests for confirmation will be sent to the command channel #0. Otherwise confirmation will be sent to the chosen channel, and the user is requested to press one of:

Y (yes) copy this file

N (no) do not copy this file

A (all) copy this and all the next matching files.

Q (quit) do not copy this or any other files

If the destination file already exists, the user is requested to press one of:

Y (yes) copy this file, overwriting the old file

N (no) do not copy this file

A (all) overwrite the old file, and overwrite any other files requested to be

copied.

Q (quit) do not copy this or any other files

example: If the default data directory is flp2\_, and the default destination is flp1\_

i. **WCOPY** {would copy all files on flp2\_ to flp1\_}

ii. WCOPY flp1\_,flp2\_ {would copy all files on flp1 to flp2 }

iii. WCOPY fred {would copy flp2\_fred to flp1\_fred

flp2\_freda\_list to flp1\_freda\_list}

iv. WCOPY fred,mog {would copy flp2\_fred to flp2\_mog

flp2\_freda\_list to flp2\_moga\_list}

v. WCOPY \_fred,\_mog {would copy flp2\_fred to flp2\_mog

flp2\_freda\_list to flp2\_moga\_list flp2\_old\_fred to flp2\_old\_mog

flp2 old freda list to flp2 old moga list}

vi. WCOPY \_list,old\_\_ {would copy flp2\_jo\_list to flp2\_old\_jo\_list

flp2\_freda\_list to flp2\_old\_freda\_list}

vii. WCOPY old\_list,flp1\_  $\{$ would copy flp2\_old\_jo\_list to flp1\_jo\_list

flp2 old freda list to flp1 freda list}

#### COS math functions

COS will compute the cosine of the specified argument.

syntax: angle:= numeric\_expression {range -10000..10000 in radians}

COS (angle)

example: i. PRINT COS(theta)

ii. PRINT COS(3.141592654/2)

# **COT** maths functions

COT will compute the cotangent of the specified argument.

syntax: angle:= numeric\_expression {range -30000..30000 in radians}

COT (angle)

example: i. PRINT COT(3)

ii. PRINT C0T(3.141592654/2)

### **CSIZE** window

Sets a new character size for the window attached to the specified or default channel.

The standard size in 512 x 256 QL colour mode is, 0,0 in 512 mode and 2,0 in 256 mode.

In other screen resolutions the standard size 0,0.

Width defines the horizontal size of the character space. Height defines the vertical size of the character space. The character size is adjusted to fill the space available.

| width | size      | height | size      |
|-------|-----------|--------|-----------|
| 0     | 6 pixels  | 0      | 10 pixels |
| 1     | 8 pixels  | 1      | 20 pixels |
| 2     | 12 pixels |        | •         |
| 3     | 16 pixels |        |           |

syntax: width:= numeric expression

{range 0..3} height:= numeric expression {range 0..1}

CSIZE [channel,] width, height

example: i. CSIZE 3,0

ii. CSIZE 3,1

## **CURSEN**

#### **CURDIS** windows

The function INKEY\$ is designed so that keystrokes may be read from the keyboard without enabling the cursor. Two procedures are supplied to enable and disable the cursor. When the cursor is enabled, it will usually appear solid (inactive). The cursor will start to flash (active) when the keyboard queue has been switched to the window with the cursor (e.g. by an INKEY\$).

syntax: CURSEN [#channel] {enable the cursor}

> CURDIS [#channel] {disable the cursor}

example: 10 CURSEN {enable the cursor in window #1}

{wait for up to 5 seconds for a character 20 in\$=INKEY\$ (#1,250) from the keyboard. If nothing is typed within

the 5 seconds, then in\$ will be set to a null

string ("")}

30 CURDIS

comment: Note that while CURSEN and CURDIS default to channel #1, like most I/O

commands, INKEY\$ defaults to channel #0.

#### CURSOR windows

**CURSOR** allows the screen cursor to be positioned anywhere in the window attached to the specified or default *channel*.

**CURSOR** uses the *pixel coordinate system* relative to the window origin and defines the position for the top left hand corner of the cursor. The size of the cursor is dependent on the character size in use.

If **CURSOR** is used with four parameters then the first pair is interpreted as graphics coordinates (using the graphics coordinate system) and the second pair as the position of the cursor (in the pixel coordinate system) relative to the first point.

This allows diagrams to be annotated relatively easily.

syntax: x:= numeric\_expression

y:= numeric\_expression

CURSOR [channel,] x, y [,x, y]

example: i. CURSOR 0,0

ii. CURSOR 20,30

iii. CURSOR 50,50,10,10

# **CURSPRLOAD** window manager

**CURSPRLOAD** will load a new system cursor sprite into memory ready to be activated by a **CURSPRON** command.

The cursor sprite must -

- i. Have a size of 6 X 10.
- ii. Set at position 36 in the system sprites.
- iii. Showable in the current screen resolution.

If any of the above conditions are not met then a normal cursor will be shown.

syntax: CURSPRLOAD device

example: CURSPRLOAD flp1\_new\_spr

# **CURSPROFF**

## **CURSPRON** window manager

**CURSPRON** and **CURSPROFF** enable and disable the use of a sprite to replace the cursor in a window

To use a new cursor sprite, it has to be first loaded into SBASIC with a **CURSPRLOAD** command.

syntax: job\_identifier:= | job\_number , tag\_number

| job\_number + (tag\_number \* 65536)

id:= job\_identifier

CURSPRON id CURSPROFF id

example: i. 10 CURSPRLOAD flp1\_newCursor\_spr {load new sprite}

**20 CURSPRON 0** {enable new sprite in job 0}

ii. CURSPRON "xchange" {enable new cursor in job 'xchange'}iii. CURSPROFF -1 {sets this job to a normal cursor}

## DATA **READ**

#### RESTORE SBASIC

READ, DATA and RESTORE allow embedded data, contained in a SBASIC program, to be assigned to variables at run time.

DATA is used to mark and define the data, READ accesses the data and assigns it to variables and **RESTORE** allows specific data to be selected.

**DATA** allows data to be defined within a program. The data can be read by a **READ** 

statement and the data assigned to variables. A DATA statement is ignored by

SBASIC when it is encountered during normal processing.

syntax: DATA \*[expression,]\*

**READ** reads data contained in **DATA** statements and assigns it to a list of variables.

> Initially the data pointer is set to the first DATA statement in the program and is incremented after each **READ**. Re-running the program will not reset the data pointer and so in general a program should contain an explicit **RESTORE**.

An error is reported if a **READ** is attempted for which there is no **DATA**.

syntax: READ \*[identifier,|\*

RESTORE restores the data pointer, i.e. the position from which subsequent **READ**s will

> read their data. If RESTORE is followed by a line number then the data pointer is set to that line. If no parameter is specified then the data pointer is reset to the

start of the program.

syntax: **RESTORE** [line\_number]

example: i. 100 REMark Data statement example

110 DIM weekdays\$(7,4)

120 RESTORE

130 FOR count= 1 TO 7: READ weekdays\$(count)

140 PRINT weekday\$

150 DATA "MON", "TUE", "WED", "THUR", "FRI"

160 DATA "SAT", "SUN"

ii. 100 DIM month\$(12,9)

110 RESTORE

120 REMark Data statement example

130 FOR count=1 TO 12: READ month\$(count)

140 PRINT month\$

150 DATA "January", "February", "March"

160 DATA "April", "May", "June"

170 DATA "July", "August", "September"

180 DATA "October", "November", "December"

warning: An implicit RESTORE is not performed before running a program. This allows a

single program to run with different sets of data. Either include a **RESTORE** in the program or perform an explicit **RESTORE** or **CLEAR** before running the program.

# DATAD\$ PROGD\$

## **DESTD\$** defaults functions

**DATAD\$**, **PROGD\$**, and **DESTD\$** are functions to find the current data, program, and destination defaults.

syntax: **DATAD\$** {find the data default}

PROGD\$ {find the program default}
DESTD\$ {find the destination default}

comment: The functions to find the individual defaults should be used without any parameters.

example: i. IF DATAD\$<>PROGD\$: PRINT 'Separate directories'

ii. DEST\$=DESTD\$

IF DEST\$ (LEN (DEST\$)) = '\_': PRINT 'Destination'! DEST\$

#### DATA USE data default

**DATA\_USE** is used to set a default, which is added to most of the filing system commands. If you do not supply a complete SMSQ/E filename in the command, the **DATA\_USE** default will be added to the beginning of the supplied filename.

If the supplied filename is not found in the system, Then the **DATA\_USE** default will be added to the beginning of the supplied filename, and another attempt will be made to execute the command.

syntax: directory name:= device\*[subdirectory ]\*

DATA\_USE directory\_name

example: 100 DATA\_USE win1\_programs\_

110 DIR {Gives a directory of "win1\_programs\_"}120 LOAD draw {Loads the program "win1\_programs\_draw}

comment: If the directory name supplied does not end with '\_', '\_' will be appended to the

directory name.

### DATE\$

#### DATE clock

**DATE**\$ is a function which will return the date and time contained in the QPC2's clock. The format of the string returned by **DATE**\$ is:

"yyyy mmm dd hh:mm:ss"

where yyyy is the year 1984, 1985, etc
mmm is the month Jan, Feb etc
dd is the day 01 to 28, 29, 30, 31
hh is the hour 00 to 23
mm are the minutes 00 to 59
ss are the seconds 00 to 59

**DATE** will return the date as a floating point number which can be used to store dates and times in a compact form.

If **DATE\$** is used with a numeric parameter then the parameter will be interpreted as a date in floating point form and will be converted to a date string.

syntax: **DATE\$** {get the time from the clock}

**DATE\$** (numeric\_expression) {get time from supplied parameter}

**DATE** [ (*yyyy*,*m*,*d*,*h*,*m*,*s*) ]

example: i. **PRINT DATE**\$ {output the date and time}

ii. **PRINT DATE\$(234567)** {convert 234567 to a date}

iii. **PRINT DATE** {output today's date as a floating point number}

iv. PRINT DATE (2002,7,23,10,32,15)

{output 23<sup>rd</sup> July 2002 at 10:32:15 as a floating point number}

#### DAY\$ clock

**DAY\$** is a function which will return the current day of the week. If a parameter is specified then **DAY\$** will interpret the parameter as a date and will return the corresponding day of the week.

syntax: **DAY\$** {get day from clock}

**DAY\$** (numeric\_expression) {get day from supplied parameter}

example: i. **PRINT DAY\$** {output the day}

ii. **PRINT DAY\$(234567)** {output the day represented by 234567

(seconds)}

# DDOWN DUP

# **DNEXT** directory navigation

These three commands are provided to move through a directory tree.

**DDOWN** moves down through the directory tree, **DUP** move up through the directory tree, and **DNEXT** moves up and then down a different branch of the tree.

It is not possible to move up beyond the drive name using the **DUP** command. At no time is the default name length allowed to exceed 32 characters.

These commands operate on the data default directory. By appending directories onto the end of, or stripping directories off of the end of the default. Under certain conditions they may operate on the other defaults as well:

If the program default is the same as the data default, then the two defaults are linked and these commands will operate on the **PROG\_USE** default as well.

If the destination default ends with '\_' (i.e. it is a default directory rather than a default device), then these commands will operate on the destination default.

syntax: **DDOWN** name

DUP

**DNEXT** name

#### example:

| defaults<br>initial values                                                       | data<br>flp2_                                                                        | program<br>flp1_                                                  | destination<br>ser                                     |
|----------------------------------------------------------------------------------|--------------------------------------------------------------------------------------|-------------------------------------------------------------------|--------------------------------------------------------|
| DDOWN john DNEXT fred PROG_USE flp2_fred DNEXT john DUP DEST_USE flp1 DDOWN john | flp2_john_<br>flp2_fred_<br>flp2_fred_<br>flp2_john_<br>flp2_<br>flp2_<br>flp2_john_ | flp1_<br>flp1_<br>flp2_fred_<br>flp2_john_<br>flp2_<br>flp2_john_ | ser<br>ser<br>ser<br>ser<br>ser<br>flp1_<br>flp1_john_ |
| SPL_USE ser1c                                                                    | flp2_john_                                                                           | flp2_john_                                                        | ser1c                                                  |

# DEFine FuNction

## **END DEFine** functions and procedures

**DEFine FuNction** defines a SBASIC function. The sequence of statements between the **DEFine** function and the **END DEFine** constitute the function. The function definition may also include a list of *formal parameters* which will supply data for the function. Both the formal and *actual parameters* must be enclosed in brackets. If the function requires no parameters then there is no need to specify an empty set of brackets.

Formal parameters take their type and characteristics from the corresponding actual parameters. The type of data returned by the function is indicated by the type appended to the function identifier. The type of the data returned in the **RETURN** statement must match.

An answer is returned from a function by appending an expression to a **RETurn** statement. The type of the returned data is the same as type of this expression.

A function is activated by including its name in a SBASIC expression.

Function calls in SBASIC can be recursive; that is, a function may call itself directly or indirectly via a sequence of other calls.

syntax: formal\_parameters= (expression \*[, expression]\*)
actual\_parameters:= (expression \*[, expression]\*)

**DEF FuNction** *identifier type* {*formal\_parameters*}

[LOCal identifier \*[, identifier]\*]

statements

**RETurn** expression

**END DEFine** [identifier type]

**RETurn** can be at any position within the procedure body. **LOCal** statements must precede the first executable statement in the function.

example: 10 DEFine FuNction mean(a, b, c)

20 LOCaL answer

30 LET answer = (a + b + c)/3

40 RETurn answer 50 END DEFine mean

60 PRINT mean(1,2,3)

comment: To improve legibility of programs the name of the function can be appended to

the END DEFine statement. However, the name will not be checked by SBASIC.

## **DEFine PROCedure**

## END DEFine functions and procedures

**DEFine PROCedure** defines a SBASIC procedure. The sequence of statements between the **DEFine PROCedure** statement and the **END DEFine** statement constitutes the procedure. The procedure definition may also include a list of formal parameters which will supply data for the procedure. The formal parameters must be enclosed in brackets for the procedure definition, but the brackets are not necessary when the procedure is called. If the procedure requires no parameters then there is no need to include an empty set of brackets in the procedure definition.

Formal parameters take their type and characteristics from the corresponding actual parameters.

Variables may be defined to be LOCal to a procedure. Local variables have no effect on similarly named variables outside the procedure. If required, local arrays should be dimensioned within the **LOCal** statement.

The procedure is called by entering its name as the first item in a SBASIC statement together with a list of actual parameters. Procedure calls in SBASIC are recursive that is, a procedure may call itself directly or indirectly via a sequence of other calls.

It is possible to regard a procedure definition as a command definition in SBASIC; many of the system commands are themselves defined as procedures.

formal\_parameter:= (expression \*[, expression]\*) syntax: actual\_parameters:= expression \*[, expression]\*

**DEFine PROCedure** identifier [formal parameters]

[LOCal identifier \*[, identifier]\*]

statements

[RETurn]

**END DEFine** [identifier]

RETURN can appear at any position within the procedure body. If present the LOCal statement must be before the first executable statement in the procedure. The END **DEFine** statement will act as an automatic return.

example: i. 100 DEFine PROCedure start screen

110 WINDOW 100,100,10,10

120 PAPER 7: INK 0: CLS

130 BORDER 4.255

140 PRINT "Hello Everybody"

150 END DEFine

160 start\_screen

ii. 100 DEFine PROCedure slow\_scroll(scroll\_limit)

110 LOCal count

120 FOR count =1 TO scroll

130 **SCROLL 2** 

140 END FOR count

150 END DEFine slow scroll

160 slow\_scroll 20

comment: To improve legibility of programs the name of the procedure can be appended to the END DEFine statement. However, the name will not be checked by SBASIC.

#### **DEG** maths functions

**DEG** is a function which will convert an angle expressed in radians to an angle expressed in degrees.

syntax: **DEG**(numeric\_expression)

example: **PRINT DEG(PI/2)** {will print 90}

### **DELETE**

# WDEL directory devices

**DELETE** will remove a file from the directory of the directory device specified.

**WDEL** will remove multiple files from the directory of the directory device specified, using wild card names.

No error is generated if the file is not found.

syntax: **DELETE** name {delete one file}

WDEL [#channel,] name {delete files}

example: i. **DELETE flp1\_old\_data** 

ii. DELETE win1\_letter\_file

For **WDEL** both the channel and the name are optional.

iii. **WDEL** {delete files from current directory}

iv. WDEL\_list {delete all \_list files from current directory}

comment: Unless a channel is specified, the wild card deletion procedures use the command window #0 to request confirmation of deletion. There are four possible replies:

Y (yes) delete this file

N (no) do not delete this file

A (all) delete this and all the next matching files

Q (quit) do not delete this or any of the next files

#### DEL DEFB memory management

**DEL\_DEFB** will delete file definition blocks from the common heap.

Making large allocations in the common heap and then accessing a drive for the first time. Can cause a terrible heap disease called 'large scale fragmentation' where the drive definition blocks become widely scattered in the heap leaving large holes that cease to be available except as heap entries (i.e. you cannot load programs into them). A simple but dangerous cure is to delete the drive definition blocks.

syntax: **DEL\_DEFB** 

comment: Although there are precautions within the procedure **DEL\_DEFB** to minimise

damage, care should be taken to avoid using this command while any directory

device is active.

## **DEST USE** destination default

**DEST\_USE** is used to set a default, which is used to find the destination filename when the file copying and renaming commands (**SPL**, **COPY**, **RENAME** etc.) are used with only one filename.

If the supplied filename is not found in the system, Then the **DEST\_USE** default will be added to the beginning of the supplied filename, and another attempt will be made to execute the command.

syntax: directory\_name:= device\*[subdirectory\_]\*

**DEST\_USE** directory\_name

example: 100 DEST\_USE win1\_programs\_

**110 COPY flp1\_john TO fred** {Copies the file "flp1\_john" to the file

"win1 programs fred"}

comment: There is a special form of the DEST USE command which does not append ' 'to

the name given. Notionally this provides the default destination device for the

spooler. See SPL USE.

#### **DEVTYPE** devices

**DEVTYPE** returns a value indicating whether the specified or default channel is open to a window, or to a file.

Only the most significant bit, and the two least significant bits should be tested. All other bits are unidentified. The value returned is negative if the channel is not open. Bit 0 indicates that the channel is open to a window, Bit 1 indicates that the channel is open to a file.

The values returned in the two least significant bits are -

0 - Purely serial device

1 - Window

2 - Direct access file

syntax: **DEVTYPE** [ (# channel ) ]

example: i. PRINT DEVTYPE

ii. PRINT DEVTYPE (#4)

iii. PRINT 3 && DEVTYPE(#6)

iv. IF DEVTYPE(#4) < 0 then PRINT "Channel is closed"

## DEV\_LIST, DEV\_USE\$ devices

DEV\_LIST is a command to list to the specified or default channel the DEV device allocations.

**DEV\_USE\$** returns the DEV device usage for the supplied DEV device number.

syntax: device := numeric\_expression

DEV\_LIST [#channel]
DEV\_USE\$ (device)
DEV\_NEXT\$ (device)

example: i. **DEV LIST#3** {Lists current DEV's to #3}

ii. **PRINT DEV\_USE\$(3)** {Prints the usage for DEV3\_}

#### **DEV NEXT** directory devices

**DEV NEXT** returns the next DEV after the specified DEV.

**DEV\_NEXT** ( numeric\_expression ) syntax:

example: PRINT DEV\_NEXT(1) {prints the next DEV In the chain after DEV1}

# **DEV USEN** directory devices

DEV USEN allows renaming of the DEV device. Both DEV USE or DEV USEN with one parameter will rename the DEV device, DEV\_USEN without parameter will reset the name of DEV back to DEV.

syntax: **DEV\_USEN** [ name ]

{DEV is now called MDV} example: i. **DEV\_USEN mdv** 

> ii. DEV \_USEN {and now its name is DEV again}

## **DEV USE** directory devices

**DEV USE** allows you to attach a DEV device to a real directory.

There is a variation on the DEV\_USE call which enables the setting up of default chains. If you put another number at the end of the DEV\_USE command it will be taken as the DEV to try if the open fails. This next DEV can also chain to another DEV. The DEV driver stops chaining when all DEV's in the chain have been tried.

**DEV\_USE** [device number, real\_directory [,chain] | device] syntax:

example: i. **DEV\_USE 1,ram1\_** {dev1 is equivalent to ram1 }

ii. DEV\_USE 2,flp1\_letters\_ {dev2\_ is equivalent to flp1\_letters\_} iii. DEV\_USE 3,win1\_work\_new\_ {dev3\_ is equivalent to win1\_work\_new}

iv. **DEV\_USE 4, ram2\_,5** {dev4 is equivalent to ram2 } v. DEV\_USE 5,flp1\_latest\_,6 {dev5 is equivalent to flp1 latest vi. DEV\_USE 6,win1\_work\_,4 {dev6 is equivalent to win1\_work\_}

comment: Unlike PROG USE and DATA USE, the underscore at the end is significant. Thus, entering the above commands.

> OPEN#3,dev1\_f1 Opens "ram1 f1"

OPEN#3,dev2\_bankmanager Opens "flp1\_letters\_bankmanager"

Opens "win1\_work\_newf1" OPEN#3,dev3\_f1 Deletes "win1 work new junk" DELETE dev3\_\_junk

LOAD dev4\_prog\_bas Tries "ram2\_prog\_bas", then "flp1\_latest\_

prog bas", and then finally "win1 work prog

LOAD dev5 DiskCheck Tries "flp1 latest DiskCheck", then "win1

work\_DiskCheck", and finally "ram2\_

DiskCheck"

**DELETE** does not chain with DEV.

The DEV name can be changed by specifying a three letter name of string.

**DEV USE** without any parameters will reset the name to DEV.

DEV\_USE 1,flp2\_myprogs\_

DEV\_USE 2,flp1\_ex\_,1

"dev1\_" is "myprogs\_ "on drive 2}
"dev2\_" is "flp1\_ex\_", or "flp2\_myprogs\_"
"flp1\_ "is now really "flp2\_myprogs\_and "flp2\_" DEV\_USE flp

is "flp1\_ex\_"}

**DEV\_USE** "flp1\_" is now "flp1\_" again

## **DIM** arrays

Defines an array to SBASIC. *String*, *integer* and *floating point* arrays can be defined. String arrays handle fixed length strings and the final *index* is taken to be the string length.

Array indices run from 0 up to the maximum index specified in the **DIM** statement; thus **DIM** will generate an array with one more element in each dimension than is actually specified.

When an array is specified it is initialised to zero for a numeric array and zero length strings for a string array.

syntax: index:= numeric\_expression

array:= identifier(index \*[, index]\*)

DIM array \*[, array] \*

example: i. DIM string\_array\$(10,10,50)

ii. DIM matrix(100,100)

## **DIMN** arrays

**DIMN** is a function which will return the maximum size of a specified dimension of a specified array. If a dimension is not specified then the first dimension is assumed. If the specified dimension does not exist or the identifier is not an array then zero is returned.

syntax: array:= identifier

dimension:= numeric\_expression {1 for dimension 1, etc.}

**DIMN**(array [, dimension])

example: consider the array defined by: DIM a(2,3,4)

i. PRINT DIMN(A,1) {will print 2}
 ii. PRINT DIMN(A,2) {will print 3}
 iii. PRINT DIMN(A,3) {will print 4}
 iv. PRINT DIMN(A) {will print 2}
 v. PRINT DIMN(A,4) {will print 0}

### **DIR** directory devices

**DIR** will obtain and display in the *window* attached to the specified or default *channel*, the directory of the disk drive in the specified directory device.

syntax: DIR device

The device specification must be a valid directory device

The directory format output by **DIR** is as follows:

format:= disk format operating system QDOS or MSDOS

density:= formatting density SD, DD, or HD

free\_sectors:= the number of free sectors

available\_sectors:= the maximum number of sectors on this disk drive

file\_name:= a SBASIC file name

screen format: Volume name format density

free\_sectors | available\_sectors sectors

file\_name

..... file name

example: i. DIR flp1\_

ii. DIR "dev2\_ "

iii. DIR "win" & hard\_drive\_number\$ & "\_"

screen format: BASIC QDOS HD

183 / 221 sectors

demo\_1 demo\_1\_old demo\_2

### **DISP BLANK**

DISP\_BLANK has no effect in QPC2.

### DISP COLOUR graphics device 2

DISP\_COLOUR specifies the colour depth to be used

0 for QL

1 for 4 bit

2 for 8 bit

3 for 16 bit

4 for 24 bit.

It is possible to specify the display size immediately after the colour depth.

The parameters from frame rate onwards may be specified, but appear to have no effect in QPC2.

syntax: colour\_depth:= numeric\_expression

xsize:= numeric\_expression ysize:= numeric\_expression

**DISP\_COLOUR** colour\_depth [,xsize [,ysize ]]

example: **DISP\_COLOUR 3, 800, 600** {specifies an 800 x 600 16 bit display}

### DISP INVERSE

**DISP INVERSE** has no effect in QPC2.

### **DISP RATE**

**DISP\_RATE** has no effect in QPC2.

### DISP\_SIZE graphics device 2

**DISP\_SIZE** allows the screen resolution to be changed.

Its use is not recommended as it causes strange results, and only seems to work in a Microsoft Windows, window (not in full screen mode).

Up to 4 additional parameters may be specified, but appear to have no effect in QPC2.

syntax: xsize:= numeric\_expression

ysize:= numeric\_expression

**DISP\_SIZE** xsize [,ysize ]

### DISP\_TYPE graphics device 2

**DISP\_TYPE** will return a value indicating the type of display mode you are using.

0 - QL Colours display MODE 4

8 - QL Colours display MODE 8

16 - 8 bit Colour display (256 colour) mode

32 - High Colour 16-bit colour mode

syntax: DISP\_TYPE

example: PRINT DISP\_TYPE

### **DIV** operator

**DIV** is an operator which will perform an integer divide.

syntax: numeric\_expression **DIV** numeric\_expression

example: i. **PRINT 5 DIV 2** {will output 2}

ii. **PRINT -5 DIV 2** {will output -3}

### **DLINE** BASIC

**DLINE** will delete a single line or a range of lines from a SBASIC program.

syntax: range:= | line\_number TO line\_number (1) | line\_number TO (2) | TO line\_number (3) | line\_number (4)

### **DLINE** range\*[,range]\*

where (1) will delete a range of lines

- (2) will delete from the specified line to the end(3) will delete from the start to the specified line
- (4) will delete the specified line

### example: i. DLINE 10 TO 70, 80, 200 TO 400

{will delete lines 10 to 70 inclusive, line 80 and lines 200 to 400 inclusive}

### ii. **DLINE**

{will delete nothing}

### **DLIST** defaults functions

**DLIST** will display in the default, or specified window the three defaults (data, program, and destination).

syntax: **DLIST** [channel]

**DLIST** \name

# DMEDIUM\_NAME\$, DMEDIUM\_DRIVE\$ DMEDIUM\_RDONLY, DMEDIUM\_REMOVE DMEDIUM\_DENSITY, DMEDIUM\_FORMAT DMEDIUM\_TYPE, DMEDIUM\_TOTAL DMEDIUM\_FREE\_directory\_devices

The **DMEDIUM\_**XXX set of functions can be used to obtain information about a device driver or a medium which is currently driven by this driver, which could not be obtained easily in the past (or not at all).

**DMEDIUM\_NAME\$** Returns the medium name of the specified device.

**DMEDIUM\_DRIVE\$** Returns the real device name of the specified file or device. This is the

only way to check if the access is done to the device it is intended to be done, as devices may be renamed using **RAM\_USE**, **FLP\_USE**, **WIN\_USE** etc. This function also allows you to discover the "real"

device which may be hidden behind "DEV".

**DMEDIUM\_RDONLY** Returns 1 if the medium is write-protected, otherwise 0. It checks the

various possibilities of write protection, even the software writeprotection which is possible for hard disks and removable hard disks.

**DMEDIUM REMOVE** Returns 1 if the specified device is a removable hard disk.

**DMEDIUM\_DENSITY** Returns the density: 1=DD, 2=HD etc. RAM-Disks return -1, as they

have no density.

**DMEDIUM FORMAT** Returns the logical format of the medium or partition: 1=QDOS/SMSQ,

2=DOS/TOS.

**DMEDIUM TYPE** Returns information about the physical drive: 0=RAM-Disk, 1=Floppy

Disk, 2=Harddisk, 3=CD-ROM.

**DMEDIUM\_TOTAL** Returns the total number of free sectors (in 512 bytes sectors).

**DMEDIUM\_FREE** Returns the number of free sectors (in 512 bytes sectors).

These functions should be used on directory devices (RAM, FLP, WIN etc.) only. The parameter passed to these functions can either be a channel number (#channel) or a \directory or \file.

syntax: **DMEDIUM\_xxx** ( #channel | \directory | \file )

example: i. 10 OPEN #3,flp1 boot

**20 PRINT DMEDIUM\_NAME\$(#3)** {what's the name of the disk in flp1\_}

30 CLOSE #3

**40 PRINT DMEDIUM\_NAME\$(\win1\_)** {returns the name of WIN 1\_}

ii. 10 DEV\_USE 1,win1\_

20 OPEN\_NEW #3,dev1\_test
30 PRINT DMEDIUM DRIVE\$(#3)

40 CLOSE #3

{DEV1\_ accesses WIN1\_} {let's open a new file} {really, it's on WIN1\_}

iii. PRINT DMEDIUM RDONLY(\flp1)

iv. PRINT DMEDIUM\_REMOVE(\win2\_)

v. PRINT DMEDIUM\_DENSITY(#4)

vi. PRINT DMEDIUM\_FORMAT(flp2\_)

vii. PRINT DMEDIUM\_TYPE(dev2\_)

viii.PRINT DMEDIUM\_TOTAL(#3)

ix. PRINT DEMDUIM\_FREE(#3)

### DO program

**DO** will execute a series of SBASIC commands from file.

The commands should be 'direct': any lines with line numbers will be merged into the current SBASIC program. The file should not contain any of the following commands. **RUN**, **LRUN**, **MRUN**, **MERGE**, **SAVE**, **SAVE\_O**, **LOAD**, **STOP**, **NEW**, **CLEAR**, **CONTINUE**, **RETRY** or **GOTO**.

A **DO** file should be able to invoke SBASIC procedures without harmful effect.

syntax: **DO** name

comment: A DO file can contain in line clauses:

FOR i=1 to 20: PRINT 'This is a DO file'

If you try to **RUN** a BASIC program from a **DO** file, then the file will be left open. Likewise, if you put direct commands in a file that is MERGED, then the file will be left open.

### DOS\_DRIVE

### DOS\_DRIVE\$ directory devices

**DOS\_DRIVE**\$ and **DOS\_DRIVE** allows you to read and change the directory assignments for the DOS device.

You can use this device in the same way as any other SMSQ/E directory device to access and exchange files between Windows and SMSQ/E.

The usual restrictions imposed by the general QDOS file naming convention apply, i.e. the length of the directory + filename is limited to 36 characters. Names longer than that won't show up in the directory lists! Therefore, it is a good idea to place files that you want to access from both SMSQ/E and Windows only one or two directory levels deep, or change the base of a DOS drive to one directly above the desired directories.

Many filenames that are valid under SMSQ/E are not valid under Windows. The offending characters (e.g. \*, /, ? etc. or filenames with spaces at their end) are translated into other, valid ANSI characters. This conversion works quite well, but you are advised to only use valid filenames wherever possible.

syntax: file\_name:= string\_expression

device number:= numeric expression

DOS DRIVE device number, string expression

DOS\_DRIVE\$ (device\_number)

example: DOS\_DRIVE 2,"C:\WINDOWS" {Assign DOS2\_ to the windows directory}

PRINT DOS\_DRIVE\$(2) {Returns "C:\WINDOWS"}

comment: One problem with the SMSQ/E way of accessing files is that the "\_" separator can be

a valid part of a name or a directory separator. Therefore, the relation SMSQ

filename -> Windows filename is ambiguous.

See DOS device in the QPC Concepts document for more information.

### DOS USE directory devices

**DOS\_USE** allows renaming of the DOS device. **DOS\_USE** without a parameter will reset the name of DOS back to DOS.

syntax: DOS\_USE [ name ]

example: i. **DOS\_USE win : LOAD win2\_prog** {loads 'prog' from DOS2\_}

ii. DOS\_USE {and now its name is DOS again}
iii. DOS\_USE ram : DIR ram1\_ {displays directory of DOS1\_}

### ED EDIT

ED is a window based editor for editing SBASIC programs which are already loaded into QPC2.

If no line number is given, the first part of the program is listed, otherwise the listing in the window will start at or after the given line number. If no channel number is given, the listing will appear in the normal SBASIC edit window #2. If a window is given, then it must be a *CONsole* window, otherwise a 'bad parameter' error will be returned. The editor will use the current ink and paper colours for normal listing, while using white ink on black paper (or vice versa if the paper is already black or blue) for 'highlighting'. Please avoid using window #0 for the ED.

The editor makes full use of its window. Within its window, it attempts to display complete lines. If these lines are too long to fit within the width of the window, they are 'wrapped around' to the next row in the window: these extra rows are indented to make this 'wrap around' clear. For ease of use, however, the widest possible window should be used.

The **ESC** key is used to return to the SBASIC command mode.

After **ED** is invoked, the cursor in the edit window may be moved using the arrow keys to select the line to be changed. In addition the up and down keys may be used with the **ALT** key (press the **ALT** key and while holding it down, press the up or down key) to scroll the window while keeping the cursor in the same place, and the up and down keys may be used with the **SHIFT** key to scroll through the program a 'page' at a time.

The editor has two modes of operation: insert and overwrite. To change between the two modes use 'CTRL F4' (press CTRL and while holding it down press F4). There is no difference between the modes when adding characters to or deleting characters from the end of a line. Within a line, however, insert mode implies that the right hand end of a line will be moved to the right when a character is inserted, and to the left when a character is deleted. No part of the line is moved in overwrite mode. Trailing spaces at the end of a line are removed automatically.

If you press **F10** while the cursor is over a program line, then this line is put (without line number) into the HOTKEY Buffer. It can easily be retrieved by pressing **ALT SPACE** in any program where input is expected. In order to work, the HOTKEY System has to be going (use **HOT\_GO** to activate).

To insert a new line anywhere in the program, press **ENTER**. If there is no room between the line the cursor is on and the next line in the program (e.g. the cursor is on line 100 and the next line is 101) then the **ENTER** key will be ignored, otherwise a space is opened up below the current line, and a new line number is generated. If there is a difference of 20 or more between the current line number and the next line number, the new line number will be 10 on from the current line number, otherwise, the new line number will be half way between them.

If a change is made to a line, the line is highlighted: this indicates that the line has been extracted from the program. The editor will only replace the line in the program when **ENTER** is pressed, the cursor is moved away from the line, or the window is scrolled. If the line is acceptable to SBASIC, it is rewritten without highlighting. If, however, there are syntax errors, the message 'bad line' is sent to window #0, and the line remains highlighted.

While a line is highlighted, **ESC** may be used to restore the original copy of the line, ignoring all changes made to that line.

If a line number is changed, the old line remains and the new line is inserted in the correct place in the program. This can be used to copy single lines from one part of the program to another.

If all the visible characters in a line are deleted, or if all but the line number is deleted, then the line will be deleted from the program. An easier way to delete a line is to press **CTRL** and **ALT** and then the left arrow as well.

The length of lines is limited to about 32766 bytes. Any attempt to edit longer lines may cause undesirable side effects. If the length of a line is increased when it is changed, there may be a brief pause while SBASIC moves its working space.

syntax: line\_number:= numeric\_ expression

**ED** [channel,] [line\_number]

summary of Edit operations:

TAB tab right (columns of 8)
SHIFT TAB tab left (columns of 8)

**ENTER** accept line and create a new line

**ESC** escape - undo changes or return to SBASIC

up arrow move cursor up a line down arrow move cursor down a line

**ALT** up arrow scroll up a line (the screen moves down!) **ALT** down arrow scroll down a line (the screen moves up!)

**SHIFT** up arrow scroll up one page **SHIFT** down arrow scroll down one page

left arrow move cursor left one character right arrow move cursor right one character

SHIFT left arrow move cursor left one word
SHIFT right arrow move cursor right one word

ALT left arrow move to start of line ALT right arrow move to end of line

CTRL left arrow delete character to left of cursor delete character under cursor

CTRL SHIFT left arrow delete word to left of cursor delete word to right of cursor

CTRL ALT left arrow delete line to left of cursor CTRL ALT right arrow delete line to right of cursor

CTRL down arrow delete whole line

F9 or SHIFT F4 change between overwrite and insert mode

**F10** or **SHIFT F5** when the cursor is over a program line, then this line is

put (without line number) into the HOTKEY Buffer. It can easily be retrieved by pressing ALT SPACE in any program where input is expected. In order to work, the HOTKEY System has to be going (use **HOT\_GO** to

activate)

comment: **ED** must not be called from within a SBASIC program.

### **ENVELOPE** programmable sound generator

**ENVELOPE** will set the envelope register, and the envelope period registers.

Shape is one of the 10 available envelope shapes where 0 to 3 are the same first shape, and 4 to 7 are the same second shape.

Period is defined as the chip clock frequency (usually 1.774MHz) divided by 256. The time of one cycle of the resultant frequency is a single period value. In the default case 1.7734MHz / 256 = 6927Hz and the cycle time is 1 / 6927 = 144.3uS

syntax: shape:= numeric\_expression {0 to 15}

period:= numeric\_expression {0 to 4095}

ENVELOPE shape, period

example: **ENVELOPE 11, 2500** {2500 x 144.3uS = 0.36 seconds}

note: For more information on the AY-3 sound system, see the QPC Concepts document.

warning: ENVELOPE only works on AY-3 chip 0, and not on AY-3 chip 1

### **EOF**

### **EOFW** devices

**EOF** and **EOFW** are functions which will determine if an end of file condition has been reached on a specified channel. If **EOF** is used without a channel specification then **EOF** will determine if the end of a program's embedded data statements has been reached.

If an end of file condition cannot be determined immediately, **EOF** will wait a certain amount of time before returning. **EOFW** will wait indefinitely.

syntax: **EOF** [(channel)]

EOFW [(channel)]

example: i. IF EOF(#6) THEN STOP

ii. IF EOF THEN PRINT "Out of data"

### **EPROM LOAD**

**EPROM\_LOAD** will load an image of a QL EPROM cartridge. Most EPROM cartridges are programmed so that the cartridge may be at any address.

Some are required to be at exactly \$C000, the QL ROM port address. The first time the command is used after reset, the EPROM image will be loaded at address \$C000. Subsequent images may be loaded at any address. Fussy EPROM images must, therefore, be loaded first.

An EPROM image file must not be longer than 16 kilobytes.

syntax: EPROM\_LOAD filename

example: EPROM\_LOAD flp1\_Qleprom

comment: To make an EPROM image, put the EPROM cartridge into a QL and turn on.

SBYTES the image to a suitable file with the magic numbers 49152 (\$C000) for the

base address and 16384 (16 kilobytes) for the length. .

SBYTES flp1\_eprom, 49152, 16384 {Save EPROM image}

In QPC2 copy the file to your boot diskette or disk and add the **EPROM\_LOAD** 

statement to your "boot" file.

EPROM\_LOAD flp1\_eprom {Load EPROM image}

### **ERLIN**

### **ERNUM** error handling

**ERLIN** is a function that will return the line number where an error has occurred.

**ERNUM** is a function that will return the error number.

**ERLIN** and **ERNUM** should only be used as direct commands from the keyboard, or within a **WHEN ERROR** clause.

syntax: ERLIN

**ERNUM** 

example: i. PRINT ERLIN

ii. last\_error = ERNUM

### ERT hotkey system

**ERT** will report the error and stop if its parameter value is negative. If it is not negative then **ERT** will report nothing and continue processing the next statement.

As well as the Hotkey functions. **ERT** can be used with any function, which returns an error code.

syntax: ERT function

example: i. ERT HOT\_LOAD ('x', flp1\_program) {report error if hotkey in use, or file

not found}

ii. **ERT –9** {gives "in use" error}

### EX, EXEC EW, EXEC\_W ET. EX M multitasking

EX, EW and EX M will load a sequence of programs and execute them in parallel.

**EX** will return to the command processor after all processes have started execution, **EW** will wait until all the processes have terminated before returning.

**EX\_M** behaves like **EX** in that the calling job continues executing, But the job created is owned by the calling job. This means that if you kill the calling job, you will also kill the created job.

**ET** sets up the programs, but returns to SBASIC so that a debugger can be called to trace the execution.

**EXEC** is the same as **EX**, and **EXEC\_W** is the same as **EW**.

```
syntax: program:= device
parameters:= string_expression
file:= filename, or channel_number

EX program [ *,file * ] [;parameters]
EW program [ *,file * ] [;parameters]
ET program [ *,file * ] [;parameters]
EX_M program [ *,file * ] [;parameters]
```

In this case the program in the file 'name' is loaded into the transient program area, the string is pushed onto its stack and execution is initiated.

Finally it is possible for **EX** to open input and output files for a program as well as (or instead of) passing it parameters. If preferred, a SBASIC channel number may be used instead of a filename. A channel used in this way must already be open.

example: The program UC converts a text file to upper case, the command:

```
EX uc, flp1_fred, #1 {load and initiate the program UC, with the file flp1_fred as its input file, and the output being sent to window #1.}
```

**EX** is designed to set up filters for processing streams of data.

Within QPC2 it is possible to have a chain of co-operating jobs engaged in processing the same data in a form of a production line. When using a production line of this type, each job performs a well-defined part of the total process. The first job takes the original data and does its part of the process; the partially processed data is then passed on to the next job which carries out its own part of the process; and so the data gradually passes through all the processes. The data is passed from one Job to the next through a 'pipe'. The data itself is termed a 'stream' and the Jobs processing the data are termed 'filters'.

the complete form of the EX command is

```
prog_spec:= program [ *,file * ] [;parameters

EX [#channel TO] prog_spec [ * TO prog_spec * ] [TO #channel]
```

Each **TO** separator creates a pipe between Jobs.

All the program names and the parameter strings may be names, strings or string expressions. The significance of the filenames is, to some extent, program dependent; but there are two general rules which should be used by all filters:

The primary input of a filter is the pipe from the previous Job in the chain (if it exists), or else the first data file.

The primary output of a filter is the pipe to the next job in the chain (if it exists) or else the last data file.

Many filters will have only two I/O channels: the primary input and the primary output.

If the parameters of **EX** start with '#channel **TO**', then the corresponding SBASIC channel will be closed (if it was already open) and a new channel opened as a pipe to the first program. Any data sent to this channel (e.g. by **PRINT**ing to it) will be processed by the chain of Jobs. When the channel is **CLOSE**d, the chain of Jobs will be removed from QPC2.

If the parameters of **EX** end with '**TO** #channel', then the corresponding SBASIC channel will be closed (if it was already open) and a new channel opened as a pipe from the last program. Any data passing through the chain of Jobs will arrive in this channel and may be read (e.g. by **INPUT**ing from it). When all the data has passed, the Jobs will remove themselves and any further attempt to take input from this channel will get an 'end of file' error. The **EOF** function may be used to test for this.

### **Example of Filter Processing**

As an example of filter processing, the programs UC to convert a file to upper case, LNO to line number a file, and PAGE to split a file onto pages with an optional heading are all chained to process a single file:

### EX uc, fred TO Ino TO page, ser; 'File fred at '&date\$

The filter UC takes the file 'fred' and after converting it to upper case, passes through a pipe to LNO. LNO adds line numbers to each line and passes the file down a pipe to PAGE. In its turn, PAGE splits the file onto pages with the heading (including in this case the date) at the top of each page, before sending the file to the SER port. Note that the file fred itself is not modified; the modified versions are purely transient.

### Executing a SBASIC program

If you execute a SBASIC program that ends in **\_bas**, It will be loaded and started in a new daughter SBASIC job.

### EXEC a\_basic\_program\_bas[;"cmd\_string"]

Note that no channels #0,#1,or #2 are initially opened in the new SBASIC job, and must be opened specifically if required. Otherwise any commands which try to use any of these channels will cause #0 to be opened as a small window in the center of the SBASIC job.

Once this channel has been opened, then #1 and #2 will also use this channel.

The optional **cmd\_string** will be passed to a variable named **CMD\$** in the new daughter SBASIC.

### **EXEP** hotkey system

**EXEP** is a supplement to the **EXEC** (or **EX**) command. It has all the options of the **HOT RES**. HOT CHP, HOT LOAD and HOT THING functions. It does not set up a Hotkey but executes a program directly, either from an Executable Thing, or from a file.

To persuade the HOTKEY system to execute a Job with Unlocked windows, you need to add the single parameter "U" to the function parameter list. To provide a "Guardian" window to preserve the whole area used by the Job, you need to add the single parameter "G" to the function parameter list. Optionally, you may follow this by the window area (size, position) of the Guardian window as four numbers. Any attempt by a program to open or redefine a window outside its Guardian will fail. To execute a Job so that it will be frozen when its windows are buried, you add the single parameter "F" to the parameter list. To prevent the program from taking too much memory, you add the parameter "P", optionally followed by the amount of memory (in kilo bytes) the program may take.

Note that "U", "G", "P" or "F" can be used after the "I" option for impure programs which modify there own code.

```
{list of parameters for individual programs}
syntax:
          params:=
                     string
                            U
          options:=
                       [ ],]
                            G [ width, height, xorg, yorg ]
                            P [ memory ]
                                               {in kilobytes}
          EXEP filename [;params] [,jobname] [,options] )
          EXEP thingname [;params] [,jobname] [,options] )
example: i. EXEP Quill,p,40
```

{execute Quill in 40 kbytes}

ii. EXEP Capsclock,u {execute capslock in unlockable window}

iii. EXEP SBASIC;"Irun 'win2\_program\_bas'"

{starts an SBASIC daughter job and sends the string 'Irun win2 program bas' to #0 of the SBASIC job}

#### EXIT repetition

**EXIT** will continue processing after the **END** of the named **FOR** or **REPeat** structure.

```
syntax:
         EXIT identifier
example: i. 100 REM start Looping
             110 LET count = 0
             120 REPeat Loop
             130 LET count = count +1
             140 PRINT count
             150 IF count = 20 THEN EXIT Loop
             160 END REPeat loop
                             {the loop will be exited when count becomes equal to 20}
```

ii. 100 FOR n =1 TO 1000 110 REM program statements 120 REM program statements 130 IF RND >.5 THEN EXIT n 140 END FOR n

> (the loop will be exited when a random number greater than 0.5) is generated}

#### EXP maths functions

**EXP** will return the value of e raised to the power of the specified parameter.

{range -500..500} **EXP** (numeric\_expression) syntax:

example: i. PRINT EXP(3)

ii. PRINT EXP(3.141592654)

### **EXTRAS**

EXTRAS will output to the specified or default channel, a list of commands and functions available to SBASIC

syntax: EXTRAS [#channel]

{output list to #3} example: i. EXTRAS #3

> ii. EXTRAS {output list to default channel #1}

### FDEC\$

### IDEC\$, CDEC\$ conversion functions

These routines convert a value into a decimal number in a string. The number of decimal places represented is fixed, and the exponent form of floating point number is not used.

The three routines are very similar. FDEC\$ converts the value as it is, whereas IDEC\$ assumes that the value given is an integral representation in units of the least significant digit displayed. CDEC\$ is the currency conversion which is similar to IDEC\$, except that there are commas every 3 digits.

syntax: field:= numeric expression {length of returned string}

ndp:= numeric\_expression {number of decimal places}

FDEC\$ (value, field, ndp) IDEC\$ (value, field, ndp) CDEC\$ (value, field, ndp)

example: i. PRINT FDEC\$ (1234.56,9,2)

{will print ' 1234.56'} {will print ' 1234.56'} {will print ' 1,234.56'} ii. PRINT IDEC\$ (123456,9,2) iii. PRINT CDEC\$ (123456,9,2)

comment: If the number of characters is not large enough to hold the value, the string is filled

with '\*'. The value should be between -2^31 and 2^31 (-2,000,000,000 to

+2,000,000,000) for IDEC\$ and CDEC\$, whereas for FDEC\$ the value multiplied by

10<sup>ndp</sup> should be in this range.

# FEP, FET FEW, FEX FEX\_M, EXF multitasking

**FEP**, **FET**, **FEW**, **FEX** and **FEX\_M** will load a sequence of programs and execute them in parallel and return the ID of the job which is created.

This ID can be used to manipulate the job in various ways by using the other job control commands.

These commands perform the same functions as the commands **EXEP**, **ET**, **EW**, **EXEC\_W**, **EX**, and **EXEC**. But they also return the job ID of the created job. Except for the FEW command which returns the error code, returned by the (first) job.

**FEX\_M** behaves like **FEX** in that the calling job continues executing, But the job created is owned by the calling job. This means that if you kill the calling job, you will also kill the created iob.

**EXF** is functionally equivalent to **FEX**. It is included as **FEX** may clash with the **FEX** keyword contained in a commercial application named FileInfo II.

```
syntax:
          program:= device
          parameters:= string_expression
          file:= filename, or channel_number
          options:=
                       [ I,] U
                             G [ width, height, xorg, yorg ]
                             P [ memory ] {in kilobytes}
                             F
          FEP (filename [;parameters] [;jobname] [,options])
          FEP (thingname [;parameters] [;jobname] [,options] )
          FET ( program [ *,file * ] [;parameters] )
          FEW ( program [ *,file * ] [;parameters] )
          FEX ( program [ *,file * ] [;parameters] )
          FEX_M ( program [ *,file * ] [;parameters] )
          EXF (program [*,file *] [;parameters])
example: i. PRINT FEP (flp1 Quill,p,40)
                                                {print job number for flp1 Quill in 40k bytes}
          ii PRINT FET (win1 Clock exe)
                                               {print job number for win1 clock exe}
```

### FEXP\$ conversion functions

**FEXP\$** will convert a value to a string representing the value in exponent form.

The form has an optional sign and one digit before the decimal point, and 'ndp' digits after the decimal point. The exponent is in the form of 'E' followed by a sign followed by 2 digits. The field must be at least 7 greater than ndp.

```
syntax: field:= numeric_expression {length of returned string} ndp:= numeric_expression {number of decimal places}

FEXP$ (value, field, ndp)

example: PRINT FEXP$ (1234.56,12,4) {will print ' 1.2346E+03'}
```

### FILL graphics

**FILL** will turn *graphics fill* on or off. **FILL** will fill any non-re-entrant shape drawn with the *graphics* or *turtle graphics* procedures as the shape is being drawn. Re-entrant shapes must be split into smaller non-re-entrant shapes.

When you have finished filling, FILL 0 should be called.

syntax: switch:= numeric\_expression {range 0..1}

FILL [channel,] switch

example: i. FILL 1:LINE 10,10 TO 50,50 TO 30,90 TO 10,10:FILL 0

{will draw a filled triangle}

ii. FILL 1:CIRCLE 50,50,20:FILL 0

{will draw a filled circle}

### FILL\$ string arrays

**FILL\$** is a function which will return a string of a specified length filled with a repetition of one or two characters.

syntax: FILL\$ (string\_expression, numeric\_expression)

The string expression supplied to FILL\$ must be either one or two characters long.

example: i. PRINT FILL\$("a",5) {will print aaaaa}

ii. PRINT FILL\$("oO",7) {will print oOoOoOo}

iii. LET a\$ = a\$ & FILL\$(" ",10)

### FLASH windows

**FLASH** turns the flash state on and off. **FLASH** is only effective in *low resolution* mode. **FLASH** will be effective in the window attached to the specified or default channel.

syntax: switch:= numeric\_expression {range 0..1}

FLASH [channel,] switch

where: switch = 0 will turn the flash off switch = 1 will turn the flash on

example: 100 PRINT "A";

110 FLASH 1

120 PRINT "flashing";

130 FLASH 0 140 PRINT "word"

warning: Writing over part of a flashing character can produce spurious results and should be

avoided.

### FLEN, FTYP, FDAT **FXTRA, FNAME\$** FUPDT, FBKDT, FVERS file information

There are six functions to extract information from the header of a file.

**FLEN** will return the length of the file.

FTYP will return the file type. The file type is, 0 for ordinary files, 1 for executable programs, and 2 for relocatable machine code.

FDAT will return the files data space. Only valid results will be obtained from executable programs.

**FXTRA** will return the file extra information.

**FNAME\$** will return the filename.

**FUPDT** will return the files update date

**FBKDT** will return the backup date from the file.

**FVERS** will return the files version number.

If a file is being extended, the file length can be found by using the FPOS function to find the current file position. (If necessary the file pointer can be set to the end of file by the command GET \#n 999999.)

syntax: FLEN (#channel)

FTYP (#channel) FDAT (#channel) FXTRA (#channel) FNAME\$ (#channel) FUPDT (#channel)

example: PRINT FLEN (#3) {print the length of the file open on channel #3}

comment: The file information functions can also be used with implicit channels. E.g.

PRINT FLEN (\fred) {print the length of file fred}

### FLP DENSITY directory devices

The SMSQ/E format routines will usually attempt to format a disk to the highest density possible for a medium. The FLP\_DENSITY command is used to specify a particular recording density during format. The density codes are "S" for single sided (double density) 360KB, "D" for double density 720KB, "H" for high density 1.4MB, and "E" for extra high density 3.2MB.

syntax: FLP DENSITY [S|D|H|E]

example: i. FLP\_DENSITY S {set the default format to single sided}

{set the default format to high density} ii. FLP\_DENSITY H iii. FLP\_DENSITY {reset to automatic density selection}

comment: The same code letters may be added (after a \*) to the end of the medium name to

force a particular density format. (For compatibility with older drivers, if the code

letter is omitted after the \*, single sided format is assumed.

i. FORMAT 'FLP1 Disk23' (format at highest density or as specified by

FLP DENSITY} ii. FORMAT 'FLP1 Disk24\*' {format single sided} iii. FORMAT 'FLP1 Disk25\*S' {format single sided}

iv. FORMAT 'FLP1\_Disk25\*D' {format double sided, double density}

### FLP DRIVE floppy disk image support

**FLP\_DRIVE** sets or changes the floppy disk image file that is used to emulate a real floppy disk drive.

Only floppy disk image files that are stored on a Windows drive, may be used with the **FLP\_DRIVE** command.

Extra density (ED), image files are not supported by the **FLP\_DRIVE** command, and you may only use drive numbers 1 & 2 to emulate FLP1\_ & FLP2\_

To reset a FLP drive back to a physical floppy disk drive, supply a filename of A:\, or B:\ in the **FLP\_DRIVE** command.

syntax: drive:= numeric\_expression {1 or 2}

filename:= string expression

FLP\_DRIVE drive, filename

example: i. FLP\_DRIVE 2,"C:\FLOPPY.IMG" {set FLP2\_ to be the image file

FLOPPY.IMG on Windows drive C:}
{FLP2 is now the physical drive B:}

ii. FLP\_DRIVE 2,"B:\"

### FLP\_DRIVE\$ floppy disk image support

The FLP\_DRIVE\$ function is used to find the current connection of the floppy device.

**FLP\_DRIVE\$** will either return the windows drive letters A:\ or B:\. Or the Windows path and filename of the attached image file.

syntax: drive:= numeric\_expression {1 or 2}

FLP\_DRIVE\$(drive)

example: PRINT FLP\_DRIVE\$(2)

### FLP\_SEC

### FLP\_START, FLP\_STEP directory devices

These commands are supplied for compatibility reasons. QPC2 has no influence over how the Windows disk driver works, therefore these commands are ignored.

### FLP TRACK directory devices

**FLP\_TRACK** sets the number of tracks to be formatted on a floppy disk.

syntax: tracks:= numeric\_expression

FLP\_TRACK tracks

example: 100 FLP TRACK 40 {set number of tracks to 40}

110 FORMAT flp1\_small {only format 40 tracks of disk}

### FLP USE directory devices

**FLP\_USE** allows renaming of the FLP device. **FLP\_USE** without a parameter will reset the name of FLP back to FLP.

syntax: FLP\_USE [ name ]

ii. FLP\_USE {and now its name is FLP again} iii. FLP\_USE win : DIR win1\_ {displays directory of FLP1\_}

### FLUSH directory devices

SMSQ/E directory device drivers maintain as much of a file in RAM as possible. A power failure or other accident could result in a file being left in an incomplete state. The **FLUSH** command will ensure that a file is updated without closing it. Closing a file will always cause the file to be flushed.

syntax: FLUSH #channel

# FOPEN, FOP\_IN FOP\_NEW, FOP\_OVER FOP\_DIR devices

This is a set of functions for opening files. These functions differ from the **OPEN** procedures in two ways. Firstly, if a file system error occurs (e.g. 'not found' or 'already exists') these functions return the error code and continue. Secondly the functions may be used to find a vacant hole in the channel table: if successful they return the channel number.

When called with two parameters, these functions return the value zero for successful completion, or a negative error code.

The #channel parameter is optional: if it is not given, the functions will search the channel table for a vacant entry, and, if the open is successful, the channel number will be returned. Note that error codes are always negative, and channel numbers are positive.

syntax: **FOPEN** ( [#channel,] name) {open a file for read/write}

FOP\_IN ([#channel,] name) {open a file for input only}

**FOP\_NEW** ( [#channel,] name) {open a new file}

**FOP\_OVER** ( [#channel,] name) {open a new file, if it exists it is overwritten}

**FOP\_DIR (** [#channel,] name) {open a directory}

example: i. A file may be opened for read only with an optional extension using the following code:

ferr=FOP\_IN (#3,name\$&'\_ASM') :REMark try to open \_ASM file IF ferr=-7: ferr=FOP\_IN (#3,name\$) :REMark ERR.NF, try no \_ASM

ii. outch = FOP\_NEW (fred)
if outch < 0: REPORT outch: STOP

PRINT #outch, 'This is file Fred'

**CLOSE** #outch

:REMark open fred :REMark ... oops

### **FOR**

### **END FOR** repetition

The **FOR** statement allows a group of SBASIC statements to be repeated a controlled number of times. The **FOR** statement can be used in both a long and a short form.

**NEXT** and **END FOR** can be used together within the same **FOR** loop to provide a *loop* epilogue, i.e. a group of SBASIC statements which will not be executed if a loop is exited via an **EXIT** statement but which will be executed if the **FOR** loop terminated normally.

define: for\_item:= | numeric\_expression

| numeric\_exp TO numeric\_exp

| numeric exp TO numeric exp STEP numeric exp

for list:= for item \*[, for item] \*

SHORT: The FOR statement is followed on the same logical line by a sequence of SBASIC

statements. The sequence of statements is then repeatedly executed under the control of the **FOR** statement. When the **FOR** statement is exhausted, processing continues on the next line. The FOR statement does not require its terminating

**NEXT** or **END FOR**. Single line **FOR** loops must not be nested.

syntax: **FOR** variable = for\_list : statement \*[: statement]\*

example: i. FOR i = 1, 2, 3, 4 TO 7 STEP 2 : PRINT i

ii. FOR element = first TO last : LET buffer (element ) = 0

LONG: The FOR statement is the last statement on the line. Subsequent lines contain a

series of SBASIC statements terminated by an **END FOR** statement. The statements enclosed between the **FOR** statement and the **END FOR** are processed under the

control of the FOR statement.

syntax: **FOR** variable = for\_list

statements
END FOR variable

example: 100 INPUT "data please" ! x

110 LET factorial = 1

120 FOR value = x TO 1 STEP -1
130 LET factorial = factorial \* value

140 PRINT x !!!! factorial 150 IF factorial>IE20 THEN

160 PRINT "Very Large number"

170 EXIT value 180 END IF

190 END FOR value

### FORMAT directory devices

**FORMAT** will format and make ready for use the directory device contained in the specified drive

The specified device is the drive (physical or virtual) to be used for formatting and an identifier part used as the medium or volume name for floppy disks, The number of sectors (512 bytes) for RAM disks, or the size in megabytes for WIN drives.

**FORMAT** will write the number of good sectors and the total number of sectors available on the directory device to the default or on the specified channel.

A RAM disk may be removed by giving either a null name or zero sectors.

For WIN drives, SMSQ/E has a two-level protection scheme to prevent accidental formatting of WIN drives. THE command **WIN\_FORMAT** must first be used from the first console window of job 0, (the first SBASIC) Followed by the **FORMAT** command. You must then type in the two characters that are displayed on the screen before the format will commence.

Adding a code letter after a '\*' at the end of the medium name for floppy disks, will force a particular density of format, Single, Double, or High.

syntax: device:= device\_name | name | number

FORMAT [channel,] device[\* | S | D | H ]

example: i. FORMAT flp1\_data\_disk

ii. FORMAT ram2\_20 {format RAM2\_ to 10K bytes}
 iii. WIN\_FORMAT 2 {allow WIN2\_ to be formatted}
 FORMAT win2\_40 {format WIN2\_ to 40M bytes}
 iv. FORMAT flp2\_costs\*d {format flp2\_ as double density}

v. **FORMAT ram1\_0** {remove RAM1\_}

**FORMAT** can be used to reinitialise a used directory device. However all data contained on that device will be lost.

comment: As of version 4.00 of QPC2. The **FORMAT** command no longer physically formats floppy disks. The disk must have already been formatted by Windows, or by another means. Formatting the disk in QPC2 only writes the SMSQ/E file system onto it.

### FPOS devices

FPOS will return the current file position for the specified channel.

The file pointer can be set by the commands **BGET**, **BPUT**, **GET** or **PUT** with no items to be got or put. If an attempt is made to put the file pointer beyond the end of file, the file pointer will be set to the end of file and no error will be returned. Note that setting the file pointer does not mean that the required part of the file is actually in a buffer, but that the required part of the file is being fetched. In this way, it is possible for an application to control prefetch of parts of a file where the device driver is capable of prefetching.

syntax: FPOS (#channel)

example: 10 PUT #4\102,value1,value2

**20 ptr = FPOS (#4)** {set 'ptr' to 114 (=102+6+6)}

### FREE\_MEM memory management

The function **FREE\_MEM** will return the amount of free memory available in the 'common heap'.

syntax: FREE\_MEM

example: PRINT FREE\_MEM

### FTEST devices

The function **FTEST** is used to determine the status of a file or device. It opens a file for input only and immediately closes it. If the file exists it will either return the value 0 or -9 (in use error code). If it does not exist, it will return -7 (not found error code). Other possible returns are -11 (bad name), -15 (bad parameter), -3 (out of memory) or -6 (no room in the channel table).

syntax: FTEST (name)

example: The function can be used to check that a file does not exist:

IF FTEST (file\$) <> -7: PRINT 'File '; file\$; ' exists'

### **GET**

### PUT unformatted I/O

It is possible to put or get values in their internal form. The **PRINT** and **INPUT** commands of SBASIC handle formatted IO, whereas the direct I/O routines **GET** and **PUT** handle unformatted I/O. For example, if the value 1.5 is **PRINT**ed the byte values 49 ('1'), 46 ('.') and 53 ('5') are sent to the output channel. Internally, however, the number 1.5 is represented by 6 bytes (as are all other floating point numbers). These six bytes have the value 08 01 60 00 00 00 (in hexadecimal). If the value is **PUT**, these 6 bytes are sent to the output channel.

The internal form of an integer is 2 bytes (most significant byte first). The internal form of a floating point number is a 2 byte exponent to base 2 (offset by hex 81F), followed by a 4 byte mantissa, normalised so that the most significant bits (bits 31 and 30) are different. The internal form of a string is a 2 byte positive integer, holding the number of characters in the string, followed by the characters.

**GET** gets data in internal format from the specified or default channel. **PUT** puts data in internal format into the specified or default channel. For **GET**, each item must be an integer, floating point, or string variable. Each item should match the type of the next data item from the channel. For **PUT**, the type of data put into the channel, is the type of the item in the parameter list.

syntax: **GET** #channel [position], items {get internal format data from a file}

PUT #channe\(\) [position], items \quad \{\)put internal format data onto a file\(\}\)

example: 10 fpoint=54

20 wally%=42: salary=78000: name\$='Smith' 30 PUT #3\fpoint, wally%, salary, name\$

position the file, open on #3, to the 54th byte, and put 2 bytes (integer 42), 6 bytes (floating point 78000), 2 bytes (integer 5) and the 5 characters 'Smith'. Fpoint will be set to 69 (54+2+6+2+5).

comment: For variables or array elements the type is self evident, while for expressions there are some tricks which can be used to force the type:

.... **+0** will force floating point type; will force string type; .... ||0 will force integer type.

xyz\$='ab258.z' ... PUT #3\37,xyz\$(3 to 5)||0

will position the file opened on channel #3 to the 37th byte and then will put the integer 258 on the file in the form of 2 bytes (value 1 and 2, i.e. 1\*256+2).

### **GOSUB**

For compatibility with other BASICs, SBASIC supports the **GOSUB** statement. **GOSUB** transfers processing to the specified line number; a **RETurn** statement will transfer processing back to the statement following **GOSUB**.

The line number specification can be an expression.

syntax: GOSUB line\_number

example: i. GOSUB 100

ii. GOSUB 4\*select\_variable

comment: The control structures available in SBASIC make the GOSUB statement redundant.

### **GOTO**

For compatibility with other BASICs, SBASIC supports the **GOTO** statement. **GOTO** will unconditionally transfer processing to the statement number specified. The statement number specification can be an expression.

syntax: GOTO line\_number

example: i. GOTO program\_start

ii. GOTO 9999

comment: The control structures available in SBASIC make the GOTO statement redundant.

### **HEX**

### **HEX\$** conversion functions

**HEX** will convert the supplied hexadecimal string into a value. The 'digits' '0' to '9' 'A' to 'F' and 'a' to 'f' have their conventional meanings. **HEX** will return an error if it encounters a non-recognised character.

**HEX\$** will return a string of sufficient length to represent the value of the specified number of bits of the least significant end of the value rounded up to the nearest multiple of 4.

syntax: number\_of\_bits:= numeric\_expression

HEX (hexadecimal\_string)
HEX\$ (value, number\_of\_bits)

example: PRINT HEX ( "1AF6") {will output 6902}

**PRINT HEX\$ (32673, 16)** {will output "7FA1"}

### **HGET**

### **HPUT** formatted I/O

**HGET** and **HPUT** will read and write the first parts of a file header from the specified or default channel. Both commands accept up to 5 parameters, which are of the type floating point. The first parameter is the file length (long), followed by the access byte (byte), followed by the file type (byte), then comes the dataspace (long) and finally the extra-information (long).

syntax: length:= numeric\_expression

access:= numeric\_expression type:= numeric\_expression dataspace:= numeric\_expression extra:= numeric\_expression

**HGET** [#channel,] length, access, type, dataspace, extra **HPUT** [#channel,] length, access, type, dataspace, extra

example: OPEN#3,flp1\_file

HGET#3, length, access, type, space, extra HPUT#3,length, access,1,1024,extra

CLOSE#3

converts a file into an executable file with 1k Byte data space.

### **HOLD** programmable sound generator

**HOLD** will pause all, or a designated interrupt sound list. **HOLD** without a parameter, or a value of zero will pause all of the interrupt sound lists.

**SOUND** AY will be needed to clear the sound lists.

syntax: sound\_list:= numeric\_expression {0 to 6}

**HOLD** [ sound\_list ]

example: i. HOLD

ii. HOLD 0 iii. HOLD 2 iv. HOLD int4

note: Currently **HOLD** stops with an error 'invalid channel ID' if you try to hold a sound list

that is currently not in use.

For more information on the AY-3 sound system, see the QPC Concepts document.

### HOME\_CSET, HOME\_CUR\$, HOME\_DEF, HOME\_DIR\$, HOME\_FILE\$, HOME\_SET, HOME\_VER\$

This is a set of commands and functions for controlling the Home Thing.

**HOME\_CSET** Sets the current directory for the job indicated. The job ID is optional, in that case -1 (meaning the current job), will be assumed if no job ID is given.

**HOME\_CURR\$** This function returns the current directory for the job given as job\_id. The job ID is optional, in that case -1, meaning the current job, will be assumed.

**HOME\_DEF** This sets a default filename for a job with the name given as the first parameter. This is useful for "executable things", where no filename is readily available, or for file managers that haven't integrated calls to the home thing. With this keyword, you set up the default job name and filename that is to be used for the home/current file/dir.

Please note that the file\_name\$ parameter must indeed be a FILENAME, not a directory name.

**HOME\_DIR\$** This function returns the home directory for the job given as job\_id. The job ID is optional, in that case -1,meaning the current job, will be assumed. To avoid programs stopping with an error if the home directory cannot be found for some reason, this function returns an empty string if that error happens.

**HOME\_FILE\$** This function returns the home filename for the job given as job\_id. The job ID is optional, in that case -1,meaning the current job, will be assumed.

**HOME\_SET** Normally, jobs should not try to set up a home directory for themselves. This should be left to the system/filemanager. When a job is started with EX, EW or any of the similar commands, this is done automatically. However, filemanager writers may be interested in this information.

The **HOME\_SET** command can be used to set the home directory, home filename and current directory. You pass the thing the job ID of the job for which this is to be set up and the entire filename, including the device and directory. The thing extracts the home directory from the filename. If you want to set up the home directory for the current job, you may pass -1 as parameter.

Since there can only be one home directory for a job and since that can only be defined once, the keyword will give an 'in use' error if the home directory is already set for this job. Otherwise, this keyword will set the home directory, the home file and the current directory.

This keyword exists mainly for testing purposes.

### **HOME\_VER\$** This function returns the version number of the HOME thing.

job\_id:= job\_number + (tag\_number \* 65536) syntax: **HOME\_CSET** [job\_id], directory\$ **HOME\_CURR\$** [(job\_id)] HOME\_DEF job\_name\$, file\_name\$ **HOME\_DIR**\$ [(job\_id)] **HOME\_FILE**\$ [(job\_id)] **HOME\_SET** *job\_id*, *device\_directory\_and\_filename*\$ HOME\_VER\$ example: HOME\_CSET 262148,'Win1\_Launchpad\_' {set Current Directory for job with ID of 262148 (\$00040004) to Win1 Launchpad } result\$=HOME\_CURR\$ {return the Current Directory for the current job} HOME\_DEF "Sbasic", "dev1\_sbasic\_test\_bas" {set default filename for Sbasic to dev1 sbasic test bas} result\$=HOME DIR\$(-1) {return the Home Directory for the current job (job's own Home Directory)} result\$=HOME\_DIR\$(JOBID('launchpad')) {returns the Home Directory for job called 'Launchpad', using the JOBID function to provide the job ID of 'Launchpad'} result\$=HOME\_FILE\$ {return the Home Filename for the current job} HOME\_SET -1,'win1\_dir\_myprog\_exe' {set job's own home directory, home file and current directory } result\$ = HOME\_VER\$ {get the HOME thing version number into the string result\$} PRINT HOME\_VER\$ {display the version number of the HOME thing}

## HOT\_CHP, HOT\_CHP1 HOT\_RES, HOT\_RES1 hotkey system

**HOT\_CHP** and **HOT\_RES** will load a program into either the common heap, or the resident procedure area, making it into an Executable Thing. This Thing can then be executed very quickly when the Hotkey is pressed.

For frequently used programs, these two functions set up an Executable Thing to be executed using a Hotkey. If you want to add a program temporarily that you may wish to remove later, **HOT\_CHP** should be used. Otherwise **HOT\_RES** should be used, as this will often give faster execution. If the resident procedure area is not available, then **HOT\_RES** will use the common heap instead.

**HOT\_CHP1** and **HOT\_RES1** are the same as **HOT\_CHP** and **HOT\_RES**, except that they set up a Wake Hotkey. When you press the Hotkey, if there is already a Job of the same name executing, then it will be Picked and Woken, otherwise a new copy will be executed.

Jobs may be identified by a name, which is normally the program name. This name is to be found in the base area of a standard program. It is possible, however, to specify a different name for a Job when you set up the Hotkey.

To persuade the HOTKEY system to execute a Job with Unlocked windows, you need to add the single parameter "U" to the function parameter list. To provide a "Guardian" window to preserve the whole area used by the Job, you need to add the single parameter "G" to the function parameter list. Optionally, you may follow this by the window area (size, position) of the Guardian window as four numbers. Any attempt by a program to open or redefine a window outside its Guardian will fail. To execute a Job so that it will be frozen when its windows are buried, you add the single parameter "F" to the parameter list. To prevent the program from taking too much memory, you add the parameter "P", optionally followed by the amount of memory (in kilo bytes) the program may take.

Note that "U", "G", "P" or "F" can be used after the "I" option for impure programs which modify there own code.

The functions will return one of the following error codes:

```
0 - No error
          -2 - No job
                               (file is not executable)
          -3 - Out of memory
                               (file could not be found)
          -7 - Not found
          -9 - In use
                               (Hotkey is already being used for some other operation)
          -12- Bad name
                               (bad file name)
syntax:
          key:= character_string
                                               {single character string in the range 32 to 191}
          params:= string
                                               {list of parameters for individual programs}
          options:=
                       [ ],]
                            G [ width, height, xorg, yorg ]
                            P [ memory ]
                            F
          HOT_CHP (key, filename [;params] [,jobname] [,options] )
          HOT_RES (key, filename [;params] [,jobname] [,options] )
          HOT_CHP1 (key, filename [;params] [,jobname | !wakename ] [,options] )
          HOT RES1 (key, filename [;params] [,jobname | !wakename ] [,options] )
```

```
example: i. ERT HOT_RES ('t', qtyp)
                                                      {set up QTYP using default drive}
          ii. ERT HOT_RES1 (' t' , f lp1_qtyp)
                                                      {just one copy on the specified drive}
          iii. ERT HOT_RES ('t', 'f lp1_qtyp')
                                                      {or all between apostrophes}
          iv. ERT HOT_CHP (' t', qtyp)
                                                      {or so we can HOT REMV it}
          v. ERT HOT_RES ('=', qtyp_e, 'Editor Qtyp')
                                                              {specifying a job name}
                                                      {set up unlocked "capsclock" on
          vi. ERT HOT RES (c, capsclock, u)
                                                       ALT C}
          vii. ERT HOT_RES (x, terminal, g)
                                                      set up Terminal on ALT X with
                                                       Guardian window covering the whole
                                                       Screen}
          viii ERT HOT_RES (r, rubbish, i, g, 124, 22, 388, 0) {setup " rubbish", an impure
                                                       program which requires a Guardian of
                                                       124x22 pixels with its origin at 388x0}
comment: Alternatively we can set up QTYP in a loop checking the error return for a not found:
          10 REPeat Iqtyp
          20 herr = HOT RES ('t', 'qtyp')
                                                                      {try loading Qtyp}
          30 IF NOT herr; EXIT lqtyp
                                                                      {..OK}
          40 IF herr =-7
                                                                      {not found?}
          50 INPUT #0, 'Put Qtyp disk in drive 1 and press ENTER'
          60 NEXT Iqtyp
                                                                      {try again}
          70 END IF
          80 PRINT #0, 'Loading Qtyp';: ERT herr
                                                                      {give up}
          90 END REPeat Iqtyp
```

### HOT CMD hotkey system

HOT\_CMD allows one or more commands to be sent directly to the command console of SBASIC. This is similar to HOT\_KEY, but when the Hotkey is pressed, SBASIC is Picked to the top, and each command is sent to the command console, followed by a newline (ENTER).

This can be used to load and run SBASIC programs, or to execute simple command sequences.

The function will return one of the following error codes:

0 - No error

-9 - In use (Hotkey is already being used for some other operation)

syntax: key:= character string {single character string in the range 32 to 191}

**HOT\_CMD** (key, string \*[ ,string ]\* )

example: i. ERT HOT CMD (m,' LRUN flpl mandel') {LRUN a BASIC program}

ii. ERT HOT CMD (d,wdir) {directory listing}

iii. ERT HOT\_CMD (r, 'INPUT "Run> ";prg\$', 'LRUN prg\$')

{prompt for name of, and LRUN a program, note the use of quotes within the

string delimited by apostrophes}

### HOT DO hotkey system

HOT\_DO allows a previously defined Hotkey to be activated from SBASIC. The Hotkey system interprets the HOT\_DO command as if the Hotkey had been pressed.

key:= character\_string {single character string in the range 32 to 191} syntax:

HOT\_DO key | name

example: 10 ERT HOP\_CHP (q, Quill, p) {set Quill on ALT-Q}

> 20 HOT\_DO 'Quill' {start Quill, without pressing ALT-Q}

### HOT GETSTUFF\$ hotkey system

**HOT GETSTUFF\$** will return the current, or previous content of the Stuffer Buffer.

If no parameter is supplied, or the parameter is 0, Then the current content of the Stuffer Buffer is returned. If the supplied parameter is -1, Then the previous content of the Stuffer Buffer is returned.

**HOT\_GETSTUFF**\$ [(0|-1)] syntax: example: i. HOT\_STUFF "abc","def"

{fill Stuffer Buffer} ii. PRINT HOT GETSTUFF\$ {displays "abcdef"} iii. HOT\_STUFF "123" {fill Stuffer Buffer again} iv. PRINT HOT\_GETSTUFF\$ (0) {displays "123"}

v. PRINT HOT\_GETSTUFF\$ (-1) {displays "abcdef"}

### HOT GO HOT STOP hotkey system

**HOT GO** and **HOT STOP** will start and stop the Hotkey system.

The Hotkey system is designed to remain dormant until all resident extensions have been loaded. It is then activated by the HOT GO command.

If, at any time, you wish to add more resident extensions to QPC2, you can remove the HOTKEY Job using the **RJOB** command or the **HOT\_STOP** command.

Neither **HOT GO** nor **HOT STOP** have any parameters.

syntax: HOT GO {start HOTKEY Job} **HOT STOP** {stop HOTKEY Job}

### HOT KEY hotkey system

The HOT KEY function is used to set up Hotkeys to copy strings of keystrokes into the current keyboard queue.

When the appropriate Hotkey is pressed, each of the strings is sent to the keyboard queue, separated by a new line (Enter) character.

You can specify as many lines as you like. If you one or more new lines after the last HOT KEY string, you should put one of more empty (null) strings at the end of the list.

The function will return one of the following error codes:

0 - No error

-9 - In use (Hotkey is already being used for some other operation)

key:= character string {single character string in the range 32 to 191} syntax:

**HOT KEY** ( key, string \*[ ,string ]\* )

example: i. ERT HOT\_KEY ("s", "Dear Sir,", "", "") {two new ii. ERT HOT\_KEY ("e", "Yours sincerely", "", "", " Joe Bloggs") iii. ERT HOT\_KEY ("p", CHR\$(232) & "PD", "NP") {print from {two new lines at end}

{print from abacus}

comment: **HOT KEY** is very similar to the **ALTKEY** command.

### HOT LIST hotkey system

**HOT LIST** will send to the specified or default channel, the current list of Hotkey assignments.

syntax: **HOT\_LIST** [ #channel ] **HOT\_LIST** filename

example: i. **HOT\_LIST** {list Hotkeys to #1}

ii. HOT\_LIST ram1\_keys {list to file "ram1\_keys"}

### HOT\_LOAD HOT\_LOAD1 hotkey system

**HOT\_LOAD** will set up a Hotkey to load and execute a program from disk, that is not required frequently enough to justify making it resident. This is similar to the **HOT\_RES** and **HOT\_CHP**, but the program is not loaded until required. It follows, of course, that the disk with the program file must be available at the time you press the Hotkey.

**HOT\_LOAD1** is the same as **HOT\_LOAD**, except that it sets up a Wake Hotkey. When you press the Hotkey, if there is already a Job of the same name executing, then it will be Picked and Woken, otherwise a new copy will be executed.

Jobs may be identified by a name, which is normally the program name. This name is to be found in the base area of a standard program. It is possible, however, to specify a different name for a Job when you set up the Hotkey.

To persuade the HOTKEY system to execute a Job with Unlocked windows, you need to add the single parameter "U" to the function parameter list. To provide a "Guardian" window to preserve the whole area used by the Job, you need to add the single parameter "G" to the function parameter list. Optionally, you may follow this by the window area (size, position) of the Guardian window as four numbers. Any attempt by a program to open or redefine a window outside its Guardian will fail. To execute a Job so that it will be frozen when its windows are buried, you add the single parameter "F" to the parameter list. To prevent the program from taking too much memory, you add the parameter "P", optionally followed by the amount of memory (in kilo bytes) the program may take.

Note that "U", "G", "P" or "F" can be used after the "I" option for impure programs which modify there own code.

The function will return one of the following error codes:

example: ERT HOT\_LOAD (f, qtyp\_file)

{Load and execute Qtyp File on ALT F}

### HOT NAME\$ hotkey system

The **HOT NAME**\$ function will return the name associated with the supplied Hotkey.

The function will return a null (empty) string if the Hotkey is not defined.

key:= character\_string {single character string in the range 32 to 191} syntax:

**HOT\_NAME\$** ( *key* )

example: PRINT HOT\_NAME\$ ('a') {display the name associated with the key ALT-a}

### HOT OFF

### HOT SET hotkey system

**HOT\_OFF** and **HOT\_SET** will turn off and on, or change individual Hotkey operations.

The functions will return one of the following error codes:

0 - No error

-7 - Not found (Old key or name cannot be found)

-9 - In use (New key is already in use, HOT\_SET only)

key:= character\_string {single character string in the range 32 to 191} syntax:

newkey:= key oldkey:= key

**HOT\_OFF** ( key | name ) **HOT SET (** key | name )

**HOT\_SET** ( newkey, oldkey | name )

example: i. ERT HOT OFF ('c') {switch off **ALT-c**}

> ii. ERT HOT\_SET ('h','r') **{ALT-h** now does what **ALT-r** used to}

comment: The name is the program or Thing name for execute and Pick type Hotkeys, or the

string or command for HOT\_KEY and HOT\_CMD Hotkeys.

### HOT PICK hotkey system

The **HOT\_PICK** function sets up a Hotkey to Pick a Job of a particular name, so that you may work with it.

The Job name is usually embedded at the start of the program file. For pure programs set up by HOT\_RES and HOT\_CHP, this name is replaced if you specify a Job name. For Psion programs, which do not have a name at the start, HOT\_CHP, etc, will set the Job name to be the same as the program file name.

You do not need to specify the complete Job name, just the first word in the name. This is useful for programs which add extra information after the program name (e.g. the Files menu of QPAC 2, which adds a directory name after the Job name). If there is more than one Job with a matching name, each Job will be Picked in turn.

The function will return one of the following error codes:

0 - No error

-9 - In use (Hotkey is already being used for some other operation)

key:= character\_string {single character string in the range 32 to 191} syntax:

**HOT\_PICK** ( *key*, *jobname* )

example: i. ERT HOT\_PICK ( '1' , Quill) {pick Quill on ALT 1} ii. ERT HOT\_PICK ( '2' , Abacus )

{pick Abacus on ALT 2}

### HOT REMV hotkey system

The **HOT REMV** function will turn the Hotkey off, and remove the definition as well.

If the Hotkey was set up using **HOT\_CHP**, the Executable Thing and any Jobs using it are removed.

**HOT\_REMV** will usually need to be used to remove a Hotkey definition before re-using the particular Hotkey. Unless **HOT\_KEY** or **HOT\_CMD** are being used to re-define a string or command respectively.

syntax: key:= character\_string {single character string in the range 32 to 191}

HOT\_REMV ( key | name )

example: 10 ERT HOT\_CHP (q, Quill, p) {Quill on ALT Q}

20 ERT HOT\_OFF (q) {ALT Q turned off}
30 ERT HOT\_SET (q) {ALT Q back on}
40 ERT HOT\_SET (z,q) {Quill now on ALT Z}
50 ERT HOT\_REMV (Quill) {Quill gone completely}

### HOT\_STUFF hotkey system

**HOT\_STUFF** will place the supplied strings into the Stuffer Buffer. The first string is put in the buffer first, immediately followed by the second string (if present).

The next time you press **ALT SPACE** the strings will be copied into the current keyboard queue as if you had just typed them.

syntax: **HOT\_STUFF** *string1* [ ,*string2* ]

example: i. **HOT\_STUFF DATE\$** {place time and date into Stuffer Buffer}

ii. HOT\_STUFF "Dear Sir", CHR\$(13)&CHR\$(13)

{place 'Dear Sir' and the Enter key twice}

### HOT THING **HOT THING1** hotkey system

HOT THING will set up a Hotkey to execute an Executable Thing. The Thing need not have been created at the time the Hotkey is set up. QPAC 2 is implemented as a collection of (mostly) Executable Things. The HOT\_RES and HOT\_CHP functions create an Executable Thing for each program set up on a Hotkey.

The HOTKEY system 2 is a non-executable Thing.

HOT\_THING1 is the same as HOT\_THING, except that it sets up a Wake Hotkey. When you press the Hotkey, if there is already a Job of the same name executing, then it will be Picked and Woken, otherwise a new copy will be executed.

Jobs may be identified by a name, which is normally the program name. This name is to be found in the base area of a standard program. It is possible, however, to specify a different name for a Job when you set up the Hotkey.

The function will return one of the following error codes:

```
0 - No error
```

(Hotkey is already being used for some other operation) -9 - In use

syntax: key:= character\_string {single character string in the range 32 to 191}

params:= string {list of parameters for individual programs}

**HOT THING** (key, thingname [;params] [,jobname] ) **HOT THING1** (key, thingname [;params] [,jobname | !wakename])

example: ERT HOT THING ('f, Files) {Execute QPAC 2 Files Menu on ALT F}

### HOT TYPE hotkey system

The HOT\_TYPE function will return the type of action associated with the supplied Hotkey.

The types returned by HOT\_TYPE are

- -8 last line recall
- stuff keyboard queue with previous stuffer string -6
- -4 stuff keyboard queue with current stuffer string
- -2 stuff keyboard queue with defined string
- 0 pick SBASIC and stuff command
- 2 do code
- 4/5 execute Thing
- 6 execute file
- 8 pick Job
- wake or execute Thing 10/11
- 12 wake / execute file
- -7 not defined

key:= character string {single character string in the range 32 to 191} syntax:

**HOT\_TYPE** ( key )

example: PRINT HOT\_TYPE ('c') {display the Hotkey type of the key **ALT-c**}

### **HOT WAKE** hotkey system

**HOT\_WAKE** is a variation of **HOT\_PICK** which will set up a Hotkey to Wake a Job when Picking it. Hotkeys set up by **HOT\_WAKE** go a little further than this: if there is no Job of the required name executing at the time you press the Hotkey, then, if there is an Executable Thing of the same name, this will be Executed.

Even if a program does not recognize a Wake Event, this Hotkey can still be used to Pick or Execute the program.

This is most useful for accessing Executable Things that you will only ever want one copy executing at a time. It is, for example, pointless having more than one copy of the QPAC 2 EXEC menu. If you set up a **HOT\_WAKE** Hotkey for EXEC, the first time you use it you will Execute the EXEC Thing. Until you remove the EXEC Job, every time you use this Hotkey, the EXEC menu will be Picked and Woken.

The function will return one of the following error codes:

0 - No error

-9 - In use (Hotkey is already being used for some other operation)

syntax: key:= character\_string {single character string in the range 32 to 191}

params:= string {list of parameters for individual programs}

**HOT\_WAKE** (key, thingname [;params] [,jobname | ! wakename ] )

example: ERT HOT\_WAKE ('x', 'Exec')

comment: For normal programs, the best way of using this function is to create an Executable Thing using one of the **HOT\_RES** or **HOT\_CHP** functions, and then define a second Hotkey to Wake the Thing. Quite a neat way of doing this is to use a lower case Hotkey to Wake the program, and the corresponding upper case Hotkey to create a new copy.

ERT HOT\_RES (' D', ' QD') {Set up QD to Execute on ALT D} ERT HOT\_WAKE (' d', ' QD') {Set up to Wake or Execute on ALT d}

### IF THEN ELSE END IF

The **IF** statement allows conditions to be tested and the outcome of that test to control subsequent program flow.

The **IF** statement can be used in both a long and a short form:

SHORT: The THEN keyword is followed on the same logical line by a sequence of SBASIC keyword. This sequence of SBASIC statements may contain an ELSE keyword. If the expression in the IF statement is true (evaluates to be non-zero), then the statements between the THEN and the ELSE keywords are processed. If the condition is false (evaluates to be zero) then the statements between the ELSE and the end of the line are processed.

If the sequence of SBASIC statements does not contain an **ELSE** keyword and if the expression in the **IF** statement is true, then the statements between the **THEN** keyword and the end of the line are processed. If the expression is false then processing continues at the next line.

syntax: statements:= statement \*[: statement]\*

**IF** expression **THEN** statements [:**ELSE** statements]

example: i. IF a=32 THEN PRINT "Limit": ELSE PRINT "OK"

ii. IF test >maximum THEN LET maximum = test

iii. IF "1"+1=2 THEN PRINT "coercion OK"

LONG 1: The THEN keyword is the last entry on the logical line. A sequence of SBASIC statements is written following the IF statements. The sequence is terminated by the END IF statement. The sequence of SBASIC statements is executed if the Expression contained in the IF statement evaluates to be non zero. The ELSE keyword and second sequence of SBASIC statements are optional.

LONG 2: The THEN keyword is the last entry on the logical line. A Sequence of SBASIC statements follows on subsequent lines, terminated by the ELSE keyword. If the expression contained in the IF statement evaluates to be non zero then this first sequence of SBASIC statements is processed. After the ELSE keyword a second sequence of SBASIC statements is entered, terminated by the END IF keyword. If the expression evaluated by the IF statement is zero then this second sequence of SBASIC statements is processed.

syntax: IF expression THEN

statements

[ELSE

statements]

**END IF** 

example: 100 LET Limit =10

110 INPUT "Type in a number" ! number

120 IF number > limit THEN 130 PRINT "Range error"

**140 ELSE** 

150 PRINT "Inside Limit"

**160 END IF** 

**comment:** In all three forms of the **IF** statement the **THEN** is optional. In the short form it

must be replaced by a colon to distinguish the end of the IF and the start of the

next statement. In the long form it can be removed completely.

nesting: IF statements may be nested as deeply as the user requires (subject to available

memory). However, confusion may arise as to which **ELSE**, **END IF** etc, matches which **IF**. SBASIC will match nested **ELSE** statements etc, to the closest **IF** 

statement, for example:

100 IF a = b THEN

110 IF c = d THEN

120 PRINT "error"

**130 ELSE** 

140 PRINT "no error"

150 END IF

**160 ELSE** 

170 PRINT "not checked"

**180 END IF** 

The **ELSE** at line 130 is matched to the second **IF**. The **ELSE** at line 160 is matched with the first **IF** (at line 100).

### INK

### WM\_INK windows

This sets the current ink colour, i.e. the colour in which the output is written. **INK** will be effective for the window attached to the specified or default *channel*.

WM\_INK will set the colour of the ink using one of the Windows Manager colour palettes.

syntax: INK [channel,] colour

WM\_INK [channel,] wm\_colour

example: i. INK 5

ii. INK 6,2iii. INK #2,255iv. WM\_INK \$0202

### **INKEY\$**

**INKEY\$** is a function which returns a single character input from either the specified or default *channel*.

An optional timeout can be specified which can wait for a specified time before returning, can return immediately or can wait forever. If no parameter is specified then **INKEY\$** will return immediately.

syntax: INKEY\$ [|(channel)

(channel, time)

(*time*)]

where: *time* = 1..32767 {wait for specified number of frames.

In the UK 50 Frames = 1 Second

In the US 60 Frames = 1 Second}

time = -1 {wait forever}

*time* = 0 {return immediately}

example: i. **PRINT INKEY\$** {input from the default channel}

ii. **PRINT INKEY\$(#4)** {input from channel 4}

iii. **PRINT INKEY\$(50)** {wait for 50 frames then return anyway} iv. **PRINT INKEY\$(0)** {return immediatly (poll the keyboard)}

v. PRINT INKEY\$(#3,100) {wait for 100 frames for an input from channel 3 then

return anyway}

comment: If no character was available when **INKEY\$** times out, then a Null (**CHR\$(0)**) will be returned.

### **INPUT**

**INPUT** allows data to be entered into a SBASIC program directly from the PC's keyboard by the user. SBASIC halts the program until the specified amount of data has been input; the program will then continue. Each item of data must be terminated by the **ENTER** key.

**INPUT** will input data from either the specified or the default *channel*.

If input is required from a particular console channel the cursor for the window connected to that channel will appear and start to flash.

syntax: *separator*:= |**!** |, |\ |; | **TO** 

prompt:= [channel,] expression separator

INPUT [prompt] [channel] variable \*[,variable]\*

example: i. INPUT ("Last guess "& guess & "New guess?")! guess

ii. INPUT "What is your guess?"; guess

iii. 100 INPUT "array size?"! Limit

110 DIM array(limit-1)

120 FOR element = 0 to Limit-1

130 INPUT ("data for element" & element) array(element)

140 END FOR element

150 PRINT array

iv. INPUT#3,x\$

### **INSTR** operator

**INSTR** is an operator which will determine if a given substring is contained within a specified string. If the string is found then the substring's position is returned. If the string is not found then **INSTR** returns zero.

Zero can be interpreted as false, i.e. the substring was not contained in the given string. A non zero value, the substrings position, can be interpreted as true, i.e. the substring was contained in the specified string.

syntax: string expression INSTR string expression

example: i. PRINT "a" INSTR "cat" {will print 2}

ii. PRINT "CAT" INSTR "concatenate" {will print 4} iii. PRINT "x" INSTR "eggs" {will print 0}

### INSTR\_CASE

**INSTR\_CASE** allows the type of string comparison to be used by **INSTR** to be set as either case independent (default), or case dependent.

syntax: INSTR\_CASE 0 | 1

example: i. INSTR\_CASE 0 {INSTR is now case independent. (SuperBASIC

compatible)}

ii. **INSTR CASE 1** {INSTR now does direct byte by byte comparisons }

comment: The internal INSTR CASE flag is cleared on NEW, LOAD, MERGE and RUN.

#### **INT** maths functions

**INT** will return the integer part of the specified floating point expression.

syntax: INT (numeric\_expression)

example: i. PRINT INT(X)

ii. PRINT INT(3.141592654/2)

# **IO PRIORITY**

**IO\_PRIORITY** sets the priority of the I/O retry operations. In effect, this sets a limit on the time spent by the scheduler retrying I/O operations.

A priority of one sets the I/O retry scheduling policy to the same as QDOS, thus giving a similar level of response but with a higher crude performance.

syntax: level:= numeric expression

IO\_PRIORITY level

example: i. **IO\_PRIORITY 1** {QDOS levels of response, higher crude performance}

ii. IO\_PRIORITY 2 {QDOS levels of performance, better response under

load}

iii. **IO\_PRIORITY 10** {Much better response under load, degraded

performance}

iv. IO\_PRIORITY 1000 {Maximum response, the performance depends on the

number of jobs waiting for input.}

# JOBID multitasking

**JOBID** will return the 32-bit ID of the given job details as a decimal value. The optional parameters may be either a job number and job tag (as displayed by the **JOBS** command), or the job name.

If no parameters are supplied, the Job ID number of the current job is returned.

```
syntax: job identifier:= | job number, tag number
```

job\_number + (tag\_number \* 65536)

id:= job\_identifier
name:= | name

string expression

JOBID [(id | name)]

example: i. PRINT JOBID

ii. PRINT JOBID(6,5)

iii. PRINT JOBID(pick)

04/23 73

#### JOBS multitasking

**JOBS** is a command to list to the window attached to the specified or default channel, all the Jobs running in QPC2 at the time. If there are more Jobs in the machine than can be listed in the output window, the procedure will freeze the screen (CTRL F5) when it is full. The procedure may fail if Jobs are removed from QPC2 while the procedure is listing them.

syntax: JOBS [#channel] {list current Jobs}

JOBS \device {list Jobs to 'device'}

The following information is given for each Job

The Job number The Job tag

The Job's owner Job number A flag 'S' if the Job is suspended

The Job priority

The Job (or program) name.

# JOB\$, NXJOB

# OJOB, PJOB multitasking

**JOB\$**, **NXJOB**, **OJOB**, and **PJOB** are Job status functions provided to enable an SBASIC program to scan the Job tree and carry out complex Job control procedures.

JOB\$ will return as a string the name of the Job.

**NXJOB** is a rather complex function. The first parameter is the id of the Job currently being examined, the second is the id of the Job at the top of the tree. If the first id passed to NXJOB is the last Job owned, directly or indirectly, by the 'top Job', then **NXJOB** will return the value 0, otherwise it will return the id of the next Job in the tree.

OJOB will return Job identifier of the owner of the Job.

PJOB will return priority of the job.

```
syntax: job_identifier:= | job_number, tag_number
| job_number + (tag_number * 65536)
```

id:= job\_identifier

JOB\$ (id | name) NXJOB (id | name) OJOB (id | name)

PJOB (id | name , top\_job\_id)

example: i. **PRINT JOB\$ (3,8)** {will output name of Job}

ii. **PRINT OJOB (demon)** {will output the id of the owner of Job 'demon'}

iii. **PRINT PJOB (2,1)** {will output the priority of the Job}

comment: Job 0 always exists and owns directly or indirectly all other Jobs in QPC2. Thus a scan starting with id = 0 and top Job id = 0 will scan all Jobs in QPC2.

It is possible that, during a scan of the tree, a Job may terminate. As a precaution against this happening, the Job status functions return the following values if called with an invalid Job id:

PJOB=0 OJOB=0 JOB\$=" NXJOB=-1

# JOB NAME multitasking

**JOB\_NAME** can be used to give a name to an SBASIC Job. It may appear anywhere within a program and may be used to reset the name whenever required. This command has no effect on compiled BASIC programs or Job 0.

syntax: **JOB\_NAME** string\_expression

example: i. JOB\_NAME Killer {sets the Job name to "Killer"}

ii. JOB\_NAME "My little Job" {sets the Job name to "My little Job"}

# **KBD TABLE**

KBD\_TABLE will set the keyboard layout to be used.

syntax: lang:= language\_code | registration

KBD\_TABLE lang

example: i. **KBD\_TABLE GB** {keyboard table set to English}

ii. **KBD- TABLE 33** {keyboard table set to French}

comment: Private keyboard tables may also be loaded.

i= RESPR (512): LBYTES "kt",i: KBD\_TABLE i {keyboard table set to

table in "kt"}

For compatibility with older drivers, a "private" keyboard table loaded in this way should not be prefaced by flag word.

04/23 75

#### **KEYROW**

**KEYROW** is a function which looks at the instantaneous state of a row of keys (the table below shows how the keys are mapped onto a matrix of 8 rows by 8 columns). **KEYROW** takes one parameter, which must be an integer in the range 0 to 7: this number selects which row is to be looked at. The value returned by **KEYROW** is an integer between 0 and 255 which gives a binary representation indicating which keys have been depressed in the selected row.

Since **KEYROW** is used as an alternative to the normal keyboard input mechanism using **INKEY\$** or **INPUT**, any character in the keyboard type-ahead buffer are cleared by **KEYROW**: thus key depressions which have been made before a call to **KEYROW** will not be read by a subsequent **INKEY\$** or **INPUT**.

Note that multiple key depressions can cause surprising results. In particular, if three keys at the corner of a rectangle in the matrix are depressed simultaneously, it will appear as if the key at the fourth corner has also been depressed. The three special keys **CTRL**, **SHIFT** and **ALT** are an exception to this rule, and do not interact with other keys in this way.

syntax: row:= numeric\_expression {range 0..7}

**KEYROW** (row)

example: 100 REMark run this program and press a few keys

110 REPeat loop 120 CURSOR 0,0 130 FOR row = 0 to 7

140 PRINT row !!! KEYROW(row);" "

150 END FOR row 160 END REPeat loop

#### **KEYBOARD MATRIX**

| COLUM | N     |      |     |     |       |    |     |      |
|-------|-------|------|-----|-----|-------|----|-----|------|
| ROW   | 1     | 2    | 4   | 8   | 16    | 32 | 64  | 128  |
| 7 I   | SHIFT | CTRL | ALT | Χ   | V     | /  | N   | ,    |
| 6     | 8     | 2    | 6   | Q   | E     | 0  | Τ   | U    |
| 5     | 9     | W    | I   | TAB | R     | -  | Υ   | 0    |
| 4     | L     | 3    | Н   | 1   | Α     | Р  | D   | J    |
| 3     | [     | CAPS | K   | S   | F     | =  | G   | ;    |
| 2     | ]     | Z    |     | С   | В     | `  | M   | 6    |
| 1     | C/R   | left | up  | ESC | right |    | SPC | down |
| 0     | F4    | F1   | 5   | F2  | F3    | F5 | 4   | 7    |

# LANGUAGE LANGUAGE\$

**LANGUAGE** and **LANGUAGE**\$ will return the currently set language, or to find the language that would be used if a particular language were requested. They can also be used to convert the language (dialling code) into a car registration and vice versa.

| Language Code | Car Registration | Language and Country  |
|---------------|------------------|-----------------------|
| 39            | IT               | Italian (in Italy)    |
| 34            | E                | Spanish (in Spain)    |
| 33            | F                | French (in France)    |
| 44            | GB               | English (in England)  |
| 45            | DK               | Danish (in Denmark)   |
| 46            | S                | Swedish (in Sweden)   |
| 47            | N                | Norwegian (in Norway) |
| 49            | D                | German (in Germany)   |
| 1             | USA              | English(US) (in USA)  |

**LANGUAGE** will return the language code, and **LANGUAGE\$** will return the car registration.

syntax: lang:= language\_code | registration

LANGUAGE [ (lang) ] LANGUAGE\$ [ (lang) ]

example: i. **PRINT LANGUAGE** {returns the current language}

ii. **PRINT LANGUAGE\$** {the car registration of the current language}

iii. PRINT LANGUAGE (F) {the language corresponding to F}
 iv. PRINT LANGUAGE\$ (45) {the car registration corresponding to 4}
 v. PRINT LANGUAGE (977) {the language that would be used for Nepal}

# LANG USE

**LANG\_USE** will set the language used by the system messages. This sets the Operating System language word, and then scans the language dependent module list selecting modules and filling in the message table.

A language may be specified either by an international dialling code or an international car registration code. These codes may be modified by the addition of a digit where a country has more than one language.

| Language Code | Car Registration | Language and Country  |
|---------------|------------------|-----------------------|
| 39            | IT               | Italian (in Italy)    |
| 34            | E                | Spanish (in Spain)    |
| 33            | F                | French (in France)    |
| 44            | GB               | English (in England)  |
| 45            | DK               | Danish (in Denmark)   |
| 46            | S                | Swedish (in Sweden)   |
| 47            | N                | Norwegian (in Norway) |
| 49            | D                | German (in Germany)   |
| 1             | USA              | English(US) (in USA)  |

syntax: lang:= language\_code | registration

LANG\_USE lang

example: i. LANG\_USE 33 {set language to French}

ii. LANG\_USE D {set language to German}
iii. LANG\_USE 'g'&'b' {set language to English}

warning: if you assign a value to a variable, then you will not be able to use that variable

name to specify the car registration letters.

**D=33: LANG\_USE D** {set language to French (dialling code 33)

rather than German (car registration D)}

# LBYTES devices, directory devices

LBYTES will load a data file into memory at the specified start address.

If a channel number of an open channel is supplied in place of a filename, then **LBYTES** will attempt to load the file from the channel.

syntax: start\_address:= numeric\_expression

device:= filename | channel

LBYTES device ,start\_address

example: i. LBYTES flp1\_screen, SCR\_BASE

{load a screen image}

ii. LBYTES win1\_program, start\_address {load a program at a specified address}

iii. 10 OPEN#5,flp1\_data {open a channel}

20 address = ALCHP(FLEN(#5)) {get file length and allocate space}

**30 LBYTES#5,address** {load the file} **40 CLOSE#5** {close the channel}

# LEN string arrays

**LEN** is a function which will return the length of the specified string *expression*.

syntax: LEN(string\_expression)

example: i. PRINT LEN( "LEN will find the length of this string")

ii. PRINT LEN(output\_string\$)

#### LET

**LET** starts a SBASIC assignment statement. The use of the **LET** keyword is optional. The assignment may be used for both string and numeric assignments. SBASIC will automatically convert unsuitable data types to a suitable form wherever possible.

syntax: [LET] variable = expression

example: i. LET a = 1 + 2

ii. LET a\$ = "12345"iii. LET a\$ = 6789iv. b\$ = test\_data

# LINE LINE R

**LINE** allows a straight line to be drawn between two points in the *window* attached to the default or specified channel. The ends of the line are specified using the *graphics coordinate system*.

Multiple lines can be drawn with a single LINE command.

The normal specification requires specifying the two end points for a line. These end points can be specified either in absolute coordinates (relative to the *graphics origin*) or in relative coordinates (relative to the *graphics cursor*). If the first point is omitted then a line is drawn from the graphics cursor to the specified point. If the second point is omitted then the graphics cursor is moved but no line is drawn.

**LINE** will always draw with absolute coordinates, i.e. relative to the *graphics origin*, while **LINE R** will always draw relative to the graphics cursor.

```
syntax: x:= numeric_expression
y:= numeric_expression
```

point:=x,y

LINE [channel,] parameter\_1 \*[, parameter\_2]\*
LINE\_R [channel,] parameter\_1 \*[,parameter\_2]\*

Where

- (1) will draw from the specified point to the next specified point
- (2) will draw from the last point plotted to the specified point
- (3) will move to the specified point, no line will be drawn

example: i. LINE 0,0 TO 0, 50 TO 50,0 TO 50,0 TO 0,0 {a square}

ii. LINE TO 0.75, 0.5 {a line}

iii. **LINE 25,25** {move the graphics cursor}

#### LIST

LIST allows a SBASIC line or group of lines to be listed on a specific or default channel.

LIST [channel,] line\*[,line]\*

where (1) will list from the specified line to the specified line

(2) will list from the specified line to the end (3) will list from the start to the specified line

(4) will list the specified line

(5) will list the whole program

example: i. LIST {list all lines}

ii. **LIST 10 TO 300** {list lines 10 to 300}

iii. **LIST 12,20,50** {list lines 12,20 and 50 only}

If **LIST** output is directed to a channel opened as a printer channel then **LIST** will provide hard copy.

# LIST\_AY programmable sound generator

LIST AY will set the values of the designated AY-3 chips registers. There are two AY-3 chips emulated in QPC, designated as 0, and 1. If no chip parameter is supplied, then chip 0 will be default one used.

Fourteen registers may be set by this command.

| Register | Usage               |      | Valid values |
|----------|---------------------|------|--------------|
| 0        | channel A tone      | LSB  | {0 to 255}   |
| 1        | channel A           | MSB  | {0 to 15}    |
| 2        | channel B tone      | LSB  | {0 to 255}   |
| 3        | channel B           | MSB  | {0 to 15}    |
| 4        | channel C tone      | LSB  | {0 to 255}   |
| 5        | channel C           | MSB  | {0 to 15}    |
| 6        | noise period        |      | {0 to 15}    |
| 7        | release             |      | {0 to 255}   |
| 8        | channel A amplitude |      | {0 to 31}    |
| 9        | channel B amplitude |      | {0 to 31}    |
| 10       | channel C amplitude |      | {0 to 31}    |
| 11       | envelope period     | LSB  | {0 to 255}   |
| 12       | envelope period     | MSB  | {0 to 255}   |
| 13       | envelope curve      |      | {0 to 15}    |
| , .      |                     | (0 4 | ,            |

syntax:

ay\_chip:= numeric\_expression {0 or 1} rx:= numeric\_expression {0 to 255}

**LIST\_AY** [ay\_chip,] r0, r1, r2, r3, r4, r5, r6, r7, r8, r9, r10, r11, r12, r13

- example: i. LIST\_AY 100, 5, 50, 3, 0, 0, 6, 0, 15, 15, 15, 0, 0, 10
  - ii. LIST\_AY 1, 100, 5, 50, 3, 0, 0, 6, 0, 15, 15, 15, 0, 0, 10 {as above but chip 1}
  - iii. LIST\_AY 0, 0, 0, 0, 0, 15, 55, 16, 0, 0, 160, 15, 0 {gunshot}

For more information on the AY-3 sound system, see the QPC Concepts document. note:

warning: Currently LIST\_AY does not work correctly if the chip number is supplied. So you can only set the default chip 0.

> The following procedure SET AY, will do the same as LIST AY All parameters must be supplied.

```
1000 DEFine PROCedure SET AY chip,r0,r1,r2,r3,r4,r5,r6,r7,r8,r9,
                                   r10,r11,r12,r13)
```

1010 REMark Replacement LISY\_AY command

1020 POKE AY chip,0,r0

1030 POKE\_AY chip,1,r1

1040 POKE\_AY chip,2,r2

1050 POKE\_AY chip,3,r3

1060 POKE\_AY chip,4,r4

1070 POKE\_AY chip,5,r5

1080 POKE\_AY chip,6,r6

1090 POKE\_AY chip,7,r7

1100 POKE\_AY chip,8,r8

1110 POKE\_AY chip,9,r9

1120 POKE\_AY chip,10,r10 1130 POKE\_AY chip,11,r11

1140 POKE\_AY chip,12,r12

1150 POKE\_AY chip,13,r13

1160 END DEFine SET\_AY

#### LN

# LOG10 maths functions

**LN** will return the natural logarithm of the specified argument. **LOG10** will return the common logarithm. There is no upper limit on the parameter other than the maximum number the computer can store.

syntax: LOG10 (numeric\_expression) {range greater than zero}

**LN** (numeric expression) {range greater than zero}

example: i. PRINT LOG10(20)

ii. PRINT LN(3.141592654)

#### LOAD

# QLOAD devices, directory devices

**LOAD** will load a SBASIC program from any QPC2 device. **LOAD** automatically performs a **NEW** before loading another program, and so any previously loaded program will be cleared by **LOAD**.

**QLOAD** will load an SBASIC program which has been saved by **QSAVE** or **QSAVE\_O** and has a SAV at the end of the filename.

If a line input during a load has incorrect SBASIC syntax, the word **MISTAKE** is inserted between the line number and the body of the line. Upon execution, a line of this sort will generate an error

syntax: **LOAD** device

**QLOAD** device

example: i. LOAD "flp2 test program"

ii. LOAD ram1\_guess

iii. QLOAD flp1 program

iv. LOAD ser1\_e

v. QLOAD dev1\_program\_sav

vi. OPEN\_IN#4,pipe\_alpha

LOAD#4

{load a program from a channel }

# LOCal functions and procedures

**LOCal** allows *identifiers* to be defined to be **LOCal** to a *function or procedure*. Local identifiers only exist within the function or procedure in which they are defined, or in procedures and functions called from the function or procedure in which they are defined.

They are lost when the function or procedure terminates. Local identifiers are independent of similarly named identifiers outside the defining function or procedure. *Arrays* can be defined to be local by dimensioning them within the **LOCal** statement.

The **LOCal** statement must precede the first executable statement in the function or procedure in which it is used.

syntax: LOCal identifier \*[, identifier]\*

example: i. LOCal a,b,c(10,10)

ii. LOCal temp\_data

comment: Defining variables to be LOCal allows variable names to be used within functions

and procedures without corrupting meaningful variables of the same name

outside the function or procedure.

#### LRESPR devices

**LRESPR** opens the file to be loaded and finds the length of the file, then reserves space for the file in the resident procedure area, or the common heap, before loading the file. Finally a **CALL** is made to the start of the file.

syntax: LRESPR name

example: LRESPR win1\_basic\_ext {load and call the SBASIC extensions

Win1\_basic\_ext}

#### **LRUN**

# QLRUN devices, directory devices

**LRUN** will load and run a SBASIC *program* from a specified *device*. **LRUN** will perform **NEW** before loading another program and so any previously stored SBASIC program will be cleared by **LRUN**.

**QLRUN** will load an SBASIC program which has been saved by **QSAVE** or **QSAVE\_O** and has a SAV at the end of the filename.

If a line input during a loading has incorrect SBASIC syntax, the word **MISTAKE** is inserted between the line number and the body of the line. Upon execution, a line of this sort will generate an error.

syntax: LRUN device

**QLRUN** device

example: i. LRUN flp2\_TEST

ii. LRUN ram1\_game

iii. QLRUN win1\_applications\_editor

#### MACHINE SMSQ/E

**MACHINE** will return the machine type that SMSQ/E is running on

syntax: MACHINE

example: PRINT MACHINE

comment: MACHINE will return 30 for QPC2.

# MAKE\_DIR

# FMAKE DIR directory devices

The command **MAKE\_DIR** is used to create a new subdirectory on a directory device. It takes one parameter: the subdirectory filename.

**FMAKE\_DIR** is a function to perform the same operation as **MAKE\_DIR**. But will return a value of zero for no error, or a negative number if an error occurs.

Error code

-8

already exists

-9

in use

-15

had parameter

Medium or drive is not available

Already directory/file of that name

Already directory/file of that name

Device cannot handle subdirectories

syntax: MAKE DIR filename

ferr = FMAKE\_DIR (filename)

example: i. MAKE\_DIR flp2\_letters\_

ii. error\_code = FMAKE\_DIR ("dev1\_files\_")

comment: If there are any files which, by virtue of their names, would belong in the directory being made, then these files will be transferred to the new directory, even if they are open.

To remove a subdirectory, firstly delete it's contents then delete the subdirectory Itself. **COPY** and **WCOPY** deal only with files at the specified directory level. Subdirectories can also be applied to RAM disks.

#### **MERGE**

#### QMERGE devices, directory devices

**MERGE** will load a *file* from the specified *device* and interpret it as a SBASIC program. If the new file contains a line number which doesn't appear in the program already in QPC2 then the line will be added. If the new file contains a replacement line for one that already exists then the line will be replaced. All other old program lines are left undisturbed.

**QMERGE** will load an SBASIC program which has been saved by **QSAVE** or **QSAVE\_O** and has a \_SAV at the end of the filename.

If a line input during a **MERGE** has incorrect SBASIC syntax, the word **MISTAKE** is inserted between the line number and the body of the line. Upon execution, a line of this sort will generate an error.

syntax: MERGE device

**QMERGE** device

example: i. MERGE win1\_overlay\_program

ii. QMERGE flp1\_new\_data

#### MOD operators

**MOD** is an operator which gives the modulus, or remainder; when one integer is divided by another.

syntax: numeric\_expression MOD numeric\_expression

example: i. PRINT 5 MOD 2 {will print 1}

ii. PRINT 5 MOD 3 {will print 2}

#### MODE windows

**MODE** sets the resolution of the screen and the number of solid colours which it can display. **MODE** will clear all *windows* currently on the screen, but will preserve their position and shape. Changing to low resolution mode (8 colour) will set the minimum character size to 2,0.

MODE now only seems to have any effect in 512 x 256 QL colour mode.

syntax: MODE numeric\_expression

where: 8 or 256 will select low resolution mode

4 or 512 will select high resolution mode

example: i. MODE 256

ii. MODE 4

# MOUSE\_SPEED

**MOUSE\_SPEED** adjusts the mouse acceleration and wake up factor for the specified or default channel. From QPC2 version 2 on the acceleration is of no more use as the mouse position is adapted from Windows. The wakeup factor however is still valid and ranges from 1 to 9 with 1 being the most sensitive one.

syntax: acceleration:= numeric\_expression

wakeup:= numeric\_expression

MOUSE\_SPEED [#channel,] acceleration, wakeup

# **MOUSE STUFF**

**MOUSE\_STUFF** adjusts the string that is stuffed into the keyboard queue of the specified or default if the middle mouse button is pressed. The string cannot be longer than 2 characters, but this is enough to trigger any hotkey, which can in turn do almost everything.

syntax: MOUSE\_STUFF [#channel,] string

example: i. MOUSE\_STUFF '.' {Generates a dot if middle mouse

button is pressed}

ii. MOUSE\_STUFF CHR\$(255)&'.' {Generates hotkey Alt +}

# **MOVE** turtle graphics

**MOVE** will move the graphics turtle in the *window* attached to the default or specified *channel* a specified distance in the current direction. The direction can be specified using the **TURN** and **TURNTO** commands. The graphics scale factor is used in determining how far the turtle actually moves. Specifying a negative distance will move the turtle backwards.

The turtle is moved in the window attached to the specified or default *channel*.

syntax: distance:= numeric\_expression

MOVE [channel,] distance

example: i. **MOVE #2,20** {move the turtle in channel 2 20 units forwards}

ii. **MOVE -50** {move the turtle in the default channel 50 units backwards}

#### **MRUN**

# QMRUN devices, directory devices

MRUN will interpret a file as a SBASIC program and merge it with the currently loaded program.

If used as *direct command* **MRUN** will run the new program from the start. If used as a program statement **MRUN** will continue processing on the line following **MRUN**.

**QMRUN** will load an SBASIC program which has been saved by **QSAVE** or **QSAVE\_O** and has a SAV at the end of the filename.

If a line input during a merge has incorrect SBASIC syntax, the word **MISTAKE** is inserted between the line number and the body of the line. Upon execution, a line of this sort will generate an error.

syntax: MRUN device

**QMRUN** device

example: i. MRUN flp1\_chain\_program

ii. QMRUN flp2\_new\_data

# **NET** network

**NET** originally allowed the network station number to be set. The NET device is not available in QPC2. This keyword is provided for compatibility purposes only.

#### **NEW**

**NEW** will clear out the old *program*, *variables* and *channels* other than 0,1 and 2.

syntax: NEW

example: NEW

#### **NEXT** repetition

**NEXT** is used to terminate, or create a loop *epilogue* in, **REPeat** and **FOR** loops.

syntax: **NEXT** identifier

The identifier must match that of the loop which the **NEXT** is to control

example: i. 10 REMark this loop must repeat forever

11 REPeat infinite\_ loop 12 PRINT "still looping" 13 NEXT infinite\_ loop

ii. 10 REMark this loop will repeat 20 times

11 LET limit = 20

12 FOR index=1 TO Limit

13 PRINT index 14 NEXT index

iii. 10 REMark this Loop will tell you when a 30 is found

11 REPeat Loop

12 LET number = RND(1 TO 100) 13 IF number = 30 THEN NEXT Loop

14 PRINT number; " is 30"

15 EXIT LOOP
16 END REPeat loop

in REPeat: If NEXT is used inside a REPeat - END REPeat construct it will force processing

to continue at the statement following the matching **REPeat** statement.

**In FOR:** The **NEXT** statement can be used to repeat the **FOR** loop with the control

variable set at its next value. If the FOR loop is exhausted then processing will continue at the statement following the **NEXT**; otherwise processing will continue

at the statement after the FOR.

# ON...GOTO ON...GOSUB

To provide compatibility with other BASICs, SBASIC supports the **ON GOTO** and **ON GOSUB** statements. These statements allow a variable to select from a list of possible *line numbers* a line to process in a **GOTO** or **GOSUB** statement. If too few line numbers are specified in the list then an error is generated.

syntax: **ON** variable **GOTO** expression \*[, expression]\*

ON variable GOSUB expression \*[, expression]\*

example: i. ON x GOTO 10, 20, 30, 40

ii. ON select\_variable GOSUB 1000,2000,3000,4000

comment: SELect can be used to replace these two BASIC commands.

# OPEN, OPEN\_IN OPEN\_OVER, OPEN\_DIR

**OPEN\_NEW** devices, directory devices

OPEN allows the user to link a logical channel to a physical QPC2 device for I/O purposes.

OPEN\_OVER will open a new directory device file overwriting the old file if it already exists.

**OPEN DIR** will open the directory of a directory device.

If the channel is to a directory device then the directory device file can be an existing file or a new file. In which case **OPEN\_IN** will open an already existing directory device file for input and **OPEN\_NEW** will create a new directory device file for output.

syntax: channel:= # numeric\_expression

OPEN channel, device
OPEN\_IN channel, device
OPEN\_OVER channel, device
OPEN\_DIR channel, device
OPEN NEW channel, device

example: i. OPEN #5, f\_name\$

ii OPEN\_IN #9,"flp1\_filename" {open file mdvl\_file\_\_name}iii OPEN NEW #7,win1 datafile

||| OPEN\_NEW #7,WIN1\_datafile {open file mdvl\_datafile}

iv. **OPEN #6,con\_10x20a20x2032** 

{Open channel 6 to the console device creating a window size 10x20 pixels at position 20.20 with a 32 byte keyboard type ahead buffer.}

v. OPEN #8,dev1\_read\_write\_file.

comment: See also **FOPEN**, **FOP\_IN**, **FOP\_OVER**, **FOP\_DIR**, and **FOP\_NEW** for function versions of the above commands.

#### **OUTLN** windows

**OUTLN** is used when writing SBASIC programs for the Pointer Interface, it signals that the window is managed. Only managed windows with managed primaries may be used for pointer input: SBASIC's primary window is usually #0.

The three optional parameters default to zero, but you can specify the move key, the shadow widths or both if you wish. The shadow will appear to the right or bottom if xshad or yshad are positive. The move key will discard the current window contents if it is zero, or move them to the new position if it is set to 1 (you must keep the x and y sizes the same for this to work).

If you set the outline of a secondary window, then the area underneath it will be saved, and restored when the outline is set again: this allows you to implement pull-down windows without having to do the saves and restores yourself.

If **OUTLN** is used without parameters, then it will declare the smallest area which outlines all windows currently opened for the job, to be the outline for that job, without changing the primary window.

```
syntax: xsize:= numeric_expression
```

ysize:= numeric\_expression xorg:= numeric\_expression yorg:= numeric\_expression xshad:= numeric\_expression yshad:= numeric\_expression move:= numeric\_expression

OUTLN [#channel, ] xsize, ysize, xorg, yorg [, xshad, yshad][, move]
OUTLN

example: i. **OUTLN #4, 150,100,30,20,2,2** {set outline of #4 to a window 150 x 100, at 30,

20 with a 2 pixel shading}

ii. **OUTLN 512,256** {set outline of #0 to 512 x 256}

The following example will create a pop up window that will restore the background when it has finished.

100 WMON
110 OUTLN {set the screen to be managed}
120 ch=FOPEN('con') {opens a secondary window}
130 OUTLN#ch,100,100,200,10,4,4 {saves the background under the secondary}
140 CLS#ch
150 PRINT#ch,"Hello"
160 PAUSE#ch,-1

170 OUTLN#ch,0,0,200,10 {restores the background, note no size given}

180 CLOSE#ch

#### **OVER** windows

**OVER** selects the type of over printing required in the window attached to the specified or default channel. The selected type remains in effect until the next use of **OVER**.

syntax: switch:= numeric\_expression {range -1..1}

OVER [channel,] switch

where switch = 0 - print ink on strip

switch = 1 - print in ink on transparent stripswitch = -1 - XORs the data on the screen

example: i. **OVER 1** {set "overprinting")

ii. 10 REMark Shadow Writing

11 PAPER 7: INK 0: OVER 1: CLS

12 CSIZE 3,1 13 FOR i = 0 TO 10 14 CURSOR i,i

15 IF i=10 THEN INK 2

16 PRINT "Shadow"

17 END FOR i

# PALETTE\_QL PALETTE 8 graphics device 2

**PALETTE\_QL** allows you to change the displayed colours of the standard QL compatible colours 0 to 7.

PALETTE\_8 allows you to change the displayed colours of the 256 colour (8 bit) mode.

On hardware that does not have a true palette map, palette map changes do not affect the information already drawn on screen.

syntax: start:= numeric\_expression

*true colour = numeric expression* {in the range 0 to 16,777,215}

PALETTE\_QL start \* , true\_colour \* {up to 8 true colours}
PALETTE\_8 start \* , true colour \* {up to 256 true colours}

example: i. 100 red = 255 \* 65536

110 green = 255 \* 256

120 blue = 255

130 magenta = 255 \* 65536 + 255 140 yellow = 255 \* 65536 + 255 \* 256

150 cyan = 255 \* 256 + 255

160 PALETTE\_QL 0,0,yellow,cyan,green,magenta,red,blue

comment: There is a practical reason for changing the QL palette map entries. Many programs define some of the colours displayed as "white-colour" on a 4 colour QL display, white-red appears as green. White-red, however, is really cyan, not green. As a result, many QL mode 4 programs take on rainbow hues when displayed on a 256, 65536 or full colour display.

This can be "fixed" by redefining the colours so that colour 2 is a bright crimson and colour 4 is a bright sea green. This will ensure that colour 2 + colour 4 = colour 7. We also need to ensure that colour 0 = colour 1, colour 2 = colour 3, etc.

600 crimson = 255 \* 65536 + 100 : REMark crimson is red + a bit of blue

610 sea = 255 \* 256 + 155 : REMark: sea green is green + the rest of blue

620 white = crimson + sea

630 PALETTE\_QL 0, 0, 0, crimson, crimson, sea, sea, white, white

: REMark set 8 colours

#### PAN windows

**PAN** the entire current window the specified number of pixels to the left or the right. **PAPER** is scrolled in to fill the clear area.

An optional second parameter can be specified which will allow only part of the screen to be panned.

syntax: distance:= numeric\_expression

part:= numeric\_expression

PAN [channel,] distance [, part]

where part = 0 - whole screen (or no parameter)

part = 3 - whole of the cursor line

part = 4 - right end of cursor line including the cursor position

If the expression evaluates to a positive value then the contents of the screen will be shifted to the right.

example: i. PAN #2,50 {pan left 50 pixels}

ii. PAN -100 {pan right 100 pixels}

iii. **PAN 50.3** {pan the whole of the current cursor line 50 pixels to the right}

warning: If stipples are being used or the screen is in low resolution mode then, to maintain

the stipple pattern, the screen must be panned in multiples of two pixels.

#### **PAPER**

#### WM PAPER windows

**PAPER** sets a new paper colour (i.e. the colour which will be used by **CLS**, **PAN**, **SCROLL**, etc). The selected paper colour remains in effect until the next use of **PAPER**. **PAPER** will also set the **STRIP** colour

PAPER will change the paper colour in the window attached to the specified or default channel.

WM\_PAPER will set the colour of the paper using one of the Windows Manager colour palettes.

syntax: PAPER [channel,] colour

WM PAPER [channel,] wm colour

example: i. **PAPER #3,7** {White paper on channel 3}

ii. PAPER 7,2 {White and red stipple}iii. PAPER 255 {Black and white stipple}

iv. 10 REMark Show colours and stipples

11 FOR colour = 0 TO 7

**12 FOR contrast = 0 TO 7** 

13 FOR stipple = 0 TO 3

14 PAPER colour, contrast, stipple

15 SCROLL 6

16 END FOR stipple

17 END FOR contrast

**18 END FOR colour** 

#### PARNAM\$ procedures

The function **PARNAM**\$ when used in a procedure will return the name of the parameter number.

syntax: parameter\_number:= numeric\_expression

PARNAM\$ (parameter\_number)

example: 10 pname fred, joe, 'mary'

----

70 DEF PROC pname (n1,n2,n3)

80 PRINT PARNAM\$(1), PARNAM\$(2), PARNAM\$(3)

90 END DEF pname

would print 'fred joe ' (the expression has no name).

# PARSTR\$ procedures

The function **PARSTR\$** when used in a procedure will if parameter 'name' is a string, return the value the string, else find the name of the parameter number.

syntax: parameter\_number:= numeric\_expression

PARSTR\$ (name, parameter\_number)

example: 10 pstring fred, joe, 'mary'

....

70 DEF PROC pstring (n1,n2,n3)

80 PRINT PARSTR\$(n1,1), PARSTR\$(n2,2), PARSTR\$(n3,3)

90 END DEF pstring

would print 'fred joe mary'.

# PARTYP

# PARUSE procedures

The function **PARTYP** when used in a procedure will return the type of the named parameter.

The type returned is: 0 for null

1 for string

2 for floating point

3 for integer

The function **PARUSE** when used in a procedure will return the usage of the named parameter.

The usage returned is: 0 for unset

1 for variable

2 for array

syntax: PARTYP (name)

PARUSE (name)

# PAR BUFF devices

**PAR\_BUFF** specifies the output buffer size. The output buffer should be at least 5 bytes to avoid confusion with the port number. If the output buffer is specified as zero length, a dynamic buffer is used.

syntax: port:= numeric\_expression

output\_buff:= numeric\_expression

PAR\_BUFF port, output\_buff

example: i. PAR\_BUFF 1,200 {200 byte output buffer on PAR1}

ii. PAR\_BUFF 2,0 {dynamic output buffer on PAR2}

# PAR\_CLEAR

# PAR\_ABORT devices

**PAR\_CLEAR** and **PAR\_ABORT** clear the output buffers of any closed channels to the port. Channels still open are not affected. **PAR\_ABORT** also sends the "ABORTED" message to the port.

syntax: port:= numeric\_expression

PAR\_CLEAR port PAR\_ABORT port

example: i. PAR\_CLEAR 1 {clear output to PAR1}

ii. PAR\_ABORT 3 {abort output to PAR3}

# PAR DEFAULTPRINTER\$ devices

The function **PAR\_DEFAULTPRINTER\$** will return a string containing the name of the Microsoft Windows default printer.

syntax: PAR\_DEFAULTPRINTER\$

example: PRINT PAR\_DEFAULTPRINTER\$ {display the name of Windows default printer}

# PAR\_GETFILTER devices

The function **PAR\_GETFILTER** will return a value of 1 if the filter is enabled for the specified port, or the value of 0 if it is not.

syntax: port:= integer\_numeric\_expression

PAR\_GETFILTER ( port )

example: **PRINT PAR\_GETFILTER (1)** {display if PAR1 has a filter}

# PAR GETPRINTER\$ devices

The function **PAR\_GETPRINTER\$** will return a string containing the name of the printer connected to that PAR device.

The function will return "LPT1", "LPT2", or "LPT3" if it is not linked to a printer, but directly connected to a parallel port.

syntax: port:= integer\_numeric\_expression

PAR\_GETPRINTER\$ ( port )

example: i. PRINT PAR\_GETPRINTER\$ (2)

ii. printer\_name\$ = PAR\_GETPRINTER\$ (1)

# PAR PRINTERCOUNT devices

The function **PAR\_PRINTERCOUNT** will return the number of printers installed on Microsoft Windows.

syntax: PAR\_PRINTERCOUNT

example: PRINT PAR\_PRINTERCOUNT {display the number printers}

# PAR\_PRINTERNAME\$ devices

The function **PAR\_PRINTERNAME\$** will return as a string the name of the specified printer number.

The printer number should be within the range of 1 to **PAR\_PRINTERCOUNT**.

syntax: printer\_number:= numeric\_expression

PAR\_PRINTERNAME\$ ( printer\_number )

example: i. name\$ = PAR\_PRINTERNAME\$ (1) {set name\$ to first printer name}

ii. 10 FOR loop = 1 TO PAR\_PRINTERCOUNT 20 PRINT PAR\_PRINTERNAME\$ (loop)

**30 END FOR loop** {display all available printers}

#### PAR PULSE

Not used in QPC2. Sets the length of the strobe pulse of the parallel port.

#### PAR SETFILTER devices

PAR\_SETFILTER will enable, or disable the printer filter for the specified port.

If the printer should be enabled, although none is available, a "not found" error is returned.

syntax: port:= integer\_numeric\_expression

PAR\_SETFILTER port, 0|1

example: i. PAR\_SETFILTER 1, 0 {disable filter on PAR1}

ii. PAR SETFILTER 2, 1 {enable filter on PAR2}

# PAR SETPRINTER devices

**PAR\_SETPRINTER** will connect the PAR port either to a hardware port, such as "LPT1", or to the Windows printer spooler of the named printer.

syntax: port:= integer\_numeric\_expression

name:= string\_expression

PAR\_SETPRINTER port, name

example: i. PAR\_SETPRINTER 1, "LPT1" {connect PAR1 to "LPT1"}

ii. PAR\_SETPRINTER 2, PAR\_DEFAULTPRINTER\$

{connect PAR2 to the default Windows printer}

#### PAR USE redirection

The **PAR\_USE** command allows the parallel port to be used with software that only allows output to SER1 or SER2.

syntax: PAR\_USE string\_expression

example: 10 PAR\_USE "ser"

20 COPY\_N "flp1\_myfile" TO "ser2" {will send the file to PAR}

30 COPY\_N "flp1\_ myfile" TO "ser1f" { will print the file to PAR ending with

a form feed}

#### **PAR WAIT**

Not used in QPC2.

#### **PAUSE**

**PAUSE** will cause a program to wait a specified period of time. Delays are specified in units of 20ms in the UK only, otherwise 16.67ms. If no delay is specified, or the delay is -1, then the program will pause indefinitely. Keyboard input will terminate the **PAUSE** and restart program execution.

syntax: delay:= numeric\_expression

PAUSE [delay]

example: i. **PAUSE 50** {wait 1 second}

ii. PAUSE 500 {wait 10 seconds}

# PE BGON, PE\_BGOFF extended environment

PE\_BGON allows printing to continue to partially covered windows.

**PE\_BGOFF** blocks printing to partially covered windows.

By default, background printing is turned off. So use the **PE\_BGON** command in your boot file if you want to keep it on.

syntax: **PE\_BGOFF** {turn off background window drawing}

**PE\_BGON** {turn on background window drawing}

# PEEK, PEEK\_W PEEK\_L, PEEK\_F SBASIC

**PEEK** is a function which returns the contents of the specified memory location. **PEEK** has four forms which will access a byte (8 bits), a word (16 bits), a long word (32 bits), or a six byte floating point number.

**PEEK** may be referenced from the system variables if the first parameter of **PEEK** is preceded by an exclamation mark, then the address of the peek is in the system variables or referenced via the system variables. There are two variations: direct and indirect references.

For direct references, the exclamation mark is followed by another exclamation mark and an offset within the system variables.

For indirect references, the exclamation mark is followed by the offset of a pointer within the system variables, another exclamation mark and an offset from that pointer.

**PEEK** may also be referenced from the SBASIC variables if the first parameter of **PEEK** is preceded by a backslash, then the address of the peek is in the SBASIC variables or referenced via the SBASIC variables. There are two variations: direct and indirect references.

For direct references, the backslash is followed by another backslash and an offset within the SBASIC variables.

For indirect references, the backslash is followed by the offset of a pointer within the SBASIC variables, another backslash and an offset from that pointer.

```
address:= numeric_expression
syntax:
                     !!! numeric expression
                      ! numeric expression ! numeric expression
                      \\ numeric expression
                     \ numeric expression! \ numeric expression
          PEEK(address)
                              {byte access}
          PEEK W(address)
                              {word access}
          PEEK L(address)
                              {long word access}
          PEEK_F(address)
                              {floating point access}
example: i. PRINT PEEK(12245)
                                      {byte contents of location 12245}
                                      {word contents of locations 12 and 13}
          ii. PRINT PEEK_W(12)
          iii. PRINT PEEK_L(1000)
                                      {long word contents of location 1000}
          iv. PRINT PEEK_L(12200)
                                      {floating point number contents of location 12200}
          v. ramt = PEEK_L (! !$20)
                                      {find the top of RAM $20 bytes on from the base of
                                       the system variables}
          vi. job1 = PEEK_L (!$68!4) {find the base address of Job 1 (4 bytes on from base
                                       of Job table)}
          vii. dal = PEEK W (\\$94)
                                      {find the current data line number
          viii.n6 = PEEK_W (\$18\2+6*8)
                                              {find the name pointer for the 6th name in the
                                              name table}
                                              {...and the length of the name}
          ix. n16 = PEEK (\$20\n6)
          x. n6$ = PEEK$ (\$20\n6+1, nI6)
                                              {...and the name itself}
```

comment: **PEEK\_W** will return negative numbers for values above 32768

warning: For word and long word access the specified address must be an even address.

# PEEKS, PEEKS\_W PEEKS L, PEEKS F SBASIC

Supervisor mode equivalents of PEEK for access to I/O hardware in Atari ST & Q40 systems.

# PEEK\$ SBASIC

**PEEK\$** will return a string with the number of supplied bytes starting from the supplied address. The bytes need not, of course, be text.

syntax: start\_address:= numeric\_expression

number of bytes:= numeric expression

PEEK\$ (start\_address, number\_of\_bytes)

example: **PRINT PEEK\$(123456,20)** {will display the 20 bytes from address 123456}

# PEEKS\$ SBASIC

Supervisor mode equivalent of PEEK\$ for access to I/O hardware in Atari ST & Q40 systems.

# PEEK\_AY programmable sound generator

**PEEK\_AY** is a function to return the value that is set in one of the registers of the two AY-3 chips. If no chip parameter is supplied, then chip 0 will be the default one used.

syntax: ay\_chip: = numeric\_expression {0 or 1}

reg\_no:= numeric\_expression {0 to 13}

PEEK\_AY([ay chip,] reg no)

example: i. PRINT PEEK\_AY(6) {display noise period register of chip 0}

ii. **PRINT PEEK\_AY(1, 6)** {display noise period register of chip 1}

note: For more information on the AY-3 sound system, see the QPC Concepts document.

#### **PENUP**

# **PENDOWN** turtle graphics

Operates the 'pen' in turtle graphics. If the pen is up then nothing will be drawn. If the pen is down then lines will be drawn as the turtle moves across the screen.

The line will be drawn in the *window* attached to the specified or default *channel*. The line will be drawn in the current ink colour for the channel to which the output is directed.

syntax: **PENUP** [channel]

PENDOWN [channel]

example: i. **PENUP** {will raise the pen in the default channel}

ii. PENDOWN #2 {will lower the pen in the window attached to channel 2}

#### PI maths function

**PI** is a function which returns the value of  $\pi$ .

syntax: PI

example: PRINT PI

# **PLAY** programmable sound generator

**PLAY** sends a string of musical instructions into the interrupt driven list of the supplied sound channel. The string may contain various characters (case is not distinctive) to denote the required action, or note to be played.

Construction of the sound string

| Function                     | Values       |                                    |
|------------------------------|--------------|------------------------------------|
| Notes                        | CDEFGAH      | (H corresponds to B, HB to B flat) |
| Sharps                       | #            |                                    |
| Flats                        | b            |                                    |
| Rests                        | p            | (one length unit)                  |
| Change in octave             | o0 o1 o7     | (default o2)                       |
| Change in volume             | v0 v1 v15    | V16 switches to envelope control   |
| Duration of note in 1/50 sec | 10 1255      | (default: 15)                      |
| Change of noise frequency    | n0 n1 31     | (default n0)                       |
| Determine warp curve         | w0 w1 w15    | (default w0)                       |
| Change length of warp        | x0 x1 x32767 | (default is x0)                    |
| Synchronisation stop         | S            | causes a sound channel to wait     |
| Activate a waiting channel   | r1 r2 r6     |                                    |

After setting a sound string with **PLAY**, you need to **RELEASE** the sound channel to start it playing. You may also need a set a short **PAUSE** before the **RELEASE**.

{1 to 6}

syntax: ay\_channel:= numeric\_expression

sound:= string\_expression

PLAY ay\_channel, sound

example: PLAY 1, 'pv15o4sCDEFGAHo5CDEFGAHp'

comment: The above example breaks down as

**p** one rest

v15 maximum volume

o4 set octave

**s** end of synchronisation

CDEFGAH play a scaleo5 set a new octave

CDEFGAH play the scale at the next octave

**p** one rest

note: For more information on the AY-3 sound system, see the QPC Concepts document.

# **PLAYING** programmable sound generator

**PLAYING** is a function which will return 1 (true) if the supplied channel is currently playing and 0 (false) if it is not currently playing.

syntax: ay channel:= numeric expression {1 to 6}

PLAYING (ay\_channel)

example: **PRINT PLAYING(2)** {display 1 if channel 2 is currently playing}

note: Currently PLAYING stops with an error 'invalid channel ID' if you try to test a channel

that is currently not in use.

For more information on the AY-3 sound system, see the QPC Concepts document.

# POINT R graphics

**POINT** plots a point at the specified position in the *window* attached to the specified or default *channel*. The point is plotted using the *graphics coordinates system* relative to the *graphics origin*. If **POINT\_R** is used then all points are specified relative to the graphics cursor and are plotted relative to each other.

Multiple points can be plotted with a single call to **POINT**.

syntax: x:= numeric\_expression

y:= numeric\_expression

parameters:= x,y

**POINT** [channel,] parameters\* [,parameters]\*

example: i. **POINT 256,128** {plot a point at (256,128)}

ii. **POINT** x,x\*x {plot a point at (x,x\*x)}

iii. 10 REPeat example 20 INK RND(255)

30 POINT RND(100),RND(100) 40 END REPeat example

# POKE, POKE\_W POKE\_L, POKE\_F SBASIC

**POKE** allows a memory location to be changed. For word and long word accesses the specified address must be an even address.

**POKE** has four forms which will access a byte (8 bits), a word (16 bits), a long word (32 bits), or a six byte floating point number.

**POKE** may be referenced form the system variables if the first parameter of **POKE** is preceded by an exclamation mark, then the address of the poke is in the system variables or referenced via the system variables. There are two variations: direct and indirect references.

For direct references, the exclamation mark is followed by another exclamation mark and an offset within the system variables.

For indirect references, the exclamation mark is followed by the offset of a pointer within the system variables, another exclamation mark and an offset from that pointer.

**POKE** may also be referenced from the SBASIC variables if the first parameter of **POKE** is preceded by a backslash, then the address of the poke is in the SBASIC variables or referenced via the SBASIC variables. There are two variations: direct and indirect references.

For direct references, the backslash is followed by another backslash and an offset within the SBASIC variables.

For indirect references, the backslash is followed by the offset of a pointer within the SBASIC variables, another backslash and an offset from that pointer.

**POKE** allows more than one value to be **POKE**d at a time. For **POKE\_W** and **POKE\_L**, the address may be followed by a number of values to poke in succession. For **POKE** the address may be followed by a number of values to poke in succession and the list of values may include strings. If a string is given, all the bytes in the string are **POKE**d in order. The length is not **POKE**d.

syntax: address:= numeric\_expression

!! numeric\_expression

! numeric\_expression! numeric\_expression

| \\ numeric\_expression

\ numeric expression \ numeric expression

data:= numeric expression

POKE address, data [\*,data | string \*] {byte access}

POKE\_W address, data [\*,data \*] {word access}

POKE\_L address, data [\*,data \*] {long word access}

POKE\_F address, data [\*,data \*] {floating point access}

example: i. **POKE 12235,0** 

{set byte at 12235 to 0}

ii. **POKE\_L 131072,12345** {set long word at 131072 to 12345}

iii. **POKE\_F 131072,12345** {set six bytes at 131072 to the floating point version

of 12345}

iv. **POKE\_W!!\$8E,3** 

{set the auto-repeat speed to 3}

v. **POKE !\$B0!2, 'WIN'** {change the first three characters of DATA\_USE to

WIN}

warning: Poking data into areas of memory used by SMSQ/E can cause the system to crash and data to be lost. Poking into such areas is not recommended.

# POKES, POKES\_W POKES L, POKES F SBASIC

Supervisor mode equivalents of **POKE** for access to I/O hardware in Atari ST & Q40 systems.

# POKE\$ SBASIC

**POKE**\$ will pokes the supplied string of bytes into memory, starting from the supplied address.

syntax: start\_address:= numeric\_expression

POKE\$ start\_address, string

example: POKE\$ 131072,"hello"

{will put the string "hello" into address 131072}

comment: PEEK\$ and POKE\$ can accept all the extended addressing facilities of PEEK and

POKE. Indeed, POKE\$ is identical to POKE which can now accept string

parameters.

#### POKES\$ SBASIC

Supervisor mode equivalent of POKE\$ for access to I/O hardware in Atari ST & Q40 systems.

# POKE\_AY programmable sound generator

**POKE\_AY** allows setting of any of the AY-3 registers. If no chip parameter is supplied, then chip 0 will be the default one used.

syntax: ay\_chip:= numeric\_expression {0 or 1} reg\_no:= numeric\_expression {0 to 13}

value:= numeric\_expression {0 to 255}

POKE\_AY [ay\_chip,] reg\_no, value

example: i. POKE\_AY 2,100 {set register 2, in chip 0, to 100}

ii. **POKE\_AY 1,8,15** {set register 8, in chip 1, to 15}

note: For more information on the AY-3 sound system, see the QPC Concepts document.

#### PRINT devices, directory devices

Allows output to be sent to the specified or default channel. The normal use of **PRINT** is to send data to the QPC2 screen.

> item:= | expression | channel | separator

PRINT \*[item]\*

Multiple print *separators* are allowed. At least one separator must separate *channel* specifications and *expressions*.

example: i. PRINT "Hello World"

{will output Hello World on the default output device (channel 1)}

- ii. PRINT #5,"data",1,2,3,4{will output the supplied data to channel 5 (which must have been previously opened)}
- iii. PRINT TO 20; "This is in column 20"
- ! Normal action is to insert a space between items output on the screen. If the item will not fit on the current line a line feed will be generated. If the current print position is at the start of a line then a space will not be output. ! affects the next item to be printed and therefore must be placed in front of the print item being printed. Also a; or a! must be placed at the end of a print list if the spacing is to be continued over a series of **PRINT** statements.
- , Normal separator, SBASIC will tabulate output every 8 columns.
- \ Will force a new line.
- Will leave the print position immediately after the last item to be printed. Output will be printed in one continuous stream.
- Will perform a tabbing operation. **TO** followed by a *numeric\_expression* will advance the print position to the column specified by the *numeric\_expression*. If the requested column is meaningless or the current print position is beyond the specified position then no action will be taken.

# PRINT\_USING devices, directory devices

**PRINT USING** is a fixed format version of the **PRINT** command:

The 'format' is a string or string expression containing a template or 'image' of the required output. Within the format string the characters + - # \*, .!\' " \$ and @ all have special meaning. When called, the procedure scans the format string, writing out the characters of the string, until a special character is found.

If the @ character is found, then the next character is written out, even if it is a special character.

If the character is a " or ', then all the following characters are written out until the next " or '.

If the \ character is found, then a newline is written out.

All the other special characters appear in format 'fields'. For each field an item is taken from the list, and formatted according to the form of the field and written out.

The field determines not only the format of the item, but also the width of the item (equal to the width of the field). The field widths in the examples below are arbitrary.

| field                    | format                                                                                              |
|--------------------------|----------------------------------------------------------------------------------------------------|
| #####                    | if item is string, write string left justified or truncated otherwise write integer right justified |
| ****                     | write integer right justified empty part of field filled with * (e.g. ***12)                        |
| ####.##                  | fixed point decimal (e.g. 12.67)                                                                    |
| ****                     | fixed point decimal, * filled (e.g. **12.67)                                                        |
| ##,###.##<br>**,***.**   | fixed point decimal, thousands separated by commas (e.g 1,234.56 or *1,234.56)                      |
| -#.###!!!!<br>+#.###!!!! | exponent form (e.g. 2.9979E+08) optional sign exponent form always includes sign                    |
| ###.>>                   | fixed point decimal, scaled (i.e. if you calculate in pennies)                                      |

The exponent field must start with a sign, one #, and a decimal point (comma or full stop). It must end with four !s.

Any decimal field may be prefixed or postfixed with a + or -, or enclosed in parentheses. If a field is enclosed in parentheses, then negative values will be written out enclosed in parentheses. If a - is used then the sign is only written out if the value is negative; if a + is used, then the sign is always written out. If the sign is at the end of the field, then the sign will follow the value.

Numbers can be written out with either a comma or a full stop as the decimal point. If the field includes only one comma or full stop, then that is the character used as the decimal point. If there is more than one in the field, the last decimal point found (comma or full stop) will be used as the decimal point, the other is used as the thousands separator.

If the decimal point comes at the end of the field, then it will not be printed. This allows currencies to be printed with the thousands separated, but with no decimal point (e.g 1,234).

Floating currency symbols are inserted into fields using the \$ character. The currency symbols are inserted between the \$ and the first # in the field (e.g. \$Dm#.###,## or +\$\$##,###.##). When the value is converted, the currency symbols are 'floated' to the right to meet the value.

syntax: PRINT\_USING #channel, format, \* items \*

example: 10 fmt\$='@\$ Charges \*\*\*\*\*\*.\*\* : (\$\$Kr##.###,##) : ##,###.##+\'

20 PRINT\_USING fmt\$, 123.45, 123.45, 123.45

30 PRINT\_USING fmt\$, -12345.67, -12345.67, -12345.67

40 PRINT USING '-#.###!!!!\', 1234567

will print

\$ Charges \*\*\*\*123.45 : SKr123,45 : 123.45+

(SKr12.345,67) : \$ Charges \*-12345.67 : 12,345.67-1.235E+06

#### PROCESSOR SMSQ/E

PROCESSOR will return the Motorola MC680x0 family type.

**PROCESSOR** syntax:

example: PRINT PROCESSOR

comment: PROCESSOR will return 10 for QPC2.

#### PROG\_USE program default

The **PROG** USE default is used only for finding the program files for the **EX/EXEC** commands,

PROG\_USE is used to set a default, which is used only for finding the program files for the EX/EXEC commands, If you do not supply a complete SMSQ/E filename in the command, the **PROG\_USE** default will be added to the beginning of the supplied filename.

If the supplied filename is not found in the system, Then the PROG USE default will be added to the beginning of the supplied filename, and another attempt will be made to execute the command.

syntax: directory\_name:= device\*[subdirectory\_]\*

PROG\_USE directory\_name

example: 100 PROG\_USE win1\_programs\_

**110 EXEC editor** {Starts the executable program "win1\_programs\_editor}

comment: If the directory name supplied does not end with ' ', ' ' will be appended to the

directory name.

#### PROT DATE clock

**PROT\_DATE** is used to protect or unprotect the real time clock. If the real time clock is protected, setting the date affects only SMSQ's own clock, the real time will be restored the next time the computer is reset.

Where the system has a separate battery backed real time clock. The date is read from the clock when the system is reset. Thereafter, the clock is kept up to date by the SMSQ timer.

In general, the system real time clock is updated whenever you adjust or set the date. As some QL software writers could not resist the temptation of setting the date to their birthday (or other inconvenient date) this can play havoc with your file date stamps etc.

syntax: **PROT\_DATE** numeric\_expression {0 or 1}

example: i. PROT\_DATE 0 {date is not protected}

ii. PROT\_DATE 1 {date is protected}

# **PROT MEM**

Sets the memory protection level in Atari ST & Q40 systems.

# PRT BUFF devices

**PRT\_BUFF** specifies the output buffer size. The output buffer should be at least 5 bytes to avoid confusion with the port number. If the output buffer is specified as zero length, a dynamic buffer is used.

syntax: port:= numeric\_expression

output\_buff:= numeric\_expression

PRT\_BUFF port, output\_buff

example: i. PRT\_BUFF 1,200 {200 byte output buffer on PRT1}

ii. PRT\_BUFF 2,0 {dynamic output buffer on PRT2}

# PRT\_CLEAR PRT\_ABORT devices

**PRT\_CLEAR** and **PRT\_ABORT** clear the output buffers of any closed channels to the port. Channels still open are not affected. **PRT\_ABORT** also sends the "ABORTED" message to the port.

syntax: port:= numeric expression

PRT\_CLEAR port
PRT\_ABORT port

example: i. PRT\_CLEAR 1 {clear output to PRT1}

ii. PRT\_ABORT 3 {abort output to PRT3}

# PRT USE devices

PRT USE originally specified a name for the dynamic print buffer. However as all output ports now incorporate dynamic buffering, an "add-on" printer buffer is not required.

The SMSQ/E version of PRT USE is identical to that of the Atari ST drivers for QDOS. It merely specifies which port will be opened if you open the device PRT.

PRT\_USE [ name ] syntax:

example: i. PRT\_USE PAR : COPY fred to PRT {copy fred to PAR}

> ii. PRT\_USE SER4XA: OPEN #5,PRT (open a channel to SER4 with

XON/XOFF and <CR><LF>}

# PRT USE\$ devices

The PRT USE\$ function will return as a string the name of the device associated to the PRT device by the PRT\_USE command.

PRT\_USE\$ syntax:

example: PRINT PRT\_USE\$

# QPC CMDLINE\$ QPC

QPC\_CMDLINE\$ will return as a string, the text after the '-cmdline' argument that was supplied on the command line that was used to start QPC2.

syntax: QPC\_CMDLINE\$

example: command\$ = QPC\_CMDLINE\$

comment: QPC\_CMDLINE\$ could be used to pass a file name to QPC2 so that it will

automatically load and run the desired file.

# QPC EXEC QPC

QPC\_EXEC will call an external DOS or Windows program. The name of the executable file is given in the first parameter. Optionally you can also supply the command line arguments with the second parameter.

Furthermore you can supply a data file as first parameter, in this case the default Windows viewer for this type of file is executed.

syntax: program:= string\_expression

parameters:= string expression

QPC\_EXEC program [, parameter]

example: i. QPC EXEC 'notepad', 'c:\text.txt'

{Start notepad and load the c:\text file}

ii. QPC EXEC 'c:\text.txt' {Start the default viewer for .TXT files}

#### QPC EXIT QPC

QPC\_EXIT will quit QPC2 and returns to Windows.

syntax: **QPC EXIT** 

# QPC FLASHBUTTON QPC

**QPC\_FLASHBUTTON** will flash the taskbar button until the user brings QPC2 to the foreground. It has no effect if QPC2 is already the foreground application.

syntax: QPC\_FLASHBUTTON

#### QPC HASFOCUS QPC

QPC\_HASFOCUS will return the value 1 if QPC2 currently has the PC's keyboard focus, or 0 if it does not.

syntax: QPC\_HASFOCUS

example: PRINT QPC\_HASFOCUS

# QPC HOSTOS QPC

**QPC\_HOSTOS** will return the host operating system under which QPC2 was started. Possible return codes are:

0 = DOS(QPC1)

1 = Windows 9x/ME

2 = Windows NT/2000

3 = Wine on Linux or unknown OS

4 = Wine on Darwin (MacOS)

5 = Windows XP

6 = Windows Vista

7 = Windows 7

8 = Windows 8

10 = Windows 10

syntax: QPC\_HOSTOS

example: system% = QPC\_HOSTOS

# QPC\_MAXIMIZE QPC\_MINIMIZE QPC\_RESTORE\_QPC

**QPC\_MAXIMIZE**, **QPC\_MINIMIZE**, and **QPC\_RESTORE** will maximise, minimises or restore the QPC2 window.

syntax: QPC\_MAXIMIZE

QPC\_MINIMIZE QPC\_RESTORE

# QPC\_MSPEED QPC

This command is supplied for compatibility reasons. It is used on QPC1 to change the mouse acceleration. It has no effect on QPC2.

#### QPC NETNAME\$ QPC

**QPC\_NETNAME\$** will return the current network name of your PC (the one you supplied upon installation of Windows). This command can be used to distinguish between different PCs (e.g. in the BOOT program).

# QPC QLSCREMU QPC

**QPC\_QLSCREMU** will enable or disable the original QL screen emulation. When emulating the original screen, all memory write accesses to the area \$20000-\$27FFF are intercepted and translated into writes to the first 512x256 pixels of the big screen area. If the screen is in high colour mode, additional colour conversion is done.

#### Possible values are:

- -1: automatic mode
- 0: disabled (default)
- 4: force to 4 colour mode
- 8: force to 8 colour mode

When in QL colour mode the emulation just transfers the written bytes to the larger screen memory, i.e. when the big mode is in 4 colour mode, the original screen area is also treated as 4 colour mode. In high colour mode however the colour conversion can do both modes. In this case you can pre-select the emulated mode (4, 8 as parameter) or let the last issued MODE call decide (automatic mode). Please note that that the automatic mode does not work on a per-job basis, so any job which issues a **MODE** command changes the behaviour globally.

Please also note that this transition is one-way only, i.e. bytes written legally to the first 512x256 pixels are not transferred back to the original QL screen (in case of a high colours screen this would hardly be possible anyway). Unfortunately this also means that not all old programs run perfectly with this type of emulation. If you experience problems, start the misbehaving application in 512x256 mode.

syntax: value:= numeric\_expression

QPC\_QLSCREMU value

example: QPC\_QLSCREMU 4 {force 4 colour mode}

# QPC\_SYNCSCRAP QPC

In order to quickly exchange text passages between Windows and SMSQ the syncscrap functionality was introduced. The equivalent of the Windows clipboard is the scrap extension of the menu extensions. After loading the menu extensions you can call this command which creates a job that periodically checks for changes in either the scrap or the Windows clipboard and synchronises their contents if necessary. Please note that only text contents is supported. The character conversion between the QL character set and the Windows ANSI set is done automatically. The line terminators (LF/CR, LF alone) are converted, too.

syntax: QPC\_SYNCSCRAP

# QPC VER\$ QPC

QPC\_VER\$ will return the current QPC2 version.

syntax: QPC\_VER\$

example: v\$ = QPC\_VER\$

comment: QPC\_VER\$ will return 3.00 or higher.

# QPC WINDOWSIZE QPC

**QPC\_WINDOWSIZE** sets the size of the client area (the part that displays SMSQ/E) of the QPC2 window. It does NOT alter the resolution SMSQ/E runs with, so the pixels are effectively zoomed.

It is equivalent to the "window size" option in the main configuration window. If QPC2 is currently in full screen mode it will switch to windowed mode.

Window size cannot be set smaller than the SMSQ/E resolution or bigger than the desktop resolution.

syntax: x:= numeric\_expression

y:= numeric\_expression

QPC\_WINDOWSIZE x, y

example: DISP SIZE 512,256

QPC\_WINDOWSIZE 1024,512 {do a 200% zoom of the QPC window}

# QPC\_WINDOWTITLE QPC

**QPC\_WINDOWTITLE** amends the Microsoft Windows title line which you can see when QPC2 runs in a windowed mode.

This can be used to distinguish between several QPC2 instances.

syntax: title:= string\_expression

**QPC\_WINDOWTITLE** title

example: **QPC\_WINDOWTITLE "Accounting"** {sets the title to "Accounting – QPC...}

#### QUIT SBASIC

**QUIT** will end any SBASIC daughter jobs whether it has been created by the **SBASIC** command, **EX** or any other means.

An optional negative error code may returned to the calling program, when the SBASIC program has been started via **EW**.

syntax: error\_code:= negative\_numeric\_expression

QUIT [ error\_code ]

example: **QUIT – 4** {return a 'value out of range' error to calling program}

comment: QUIT will not end the primary SBASIC job (job 0). To quit from this job, use

QPC\_EXIT.

#### RAD maths functions

**RAD** is a function which will convert an angle specified in degrees to an angle specified in radians.

syntax: RAD (numeric\_expression)

example: **PRINT RAD(180)** {will print 3.141593}

# RAM\_USE directory devices

**RAM\_USE** allows renaming of the RAM device. **RAM\_USE** without a parameter will reset the name of RAM back to RAM.

syntax: RAM\_USE [ name ]

example: i. RAM \_USE flp : LOAD flp2\_prog {loads 'prog' from RAM2\_}

ii. RAM\_USE {and now its name is RAM again}
iii. RAM\_USE win : DIR win1\_ {displays directory of RAM1\_}

## RANDOMISE maths functions

**RANDOMISE** allows the random number generator to be reseeded. If a parameter is specified the parameter is taken to be the new seed. If no parameter is specified then the generator is reseeded from internal information.

syntax: RANDOMISE [numeric\_expression]

example: i. RANDOMISE {set seed to internal data}

ii. **RANDOMISE 3.2235** {set seed to 3.2235}

#### RECOL windows

**RECOL** will recolour individual pixels in the window attached to the specified or default *channel* according to some pre-set pattern. Each parameter is assumed to specify, in order, the colour in which each pixel is recoloured, i.e. the first parameter specifies the colour with which to recolour all black pixels, the second parameter blue pixels, etc.

The colour specification must be a solid colour, i.e. it must be in the range 0 to 7.

**RECOL** only works as specified in 512 x 256 QL colour mode. Using it in other screen modes gives unpredictable effects.

syntax: c0:= new colour for black

c1:= new colour for blue
c2:= new colour for red
c3:= new colour for magenta
c4:= new colour for green
c5:= new colour for cyan
c6:= new colour for yellow
c7:= new colour for white

**RECOL** [channel,] c0, c1, c2, c3, c4, c5, c6, c7

example: **RECOL 2,3,4,5,6,7,1,0** {recolour blue to magenta, red to green, magenta to

cyan etc.}

# RELEASE programmable sound generator

**RELEASE** causes all, or the specified interrupt sound lists to be played, or resumed if held. If no parameter is supplied, then all sound lists will be played, or resumed.

After setting a sound string with **PLAY**, you may need a set a short **PAUSE** before releasing the sound channel.

syntax: ay\_channel:= numeric\_expression {1 to 6}

RELEASE [ay channel]

example: i. **RELEASE** {release all channels}

ii. **RELEASE 1** {release channel 1 only}

note: Currently RELEASE stops with an error 'invalid channel ID' if you try to test a

channel that is currently not in use.

For more information on the AY-3 sound system, see the QPC Concepts document.

warning: This command is currently broken. It does not fail on channel numbers above 6.

Using channel numbers above 6, may cause undesired effects or crash the driver.

See the QPC Concepts document for a patch program.

#### **REMark**

**REMark** allows explanatory text to be inserted into a program. The remainder of the line is ignored by SBASIC.

syntax: **REMark** text

example: REMark This is a comment in a program

comment: **REMark** is used to add comments to a program to aid clarity.

#### **RENAME**

## WREN directory devices

**RENAME** and **WREN** (wild card renaming) is a process similar to **COPY**ing a file, but the file itself is neither moved nor duplicated, only the directory name is changed. The commands, however, are exactly the same in use as the equivalent **COPY** commands.

syntax: **RENAME** name **TO** name

WREN [#channel,] name TO name

### RENUM

**RENUM** allows a group or a series of groups of SBASIC line numbers to be changed. If no parameters are specified then RENUM will renumber the entire program. The new listing will begin at line 100 and proceed in steps of 10.

If a start line is specified then line numbers prior to the start line will be unchanged. If an end line is specified then line numbers following the end line will be unchanged.

If a start number and stop are specified then the lines to be renumbered will be numbered from the start number and proceed in steps of the specified size.

If a GOTO or GOSUB statement contains an expression starting with a number then this number is treated as a line number and is renumbered.

startline:= numeric expression {start renumber} syntax: numeric expression {stop renumber}

end\_line:= start\_number:= numeric\_expression {base line number}

step:= numeric expression {step}

**RENUM** [start line [TO end line];] [startnumber] [,step]

example: i. RENUM {renumber whole program from 100 by 10}

> ii. RENUM 100 TO 200 {renumber from 100 to 200 by 10}

warning: No attempt must be made to use RENUM to renumber program lines out of

sequence, i.e. to move lines about the program. RENUM should not be used in a

program.

#### **REPeat**

## **END REPeat** repetition

REPeat allows general repeat loops to be constructed. REPeat should be used with EXIT for maximum effect. REPeat can be used in both long and short forms:

short: The REPeat keyword and loop identifer are followed on the same logical line by a

colon and a sequence of SBASIC statements. EXIT will resume normal processing

at the next logical line.

syntax: REPeat identifier: statements

REPeat wait : IF INKEY\$ = "" THEN EXIT wait example:

The REPeat keyword and the loop identifier are the only statements on the logical long:

line. Subsequent lines contain a series of SBASIC statements terminated by an END

REPeat statement.

The statements between the **REPeat** and the **END REPeat** are repeatedly processed by SBASIC.

REPeat identifier syntax:

statements

**END REPeat** identifier

example: 10 LET number = RND(1 TO 50)

11 REPeat guess

12 INPUT "What is your guess?", guess

13 IF guess = number THEN

14 PRINT "You have guessed correctly"

15 EXIT guess

16 ELSE

17 PRINT "You have guessed incorrectly"

18 END IF

19 END REPeat guess

comment: Normally at least one statement in a REPeat loop will be an EXIT statement.

## REPORT error handling

**REPORT** will report the description of the last error encountered to the specified of default channel. An optional negative error number may be supplied. if so, the error message for this number will be reported.

syntax: error\_number:= -numeric\_expression

REPORT [#channel, ] [error\_ number]

example: **REPORT –1** {display a **Not Complete** error message}

comment: The default channel is #0

#### RESET

**RESET** will reset the computer. Using this command could result in loss of data (e.g. when you **RESET** while sectors are being written to your floppy disk or hard disk), therefore much care should be taken if this command is used without the control of the user.

syntax: RESET

#### **RESPR** memory management

**RESPR** is a function which will reserve some of the resident procedure space. (For example to expand the SBASIC procedure list.)

If resident procedure space is not available, then space will be reserved in the common heap.

syntax: space:= numeric\_expression

RESPR (space)

example: **PRINT RESPR(1024)** {will print the base address of a 1024 byte block}

## RETurn functions and procedures

**RETurn** is used to force a *function* or *procedure* to terminate and resume processing at the statement after the procedure or function call. When used within a function definition the **RETurn** statement is used to return the function's value.

```
RETern [expression]
syntax:
example: i. 100 PRINT ack (3,3)
            110 DEFine FuNction ack(m,n)
            120 IF m=0 THEN RETurn n+l
            130 IF n=0 THEN RETurn ack (m-I,I)
            140 RETern a c k (m-l, a c k (m, n-l))
            150 END DEFine
         ii. 10 LET warning_flag =1
            11 LET error_number = RND(0 TO 10)
            12 warning error_number
            13 DEFine PROCedure warning(n)
            14 IF warning_flag THEN
                 PRINT "WARNING:";
            15
            16
                 SELect ON n
            17
                  ON n =1
            18
                    PRINT "Microdrive full"
            19
                  ON n = 2
            20
                    PRINT "Data space full"
            21
                    ON n = REMAINDER
            22
                    PRINT "Program error"
            23
                 END SELect
            24 ELSE
            25
                 RETurn
            26 END IF
            27 END DEFine
```

comment:

It is not compulsory to have a **RETurn** in a procedure. If processing reaches the **END DEFine** of a procedure then the procedure will return automatically.

**RETurn** by itself is used to return from a **GOSUB**.

#### RJOB job control

**RJOB** is a command to remove a job from SMSQ/E.

```
syntax: job_identifier:= | job_number , tag_number | job_number + (tag_number * 65536) | id:= job_identifier

RJOB id | name , error_code

example: i. RJOB 3,8,-1 | {remove Job 3, tag 8 with error -1} | ii. RJOB 524291,-1 | {Same as above}
```

comment: If a name is given rather than a Job ID, then the procedure will search for the first Job it can find with the given name.

## RND maths function

**RND** generates a random number. Up to two parameters may be specified for **RND**. If no parameters are specified then **RND** returns a pseudo random *floating point* number in the exclusive range 0 to 1. If a single parameter is specified then **RND** returns an integer in the inclusive range 0 to the specified parameter. If two parameters are specified then **RND** returns an integer in the inclusive range specified by the two parameters.

syntax: RND( [numeric\_expression] [TO numeric\_expression])

example: i. **PRINT RND** {floating point number between 0 and 1}

ii. PRINT RND(10 TO 20) {integer between 10 and 20} iii. PRINT RND(1 TO 6) {integer between 1 and 6} iv. PRINT RND(10) {integer between 0 and 10}

## **RUN** program

**RUN** allows an SBASIC program to be started. If a line number is specified in the **RUN** command then the program will be started at that point, otherwise the program will start at the lowest line number.

syntax: RUN [numeric\_expression]

example: i. **RUN** {run from start}

ii. **RUN 10** {run from line 10} iii. **RUN 2\*20** {run from line 40}

comment: Although **RUN** can be used within a program its normal use is to start program

execution by typing it in as a direct command.

# SAVE, QSAVE SAVE\_O, QSAVE\_O devices, directory devices

SAVE will save a SBASIC program onto any QPC2 device.

**QSAVE** will save an SBASIC program, overwriting it if it already exists.

**QSAVE** and **QSAVE\_O** will save an SBASIC program in the quick load format with a \_SAV at the end of the filename.

when saving to a non directory device, The device name may be replaced with a channel number.

syntax: line:= | numeric\_expression TO numeric\_expression (1) | numeric\_expression TO (2)

| TO numeric\_expression (3) | numeric\_expression (4)

(5)

SAVE device \*[,line]\* QSAVE device \*[,line]\* SAVE\_O device \*[,line]\* QSAVE\_O device \*[,line]\*

where (1) will save from the specified line to the specified line

(2) will save from the specified line to the end

(3) will save from the start to the specified line

(4) will save the specified line(5) will save the whole program

example: i. SAVE win1\_program,20 TO 70

{save lines 20 to 70 on win1\_program}

ii. QSAVE flp2\_test\_program,10,20,40

{quick save lines 10,20,40 on flp1 test program}

iii. SAVE\_O dev1\_program

{save the entire program to dev1 program, overwriting if it exists}

iv. SAVE ser1

{save the entire program on serial channel }

v. OPEN\_NEW#4,pipe\_alpha\_1000 SAVE#4

{save the entire program to a channel }

### **SBASIC**

SBASIC will create a daughter SBASIC job.

Having a number of SBASIC jobs which completely cover each other may not be very useful. SBASIC daughter jobs may, therefore, either be created either with the full set of standard windows (in which case they all overlap) or they may be created with only one small window (#0).

The SBASIC command, has an optional parameter: the x and y positions of window #0 in a one or two digit number (or string).

If no parameters are given, the full set of standard windows will be opened. Otherwise, only window #0 will be opened: 6 rows high and 42 mode 4 characters wide within a 1 pixel wide border (total 62x256 pixels).

If only one digit is given, this is the SBASIC "row" number: row 0 is at the top, row 1 starts at screen line 64, row 4 is just below the standard window #0.

If two digits are given, this is the SBASIC "column, row" (x,y) position: column 0 is at the left, column 1 starts at 256 pixel in from the left.

syntax: row:= numeric\_expression

columnrow:= numeric expression

SBASIC [ row | columnrow ]

example: i. **SBASIC** {create an SBASIC daughter with the 3 standard windows}

ii. **SBASIC 1** {create an SBASIC daughter with just channel #0 in row 1} iii. **SBASIC 24** {create an SBASIC daughter to the right of and below the

standard windows (an 800x600 display is required)}

comment: Because it is quite normal for an SBASIC job to have only #0 open, all the standard commands which default to window #1 (**PRINT**, **CLS** etc.) or window #2 (**ED**, **LIST** etc.) will default to window #0 if channel #1 or channel #2 is not open. This may not apply to extension commands.

You may start a SBASIC with the **EXEP** command, which allows you to provide a string that is sent to #0 of the SBASIC job.

EXEP "SBASIC";"Irun 'win1 program bas'"

Starts a SBASIC job, which then attempts to load and run the program 'win1\_program\_bas'

When a SBASIC job is started with **EXEC**, then no channels are initially opened. So if any commands try to use #0, #1, or #2. It will cause #0 to be opened as a small control window.

# **SBYTES**

# SBYTES\_O devices, directory devices

SBYTES allows areas of QPC2 memory to be saved on a QPC2 device.

SBYTES\_O as SBYTES but overwrites the file if it exists.

If a channel number of an open channel is supplied in place of a filename, then **SBYTES** will attempt to save the file to the channel.

syntax: start\_address:= numeric\_expression

length:= numeric\_expression device:= filename | channel

**SBYTES** device, start\_address, length **SBYTES\_O** device, start\_address, length

example: i. SBYTES flp1\_screendata, SCR\_BASE, SCR\_LLEN \* SCR\_YLIM

{save screen image on flp1\_test\_program}

ii. SBYTES\_O ram1\_test\_program,50000,1000

{save memory 50000 length 1000 bytes on ram1\_test\_program

overwriting if it already exists}

iii. SBYTES neto\_3,32768,32678

{save memory 32768 length 32768 bytes on the network}

iv. SBYTES ser1,0,32768

{save memory 0 length 32768 bytes on serial channel 1}

v. 10 OPEN#5,ram1\_data {open channel}

**20 SBYTES#5,50000,1000** {save 1000 bytes from address 50000}

**30 CLOSE#5** {close channel}

## **SCALE** graphics

**SCALE** allows the scale factor used by the graphics procedures to be altered. A scale of 'x' implies that a vertical line of length 'x' will fill the vertical axis of the *window* in which the figure is drawn. A scale of 100 is the default. **SCALE** also allows the origin of the coordinate system to be specified. This effectively allows the window being used for the graphics to be moved around a much larger graphics space.

syntax: x:=numeric\_expression

y:=numeric\_expression

origin:= x,y

scale:= numeric\_expression

SCALE [channel,] scale, origin

example: i. **SCALE 0.5,0.1,0.1** {set scale to 0.5 with the origin at 0.1,0.1}

ii. **SCALE 10,0,0** {set scale to 10 with the origin at 0,0} {set scale to 100 with the origin at 50,50}

#### SCROLL windows

**SCROLL** scrolls the window attached to the specified or default *channel* up or down by the given number of pixels. *Paper* is scrolled in at the top or the bottom to fill the clear space.

An optional third parameter can be specified to obtain a part screen scroll.

syntax: part:= numeric\_expression

distance:= numeric\_expression

where part = 0 - whole screen (default is no parameter)

part = 1 - top excluding the cursor line
part = 2 - bottom excluding the cursor line

SCROLL [channel,] distance [, part]

If the distance is positive then the contents of the screen will be shifted down.

example: i. SCROLL 10 {scroll down 10 pixels}

ii. **SCROLL -70** {scroll up 70 pixels}

iii. **SCROLL -10,2** {scroll the lower part of the window up 10 pixels}

## SCR BASE

#### SCR LLEN windows

**SCR\_BASE** will return the base address of the screen attached to the specified or default channel.

**SCR\_LLEN** will return the line length in bytes of the screen attached to the specified or default channel.

syntax: SCR\_BASE [(#channel)]

SCR\_LLEN [(#channel)]

example: i. PRINT SCR\_BASE

ii. PRINT SCR\_LLEN (#1)

comment: In current versions, the values returned are the same for all screen channels.

## SCR XLIM

## SCR-YLIM windows

**SCR\_XLIM** will return the maximum number of pixels across the screen (+1), available for the screen attached to the specified, or default channel.

**SCR\_YLIM** will return the maximum number of pixels down the screen (+1), available for the screen attached to the specified, or default channel.

syntax: SCR\_XLIM [(#channel)]

SCR\_YLIM [(#channel)]

example: i. PRINT SCR\_XLIM

ii. PRINT SCR\_YLIM(#1)

comment: The values returned are not the same as the current window size, but they defines

the maximum size that a window can be. **SCR\_XLIM** and **SCR\_YLIM** should only be called for a primary window, usually #0 the default channel, for an SBASIC job.

#### SDATE clock

The **SDATE** command allows QPC2's clock to be reset.

syntax: year:= numeric expression

month:= numeric\_expression day:= numeric\_expression hours:= numenc\_expression minutes:= numeric\_expression seconds:= numeric\_expression

SDATE year, month, day, hours, minutes, seconds

example: i. **SDATE 1984,4,2,0,0,0** 

ii. SDATE 1984,1,12,9,30,0 iii. SDATE 1984,3,21,0,0,0

#### **SELect**

## **END SELect** conditions

**SELect** allows various courses of action to be taken depending on the value of a variable.

define: select\_variable:= numeric\_variable

select\_item:= | expression

| expression TO expression

select\_list:= | select\_item \*[, select\_item]\*

**long:** Allows multiple actions to be selected depending on the value of a *select\_variable*.

The select variable is the last item on the logical line. A series of SBASIC *statements* follows, which is terminated by the next **ON** statement or by the **END SELect** statement. If the select item is an expression then a check is made within approximately 1 part in 10<sup>-7</sup>, otherwise for expression **TO** expression the range is tested exactly and is inclusive. The **ON REMAINDER** statement allows a, "catch-all" which will respond if no other select conditions are satisfied.

syntax: SELect ON select\_variable

\*[[ON select\_variable] = select\_list

statements] \*

[ON selectvariable] = REMAINDER

statements

**END SELect** 

example: 100 LET error number = RND(1 TO 10)

110 SELect ON error\_number 120 ON error\_number =1 130 PRINT "Divide by zero" 140 LET error\_number = 0

150 ON error\_number = 2 160 PRINT "File not found" 170 LET error\_number = 0 180 ON error number = 3 TO 5

190 PRINT "Microdrive file not found"

200 LET error\_number = 0

210 ON error\_number = REMAINDER

220 PRINT "Unknown error"

230 END SELect

If the select variable is used in the body of the **SELect** statement then it must match the select variable given in the select header.

Short:

The short form of the **SELect** statement allows simple single line selections to be made. A sequence of SBASIC statements follows on the same logical line as the **SELect** statement. If the condition defined in the select statement is satisfied then The sequence of SBASIC statements is processed.

syntax: SELect ON select\_variable = select\_list : statement \*[: statement] \*

example: i. SELect ON test data =1 TO 10:

PRINT "Answer within range"

ii SELect ON answer = 0.00001 TO 0.00005 :

PRINT "Accuracy OK"

iii. SELect ON a =1 TO 10 : PRINT a ! "in range"

comment: The short form of the SELect statement allows ranges to be tested more easily

than with an IF statement. Compare example ii. above with the corresponding IF

statement.

# SEND\_EVENT

# FSEND\_EVENT pointer environment

**SEND\_EVENT** is used to notify events to another job. The job ID can be the whole number, the job number and tag or the job name.

The **FSEND\_EVENT** function is the same as the **SEND\_EVENT** command, except that it returns an error code, rather than stopping the program.

syntax: jobID:= numeric\_expression

| job\_number , job\_tag

| job\_name

event:= numeric\_expression {in the range 1 to 256}

**SEND\_EVENT** *jobID*, *event* **FSEND\_EVENT**( *jobID*, *event*)

example: i. **SEND\_EVENT 'fred',9** {send events 1 and 8 (1 +8=9) to job fred}

ii. SEND\_EVENT 20,4,8 {send event 8 to job 20, tag 4} iii. SEND\_EVENT OJOB(-1),2 {send event 2 to my owner} iv. result = FSEND\_EVENT(20,4,8) {send event 8 to job 20, tag 4}

comment: FSEND\_EVENT will return either 0. For no error, or -2. For an invalid job number.

#### SER BUFF devices

**SER\_BUFF** specifies the output buffer size and, optionally, the input buffer size. The output buffer should be at least 5 bytes to avoid confusion with the port number. If the output buffer is specified as zero length, a dynamic buffer is used.

syntax: port:= numeric\_expression

input\_buff:= numeric\_expression output\_buff:= numeric\_expression

**SER\_BUFF** port, output\_buff, input\_buff

example: i. **SER\_BUFF 200** {200 byte output buffer on SER1}

ii. **SER\_BUFF 4,0,80** {dynamic output buffer, 80 byte input buffer on SER4}

## SER CDEOF devices

**SER\_CDEOF** specifies a timeout from the Carrier Detect line being negated to the channel returning an end of file. The timeout should be at least 5 ticks to avoid confusion with the port number. If the timeout is zero, the Carrier Detect line is ignored.

syntax: port:= numeric\_expression

ticks:= numeric\_expression

**SER\_CDEOF** port, ticks

example: SER\_CDEOF 2,100 {wait 100 ticks before timing out}

# SER\_CLEAR SER ABORT devices

**SER\_CLEAR** and **SER\_ABORT** clear the output buffers of any closed channels to the port. Channels still open are not affected. **SER\_ABORT** also sends the "ABORTED" message to the port.

syntax: port:= numeric\_expression

SER\_CLEAR port SER\_ABORT port

example: i. **SER\_CLEAR 1** {clear output to SER1}

ii. **SER\_ABORT 3** {abort output to SER3}

## SER FLOW devices

**SER\_FLOW** specifies the flow control for the port: "Hardware", "XON/XOFF" or "Ignored". It usually takes effect immediately. If, however, the current flow is "Hardware" and handshake line CTS is negated and there is a byte waiting to be transmitted, the change will not take effect until either the handshake is asserted, or there is an output operation to that port

The default flow control is hardware unless the port does not have any handshake connections, in which case XON/XOFF is the default.

The flow control for a port is reset if a channel is opened to that port with a specific handshaking (H, X or I) option.

syntax: port:= numeric\_expression

hand\_shake:= H | X | I {Hardware, XON/XOFF, or Ignore}

**SER\_FLOW** port, hand\_shake

example: i. **SER\_FLOW X** {XON/XOFF on SER1}

ii. **SER\_FLOW 2,H** {Hardware (default) handshaking on SER2}

#### SER GETPORT\$ devices

The **SER\_GETPORT\$** function will return as a string the Microsoft Windows device that the SER port is connected to, for example "COM1".

syntax: port:= integer\_numeric\_expression

**SER\_GETPORT\$** ( port )

example: **PRINT SER\_GETPORT\$ (1)** {displays device connected to SER1}

## **SER PAUSE**

Not used in QPC2. Sets the length of the stop bits on the serial ports.

### SER SETPORT devices

SER\_SETPORT will set the supplied PC's COM port connection to the supplied SER port.

The change will take effect on the next open of the specified serial port.

syntax: port:= integer\_numeric\_expression

com:= string\_expression

SER SETPORT port, com

example: SER\_SETPORT 4, "COM2" {connects SER4 to COM2}

## SER ROOM devices

**SER\_ROOM** specifies the minimum level for the spare room in the input buffer. When the input buffer is filled beyond this level, the handshake (hardware or XOFF as specified by **SER\_FLOW**) is negated to stop the flow of data into the port Some spare room is required to handle overruns (not all operating systems can respond as quickly as SMSQ). For hardware handshaking, a few spare bytes are all that is required. For connection to a dinosaur using XON/XOFF handshaking, up to 1000 spare bytes may be required.

syntax: port:= numeric\_expression

room:= numeric\_expression

SER\_ROOM port, room

example: i. SER\_FLOW 2,X: SER\_ROOM 2,1000 {connect SER2 to a UNIX system}

ii. **SER\_FLOW 1,H: SER\_ROOM 1,4** {hardware handshaking on SER1]

comment: SER\_ROOM will not usually be required as SER\_BUFF also sets SER\_ROOM to

one quarter of the buffer size. You will not succeed in setting **SER\_ROOM** to greater than **SER BUFF**, however, as **SER ROOM** will always ensure that the buffer is at

least twice the size of the spare room.

## SER USE devices

**SER\_USE** specifies a name for the serial ports. The name can be SER or PAR. **SER\_USE** is provided for compatibility, its use is not recommended.

syntax: SER\_USE [ name ]

example: i. **SER USE PAR** {From now on, when you open PAR, you open a serial

port}

ii. **SER USE SER** {Sets you back to normal}

iii. **SER USE** { ..as does this}

# SET FUPDT SET\_FBKDT, SET\_FVERS directory devices

These three commands are used to set the update date, the backup date, and the version number of a file.

SET\_FUPDT will set the update date in the specified file, or the file connected to the specified or default channel, to the current or specified date and time.

SET FBKDT will set the backup date in the specified file, or the file connected to the specified or default channel, to the current or specified date and time.

**SET FVERS** will set the version number of the specified file, or the file connected to the specified or default channel, to the specified version number.

**SET\_FUPDT** [\filename,] | [channel,] [date] syntax:

**SET\_FBKDT** [\filename,] | [channel,] [date]

**SET FVERS** [\filename, ] | [channel, ] [numeric expression]

example: i. SET\_FUPDT #5 {set update date to now}

ii. SET\_FUPDT \flp1\_fred,DATE-24\*60\*60 {set update of flp1\_fred to

24 hours ago}

{set backup date of flp1\_fred to now} iii. SET FBKDT \flp1 fred

iv. SET\_FBKDT #4,DATE(2002,7,10,13,32,15)

set backup date to 10th July 2002

1:32 PM and 15 seconds} {do not increment version number}

v. SET FVERS #5 vi. SET FVERS #5,1 {set version number to 1}

vii. SET FVERS \flp1 fred,2 {set version number of flp1 fred to 2}

comment: A date or a version number of 0 will have the same effect as omitting it. A date or a version number of -1 will have no effect on the file. If the update date has been set it will not be reset when the file is closed. If the version number has been set it will not be incremented when the file is closed.

#### **SEXEC**

# SEXEC O job creation

Will save an area of memory in a form which is suitable for loading and executing with the **EXEC** command.

**SEXEC** O is the same as **SEXEC**, but will overwrite the file if it already exists.

The data saved should constitute a machine code program.

If a channel number of an open channel is supplied in place of a filename, then SBYTES will attempt to save the file to the channel.

filename | channel syntax: device:=

> start\_address:= numeric\_expression {start of area} length:= numeric expression {length of area}

data space:= numeric expression {length of data area which will be required by

the program}

SEXEC device, start address, length, data space SEXEC\_O device, start\_address, length, data\_space

example: i. SEXEC flp1\_program,262144,3000,500

ii. 10 OPEN#5,flp1\_program {open channel}

20 SEXEC\_O#5,50000,1000 {save 1000 bytes from address 50000}

**30 CLOSE#5** {close channel}

The QDOS, SMSQ/E system documentation should be read before attempting to use this command.

#### SIN maths function

**SIN** will compute the sine of the specified parameter.

syntax: angle:= numeric\_expression {range -10000..10000 in radians}

SIN(angle)

example: i. PRINT SIN(3)

ii. PRINT SIN(3.141592654/2)

#### **SLUG**

**SLUG** will delay all subsequent reads of the keyboard by a supplied amount in thousandths of a second (milliseconds). This is to allow some programs which are too fast in QPC2 to be slowed down.

syntax: **SLUG** numeric\_expression

example: **SLUG 15** {add a 15 thousandths of a second delay}

## SOUND AY programmable sound generator

**SOUND\_AY** will either clear the sound channel and the registers for the supplied channel and the corresponding interrupt list. Or sets the sound output to the supplied sound channel, the supplied frequency in hertz, and volume 0 - 15.

If the volume is set to 16 then the ENVELOPE setting are used.

If no parameters are supplied, then all sound channels will be cleared.

syntax: ay\_channel:= numeric\_expression {1 to 3}

frequency:= numeric\_expression {23 to 93750} volume:= numeric\_expression {0 to 16}

SOUND\_AY [ay\_channel]

SOUND\_AY ay\_channel, frequency, volume

example: i. SOUND\_AY {clear all sound channels}

ii. **SOUND\_AY 3** {clear sound channel 3}

iii. **SOUND\_AY 1,1000,15** {set channel 1 to 1KHz at maximum volume}

iv. **ENVELOPE 12,4000 SOUND\_AY 1,1000,16** 

note: For more information on the AY-3 sound system, see the QPC Concepts document.

warning: SOUND\_AY only works on AY-3 chip 0. Not on AY-3 chip 1.

**SOUND\_AY** with parameters is currently broken as it does not write to the registers correctly.

See the QPC Concepts document for a patch program.

## SPJOB job control

**SPJOB** is a command to set a jobs priority.

syntax: job\_identifier:= | job\_number , tag\_number

job\_number + (tag\_number \* 65536)

id:= job\_identifier

SPJOB id | name , priority

example: i. **SPJOB demon,1** {set the priority of the Job called 'demon' to 1}

ii. **SPJOB 2,1,80** {set the priority of the Job number 2, Tag number 1

to 80}

comment: If a name is given rather than a Job ID, then the procedure will search for the first Job it can find with the given name.

Setting a jobs priority to zero will suspend the job.

# SPL

#### SPLF devices

**SPL** and **SPLF** will copy files in the background in the same way as **COPY\_O**, but is primarily intended for copying files to a printer. As an option, a form feed (ASCII <FF>) can be sent to the printer at the end of file.

syntax: SPL name TO name {spool a file}

**SPLF** name **TO** name {spool a file, <FF> at end}

The separator **TO** is used for clarity, you may use a comma instead.

A variation on the **SPL** and **SPLF** commands is to use SBASIC channels in place of the filenames. These channels should be opened before the spooler is invoked:

syntax: SPL #channel3 TO #channel2

Where channel3 must have been opened for input and channel2 must have been opened for output.

The normal use of this command is with one name only:

example: i. SPL win1\_doc\_text TO par {spool win1\_doc\_text to par}

ii. SPL\_USE ser {set spooler default}

.

**SPLF fred** {spool fred to ser, adding a form feed

to the file}

comment: When used in this way, if the default device is in use, the Job will be suspended until the device is available. This means that many files can be spooled to a printer at once.

## SPL USE

**SPL\_USE** is used to set a default, which is used to find the destination filename or device for background spooling.

If the supplied device and filename is not found in the system, Then the **SPL\_USE** default will be added to the beginning of the supplied filename, and another attempt will be made to execute the command.

syntax: directory\_name:= device\*[subdirectory\_]\*

SPL USE device name

example i. **DEST\_USE flp2\_old** {default is FLP2\_OLD\_}

----

SPL fred

ii. **SPL\_USE flp2\_old\_** {default is FLP2\_OLD\_}

----

SPL fred

Both of these examples will spool FRED to FLP2\_OLD\_FRED. Whereas if **SPL\_USE** is used with a name without a trailing '\_' (i.e. not a directory name) as follows

SPL\_USE ser {default is SER}

----

SPL fred

then FRED will be spooled to SER (not SER FRED).

Note that SPL\_USE overwrites the DEST\_USE default and vice versa

## SP GET system palette

**SP\_GET** will retrieve the colour definition of system palette colour scheme and store it at the supplied address.

The colour definitions may then be changed as required, and written back to be made available for use with the command **SP\_SET**.

The optional 'number' parameter, selects which palette to use (default is 0).

'address' is the base of an area in memory to store the colour definitions.

'first' is the number of the first system palette colour to retrieve (starting from 0).

'count' is the number of colour definitions to retrieve.

syntax: *number*:= 0 | 1 | 2 | 3

addresss:= numeric\_expression first:= numeric\_expression count:= numeric\_expression

SP\_GET [channel, ] [number, ] address, first, count

example: 10 totcol% = SP\_GETCOUNT {get all the colours of a system palette}

20 address = ALCHP( totcol% \* 2 ) + 4

30 first = 0

40 SP\_GET #1, 0, address, first, totcol%

**warning:** The space pointed to by address' must have enough space for the number of colours to be retrieved. This is not checked by the system.

04/23

125

## SP GETCOUNT system palette

The function **SP\_GETCOUNT** will return the number of elements contained in the system palette scheme.

Each system palette has the same number of elements.

syntax: SP\_GETCOUNT

example: PRINT SP\_GETCOUNT

## SP JOBOWNPAL job palette

SP JOBOWNPAL allows you to use an externally defined system colour palette in a job.

This allows for more than the 4, internally defined, system palette colour schemes to be used.

```
syntax: job_identifier:= | job_number, tag_number
```

| job\_number + (tag\_number \* 65536)

id:= job\_identifier palette\_pointer:= numeric\_expression

SP\_JOBOWNPAL [channel, ] id | name, palette\_pointer

example: i. SP\_JOBOWNPAL #4, 2, 1, palette%

ii. SP\_JOBOWNPAL -1, palette%

## SP JOBPAL job palette

**SP\_JOBPAL** will make active one of the 4 internally defined system palette colour schemes in a job.

```
syntax: job_identifier:= | job_number, tag_number
```

| job\_number + (tag\_number \* 65536)

id:= job\_identifier palette number:= 0 | 1 | 2 | 3

SP JOBPAL [channel, ] id | name, palette number

example: i. **SP\_JOBPAL #4, 2, 1, 0** {set job '2,1' system palette to scheme 0}

ii. **SP\_JOBPAL -1,3** {set this jobs system palette to scheme 3}

#### SP RESET system palette

**SP\_RESET** will restore the system palette colour scheme (default 0) to it's original values.

syntax: palette number:= numeric expression

**SP RESET** [channel, ] [palette number]

example: SP RESET 2

## SP SET system palette

**SP SET** will set the colour definitions of a system palette colour scheme.

The optional 'number' parameter, selects which system palette colour scheme to use (default 0).

'address' is the base of an area in memory where the colour definition entries are stored.

'first' is the number of the first system palette colour to set (starting from 0).

'count' is the number of colours to set.

syntax: *number*:= 0 | 1 | 2 | 3

address:= numeric\_expression first:= numeric\_expression count:= numeric\_expression

SP\_SET [channel, ] [number, ] address, first, count

example: 10 totcol% = SP\_GETCOUNT {get all the colours of a system palette}

20 address = ALCHP( totcol% \* 2 ) + 4

30 first = 0

. {change colours as required}

•

100 SP\_SET #1, 0, address, first, totcol%

warning: The space pointed to by 'address' must have enough space for the number of

colours to be set. This is not checked by the system.

#### SQRT maths function

The **SQRT** function will compute the square root of the specified argument. The argument must be greater than or equal to zero.

syntax: SQRT (numeric\_expression) {range >= 0}

example: i. **PRINT SQRT(3)** {print square root of 3}

ii. LET C = SQRT( $a^2+b^2$ ) {let c become equal to the square root of  $a^2 + b^2$ }

## STAT directory devices

**STAT** will obtain and display in the window attached to the specified or default channel the directory device statistics for that drive.

If a backslash (\) and a name is supplied in place of a channel, then the statistics are sent to the name.

syntax: **STAT** [#channel,] name

STAT \name1, name2

example: i. **STAT #3,win1**\_ {sends the statistics of win1\_ to #3}

ii. **STAT \ram1\_file,win1\_** {sends the statistics of win1\_ to ram1\_file}

comment: Both the channel and the name are optional

### STOP SBASIC

**STOP** will terminate execution of a program and will return SBASIC to the *command interpreter*.

syntax: STOP

example: i. STOP

ii. IF n = 100 THEN STOP

You may CONTINUE after STOP.

comment: The last executable line of a program will act as an automatic stop.

### **STRIP**

## WM\_STRIP windows

**STRIP** will set the current strip colour in the window attached to the specified or default *channel*. The strip colour is the background colour which is used when **OVER 1** is selected. Setting **PAPER** will automatically set the strip colour to the new **PAPER** colour.

WM\_STRIP will set the colour of the strip using one of the Windows Manager colour palettes.

syntax: wm\_colour:= numeric\_expression {range 0 ... 65535}

STRIP [channel,] colour

WM\_STRIP [channel,] wm\_colour

example: i. **STRIP 7** {set a white strip}

ii. **STRIP 0,4,2** {set a black and green stipple strip}

comment: The effect of STRIP is rather like using a highlighting pen.

## SUSJB multitasking

**SUSJB** will suspend a job for a given number of 20mS ticks. If the number of ticks is set to -1, then the wait will be infinite.

The job identifier may be either a job number and job tag (as displayed by the **JOBS** command), or the job name.

```
syntax: job_identifier:= | job_number , tag_number | job_number + (tag_number * 65536) | id:= job_identifier | name:= | name | string_expression
```

ticks:= numeric expression

SUSJB [id | name], ticks

example: i. SUSJB 5,7,50 {suspend job 5,7 for 50 ticks (1 second)}

ii. **SUSJB 'myprog',10** {suspend the job 'myprog' to 10 ticks (1/5 second)

## SYSSPRLOAD sprites

SYSSPRLOAD allows you to replace any of the default system sprites with new ones.

syntax: sprite\_number:= numeric\_expression

SYSSPRLOAD sprite\_number, filename

example: i. SYSSPRLOAD 0, win1\_newarrow\_spr {replace default arrow pointer}

ii. SYSSPRLOAD 36, win1\_newcursor\_spr {replace cursor}

comment: SYSSPRLOAD 36, win1\_newcursor\_spr is equivalent to the commands CURSPRLOAD win1\_newcursor\_spr followed by a CURSPRON

#### TAN maths functions

The **TAN** function will compute the tangent of the specified argument. The argument must be in the range -30000 to 30000 and must be specified in radians.

syntax: TAN (numeric\_expression) {range -30000..30000}

example: i. **PRINT TAN(3)** {print tan 3}

ii. **PRINT TAN(3.141592654/2)** {print tan PI/2}

## TH\_FIX

Fix the THING system to the old type (SuperBASIC call)

## TK2\_EXT

If, for any reason, some of the SBASIC extensions have been re-defined, **TK2\_EXT** will reassert the common commands and functions.

syntax: TK2\_EXT

### TRA

**TRA** allows you to set up a translation table for a printer.

The SBASIC TRA command differs very slightly in use from the QL JS and MG TRA. The differences are quite deliberate and have been made to avoid the unfortunate interactions between functions of setting the Operating System message table and setting the printer translate tables. If you only wish to set the printer translate tables, the only difference is that TRA 0 and TRA 1 merely activate and deactivate the translate. They do not smash the pointer to the translate tables if you have previously set it with a TRA address command.

If you wish to change the system message tables, then the best way is to introduce a new language: this is done by. LRESPRing suitable message tables.

Language dependent printer translate tables are selected by the TRA 1,lang command. If no language code or car registration code is given, the currently defined language is used.

Language independent translate tables are set by the TRA n command where n is a small odd number.

Private translate tables are set by the TRA addr command where addr is the address of a table with the special language code \$4AFB.

lang:= language code | registration syntax:

address:= numeric\_expression

TRA [ lang | address ]

example: i. TRA 0 {translate off, table unchanged}

ii. TRA 0, 44 {translate off, table set to English} iii. TRA 0, F {translate off, table set to French} iv. TRA 1 {translate on, table unchanged} v. TRA 1, GB {translate on, table set to English} vi. **TRA 1, 33** {translate on, table set to French}

vii. TRA 3 {translate on, table set to IBM graphics} {translate on, table set to GEM VDI} viii.TRA 5

A = RESPR (512): LBYTES "tratab", A: TRA A {translate on, table set to table in "tratab"}

comment: To use the language independent tables, your printer should be set to USA (to ensure that you have all the #\$@[]{}\|^~ symbols which tend to go missing if you use one of the special country codes (thank you ANSI)), and select IBM graphics or GEM character codes as appropriate.

> For the IBM tables, QDOS codes \$C0 to \$DF are passed through directly and QDOS codes \$E0 to \$EF are translated to \$B0 to \$BF to give you all the graphic characters in the range \$B0 to \$DF. QDOS codes \$F0 to \$FF are passed though directly to give access to the odd characters at the top of the IBM set. For the GEM tables, QDOS codes \$C0 to \$FF are passed through directly.

# TRUNCATE directory devices

TRUNCATE will delete the contents of the file connected to the specified or default channel, from the current or specified position to the end of the file.

TRUNCATE #channe\position syntax:

example: TRUNCATE #dbchan {truncate the file open on channel dbchan}

comment: If the position is not given, the file will be truncated to the current position

#### **TURN**

## TURNTO turtle graphics

TURN allows the heading of the 'turtle' to be turned through a specified angle while TURNTO allows the turtle to be turned to a specific heading.

The turtle is turned in the window attached to the specified or default channel.

The angle is specified in degrees. A positive number of degrees will turn the turtle anti-clockwise and a negative number will turn it clockwise.

Initially the turtle is pointing at  $0^{\circ}$ , that is to the right hand side of the window.

angle:= numeric\_expression {angle in degrees} syntax:

> TURN [channel,] angle TURNTO [channel,] angle

{turn through 90°} example: i. TURN 90

{turn to heading 0°} ii. TURNTO 0

## **UNDER** windows

Turns underline either on or off for subsequent output lines. Underlining is in the current INK colour in the window attached to the specified or default channel.

{range 0..1} syntax: switch:= numeric\_expression

UNDER [channel,] switch

{underlining on} example: i. UNDER 1

> ii. UNDER 0 {underlining off}

#### VER\$ SBASIC

**VER\$** will return system version information.

**VER\$** without parameters, or with a parameter of 0 will return the SBASIC version. A parameter of 1 will return the SMSQ version number, a parameter of -1 will return the job ID, and a parameter of -2 will return the address of the system variables.

syntax: **VER\$** [ ( numeric\_expression ) ]

example: i. PRINT ver\$ {prints HBA (or later SBASIC version ID)}

ii. PRINT ver\$(0) {also prints HBA (or later SBASIC version ID)} {prints 3.38 (or later SMSQ version number)} iii. PRINT ver\$(1) iv. PRINT ver\$(-1) {print the Job ID (0 for initial SBASIC)}

v. **PRINT ver\$(-2)** (prints the address of the system variables (163840))

## VIEW directory devices

**VIEW** allows a file to be examined in a window on the QPC2 display, or sent to a device. The default window is #1.

**VIEW** truncates lines to fit the width of the window. When the window is full, **CTRL F5** is generated. If the output device (or file) is not a *console*, then lines are truncated to 80 characters.

syntax: VIEW [channel,] device

VIEW \device, device

example: i. VIEW win1\_boot {View file 'win1\_boot' in window #1

ii. VIEW #3, flp1\_readme\_text {View file 'flp1\_readme\_text' in window #3}iii. VIEW \ser1, win1 boot {Send file 'win1 boot' to serial port 1}

## WAIT\_EVENT pointer environment

The **WAIT\_EVENT** function is used to wait for one or more events. 8 events are defined; they are numbered 1, 2, 4, 8 ...256. The timeout is an optional 9th event.

The function returns the event or events that have occurred. The events that are returned are removed from the job's "event accumulator". Note that, if **WAIT\_EVENT** is called to wait for events 2 or 4 and events 2 and 8 have occurred, only event 2 is returned: event 8 remains pending and can be checked on another call.

If a timeout is specified, then, if no event of interest has occurred before the end of the timeout, the call will return the value 0 (no events). A timeout 0 can be used to check for events.

syntax: event\_mask:= numeric\_expression {in range 1 to 256}

timeout:= numeric\_expression

WAIT\_EVENT ( event\_mask, [ timeout ] )

example: i. evt = WAIT \_EVENT (6) {Wait for event 2 or 4 (2+4=6)

Events 2 and 8 are notified by another job so

the wait is terminated and evt is set}

ii. **PRINT evt** {Prints 2}

iii. **PRINT WAIT\_EVENT (15)** {Wait for event 1,2,3,4, or 8, prints 8 as event 8

is pending)

iv. **PRINT WAIT\_EVENT (15)** {Wait for event 1,2,3,4, or8, wait as no events

now pending}

v. **evt = WAIT \_EVENT (6,50)** {Wait for event 2 or 4 (2+4=6) for no more

than 1 second No events are notified by another job so the wait is terminated after one

second and evt is set to 0}

vi. **PRINT evt** {Prints 0}

vii. **PRINT WAIT\_EVENT (3,0)** {Test for event 1 or 2 without waiting}

#### **WDIR**

## WSTAT directory devices

**WDIR** will obtain and display in the window attached to the specified or default channel the directory of the device using wild card names (Add WDIR to DIR)

**WSTAT** will obtain and display in the window attached to the specified or default channel the directory of the device together with file size and update date. Using wild card names

syntax: WDIR [#channel,] name {list of files}

**WSTAT** [#channel,] name {list of files and their Statistics}

example: i. WDIR list current directory to #1

ii. WDIR #channel list current directory to #channel list current directory to the parallel port

iv. WDIR win1\_data\_ list directory "win1\_data\_" to #1

v. WSTAT #4, flp2\_ list directory statistics of flp2\_ to channel 4

vi. WDIR \name1, name2 list directory 'name2' to 'name1'

vii. WDIR \ser, \_asm viii.WSTAT flp1\_ list all \_asm files in current directory to SER list all file statistics on FLP1\_ in window #1 ix. WDIR #3 list all files in current directory to channel #3

# WHEN ERROR END WHEN error handling

Error handling is invoked by a **WHEN ERROR** clause. Unlike procedure and function definitions, these clauses are static. The error handling within a **WHEN ERROR** clause is set up when the clause is executed, but is only actioned **WHEN** an **ERROR** occurs. This means that a program may have more than one **WHEN ERROR** clause. As each one is executed, the error processing within that clause replaces the previously defined error processing.

The clause is opened with a **WHEN ERROR** statement, and closed with an **END WHEN** statement. Within the clause there may be any normal type of statement. (Although it might be better to avoid calling SBASIC functions or procedures!) A **WHEN ERROR** clause is exited by a **STOP**, **CONTINUE**, **RETRY**, **RUN**, **LOAD** or **LRUN** command. Furthermore **RUN**, **NEW**, **CLEAR**, **LOAD**, **LRUN**, **MERGE** and **MRUN** will reset the error processing.

syntax: WHEN ERROR

There are some additional facilities intended for use within WHEN ERROR clauses.

#### **ERROR** functions

These functions correspond to each of the system error codes

| ERR_NC | Not Complete,        | ERR_NJ | Invalid Job,           |
|--------|----------------------|--------|------------------------|
| ERR_OM | Out of Memory,       | ERR_OR | Out of Range,          |
| ERR_BO | Buffer Full,         | ERR_NO | Channel not Open,      |
| ERR_NF | Not Found,           | ERR_EX | Already Exists,        |
| ERR_IU | In Use,              | ERR_EF | End of File,           |
| ERR_DF | Drive Full,          | ERR_BN | Bad Name,              |
| ERR_TE | Transmit Error,      | ERR_FF | Format Failed,         |
| ERR_BP | Bad Parameter,       | ERR_FE | Bad or Changed Medium, |
| ERR_XP | Error in Expression, | ERR_OV | Overflow,              |
| ERR_NI | Not Implemented,     | ERR_RO | Read Only,             |
| FRR BL | Bad line             | _      | •                      |

and return the value TRUE if the error, which caused the **WHEN ERROR** clause to be invoked, is of that type.

example: 10 WHEN ERROR

20 IF ERR\_BP THEN PRINT "Bad Parameter error"
30 IF ERR\_OV THEN PRINT "An Overflow has occurred"
40 IF ERR\_NO THEN PRINT "Channel is not open"

50 END WHEN

#### WIDTH devices

**WIDTH** allows the default width for non-console based devices to be specified, for example printers.

syntax: line\_width:= numeric\_expression

WIDTH [channel,] line\_width

example: i. **WIDTH 80** {set the device width to 80}

ii. **WIDTH #6,72** {set the width of the device attached to channel 6 to 72}

#### WINDOW windows

Allows the user to change the position and size of the *window* attached to the specified or default channel. Any borders are removed when the window is redefined.

Coordinates are specified using the *pixel system* relative to the screen origin.

syntax: width:= numeric\_expression

depth:= numeric\_expression
x:= numeric\_expression
y:= numeric\_expression

**WINDOW** [channel,] width, depth, x, y

example: **WINDOW 30, 40, 10, 10** {window 30x40 pixels at 10,10}

# WIN\_DRIVE WIN\_DRIVE\$

WIN\_DRIVE allows you define the DOS path and filename for the WIN directory devices.

**WIN\_DRIVE\$** is a function to return the currently defined DOS path and filename of WIN directory devices.

syntax: WIN\_DRIVE drive\_number, filename

**WIN\_DRIVE\$** (drive\_number)

example: i. **WIN\_DRIVE 2,"D:\QPC.WIN"** {WIN2\_ is assigned to the WIN file QPC.WIN}

ii. **PRINT WIN\_DRIVE\$(2)** {will tell you the current filename}

## WIN FORMAT

Before you can issue the FORMAT command for a WIN device, you have to allow the drive to be formatted. SMSQ/E has a two-level protection scheme, to make sure you (or somebody else) cannot format your hard disk accidentally. All drives are protected by default, so you have to declare them to be formattable before you issue the FORMAT command.

FORMAT will fail if there is not sufficient space left on the specified drive, if the medium is writeprotected, or if the file \*.WIN already exists and contains invalid information (e.g. a DOSsubdirectory).

syntax: switch:= 0 | 1

WIN\_FORMAT drive [ ,switch ]

example: WIN\_FORMAT 1 {Allow WIN1\_ to be formatted}

> **FORMAT WIN1 10** {Create a 10 Megabyte WIN device on...

you have to echo the two characters displayed ... WIN FORMAT 1,0 {protect WIN1 again against unwanted formatting}

## WIN REMV

WIN\_REMV allows support for removable drives, like ZIP or SyQuest. It allows you to declare a WIN device to be removable.

When a drive is declared removable, the WIN file is closed after all SMSQ files on it are closed. This can also be used to share a single WIN file over a network (files on a remote computer are automatically set to removable). Just as long as one QPC2 instance has any open files on the drive, all others cannot access it.

switch:= 0 | 1 syntax:

WIN\_REMV drive\_number, switch

example: i. WIN\_REMV 2 ii. WIN\_REMV 2,1 {declares WIN2 to be a removable}

{does the same to WIN2 }

iii. WIN\_REMV 2,0 {declares WIN2 is not a removable}

# WIN SLUG WIN START, WIN STOP

Commands are for controlling a physical hard disk drive. QPC2 WIN drives are files, So these commands have no purpose in QPC2.

# WIN USE directory devices

WIN USE allows renaming of the WIN device. WIN USE without a parameter will reset the name of WIN back to WIN.

WIN\_USE [ name ] syntax:

example: i. WIN \_USE dos: LOAD dos2\_prog {loads 'prog' from WIN2 }

ii. WIN \_USE {and now its name is WIN again} iii. WIN\_USE ram : DIR ram1\_ {displays directory of WIN1 }

## WIN WP

**WIN\_WP** sets the write protection on a WIN device.

syntax: drive:= numeric expression

flag:= numeric expression {0 or 1}

WIN\_WP drive,flag

example: i. WIN\_WP 1,1 {set write protect for the drive accessed by WIN1}

ii. **WIN\_WP 1,0** {clear write protect for the drive accessed by WIN1}

### **WMON**

#### WTV windows

There are two commands for resetting the windows to the turn-on state.

**WMON** will reset the windows #0, #1, and #2 into 'Monitor' mode. **WTV** will reset the windows #0, #1, and #2 into 'TV' mode.

A border has been added to window #0 to make it clearer where an SBASIC Job is on the screen.

Only the window sizes, positions and borders are reset by these commands, the paper strip and ink colours remain unchanged.

If you have a screen larger than 512x256 pixels, it is useful to be able to re-position the SBASIC windows. The **WMON** and **WTV** commands may take an extra pair of parameters: the pixel position of the top left hand comer of the windows. If only one extra parameter is given, this is taken to be both the x and y pixel positions.

If the mode is omitted, the mode is not changed, and, if possible, the contents are preserved and the outline (if defined) is moved.

syntax: mode:= numeric\_expression

xpos:= numeric\_expression
ypos:= numeric\_expression

WMON mode [, xpos, ypos]
WTV mode [, xpos, ypos]

example: i. WMON 4,50 {reset windows to standard monitor layout displaced 50 pixels

to the right and 50 pixels down}

ii. **WMON** ,80,40 {reset windows to standard monitor layout displaced 80 pixels

to the right and 40 pixels down, preserving the contents

## WM MOVEALPHA window manager

**WM\_MOVEALPHA** will set the amount of transparency a managed window should have when moved around the screen. Values from 1 (nearly transparent) to 255 (totally opaque) are used. A value of 0 is allowed, but this would make the window completely transparent and you could only see the background, so a value of 255 will actually be used.

syntax: **WM\_MOVEALPHA** numeric\_expression {in the range 0 to 255}

example: i. WM\_MOVEALPHA 1 {window move is almost completely transparent}

ii. WM\_MOVEALPHA 128 {window move is half way between transparent and

opaque}

iii. WM MOVEALPHA 255 {window move is opaque}

# WM\_MOVEMODE window manager

**WM\_MOVEMODE** will change the way that managed windows may be moved around the screen.

There are four ways for a window to be moved-

- 0 The original method. The pointer changes to the 'move window' sprite which is moved around the screen.
- 1 The Outline method. Click on the move icon with the mouse, keep holding the button down. An outline of the window appears, which you can move around and position to where you want it. Then release the mouse button.
- 2 The Full Window mode. This is the same as 1 above, but instead of an outline, the entire window is moved.
- 3 The Full window with transparency is the same as 2 above, but the window to be moved is made transparent. This is done via "alpha blending". This type of move is only implemented for display modes where alpha blending actually makes sense, i.e. modes 16, and 32. In other display modes, such as the QL screen modes, it will be redirected to move mode 2.

**WM\_MOVEMODE** will effect all programs running on the system except those which do not use the Window Manager.

syntax: mode:= 0 | 1 | 2 | 3

WM\_MOVEMODE mode

example: WM\_MOVEMODE 1 {set the 'Outline' mode}

comment: You cannot use this move mode with anything but the mouse – the keyboard (cursor

keys) will not work.

# YEAR%, MONTH% DAY%, WEEKDAY% date conversions

These functions complement the **DATE** and **DATE**\$ functions, by providing extensions to return the year, month, day and weekday numbers corresponding to the current system date. Or an optional date as supplied in the standard QL format of the number of seconds since the 1<sub>st</sub> January 1961.

WEEKDAY% returns the day number of the week (0...6 Sunday...Saturday).

syntax: date:= | numeric\_expression {number of seconds since 1st January 1961}

| yyyy,m,d,h,m,s

 YEAR%[(date)]
 {returns 1961 to 2097}

 MONTH%[(date)]
 {returns 1 to 12}

 DAY%[(date)]
 {returns 1 to 31}

 WEEKDAY%[(date)]
 {returns 0 to 6}

example: i. **PRINT YEAR%** {returns current year}

ii. m%=MONTH%(1234567) {returns 1} iii. today=DAY%(2002,7,23,10,32,15) {returns 23}

iv. **PRINT WEEKDAY**% {returns current day}

comment: YEAR% and YEAR%(DATE) are functionally identical.

| Α                   | POKE AY                   | 101 |
|---------------------|---------------------------|-----|
| ^                   | RELEASE                   | 110 |
| ABS3                | SHOOT                     |     |
| Absolute values3    | SOUND_AY                  | 123 |
| ACOS3               |                           |     |
| ACOT3               | В                         |     |
| ADATE3              | Ь                         |     |
| AJOB3               | BAUD                      | 7   |
| ALARM4              | Baudrates                 |     |
| ALCHP4              | BEEP                      |     |
| ALPHA BLEND4        | BEEPING                   |     |
| ALTKEY4             | BELL                      |     |
| ARC5                | BGCOLOUR 24               |     |
| ARC R5              | BGCOLOUR QL               |     |
| Arccosine           | BGET                      |     |
| Arccotangent        | BGIMAGE                   |     |
| Arcsine             | BIN                       |     |
|                     | BIN\$                     |     |
| Arctangent3         |                           |     |
| Arrays              | BLOCK                     |     |
| DIM                 | BORDER                    |     |
| DIMN36              | BPUT                      | 10  |
| ASIN                |                           |     |
| Assignment79        | С                         |     |
| AT5                 |                           |     |
| ATAN3               | CACHE_OFF                 | 12  |
| Audio CD player     | CACHE_ON                  |     |
| CD_ALLTIME13        | CALL                      |     |
| CD_CLOSE13          | CD_ALLTIME                |     |
| CD_EJECT13          | CD_CLOSE                  | 13  |
| CD_FIRSTTRACK13     | CD EJECT                  | 13  |
| CD_HOUR14           | CD FIRSTTRACK             | 13  |
| CD_HSG2RED14        | CD HOUR                   |     |
| CD_INIT14           | CD HSG2RED                |     |
| CD_ISCLOSED14       | CD_INIT                   |     |
| CD_ISINSERTED14     | CD ISCLOSED               |     |
| CD ISPAUSED14       | CD ISINSERTED             |     |
| CD ISPLAYING14      | CD ISPAUSED               |     |
| CD LASTTRACK13      | CD ISPLAYING              |     |
| CD LENGTH15         | CD LASTTRACK              |     |
| CD MINUTE14         | CD LENGTH                 |     |
| CD PLAY15           | CD MINUTE                 |     |
| CD RED2HSG14        | CD PLAY                   |     |
| CD_RESUME15         | CD RED2HSG                |     |
| CD SECOND14         | CD RESUME                 |     |
| CD_STOP15           | CD SECOND                 |     |
| CD_TRACK15          | CD STOP                   |     |
| CD TRACKLENGTH15    | CD TRACK                  |     |
| CD TRACKSTART16     | CD TRACKLENGTH            |     |
| CD TRACKTIME16      | CD TRACKSTART             |     |
| AUTO6               | CD_TRACKSTARTCD_TRACKTIME |     |
| AY CHIPS6           | CDEC\$                    |     |
| AY TYPE6            | Channel                   |     |
| AY-3                | CLOSE                     |     |
| AY CHIPS6           |                           |     |
| AY TYPE6            | CHAR_DEF                  |     |
| BELL9               | CHAR_INC                  |     |
| ENVELOPE44          | CHAR_USE                  |     |
| EXPLODE9            | Character                 |     |
| HOLD60              | CODE                      |     |
|                     | size                      |     |
| LIST_AY81           | CHK_HEAP                  |     |
| PEEK_AY97<br>PLAY98 | CHR\$                     |     |
|                     | CIRCLE                    |     |
| PLAYING98           | CIRCLE_R                  | 18  |

| CKEYOFF18                                                                                                    | DAY%                                                      |                                  |
|----------------------------------------------------------------------------------------------------|-----------------------------------------------------------|----------------------------------|
| CKEYON18                                                                                                    | DAY\$                                                     |                                  |
| CLCHP19                                                                                                    | DDOWN                                                     | 30                               |
| CLEAR19                                                                                                    | DEFine                                                    |                                  |
| SBASIC19                                                                                                    | FuNction                                                  |                                  |
| screen20                                                                                                    | PROCedure                                                 | 32                               |
| window20                                                                                                    | DEG                                                       | 33                               |
| CLOCK19                                                                                                    | Degrees                                                   |                                  |
| ADATE3                                                                                                    | DEL DEFB                                                  |                                  |
| DATE29                                                                                                    | Delay                                                     |                                  |
| DATE\$29                                                                                                    | DELETE                                                    |                                  |
| DAY%138                                                                                                    | files                                                     |                                  |
| DAY\$29                                                                                                    | lines                                                     |                                  |
| MONTH%                                                                                                    | DEST USE                                                  |                                  |
| SDATE                                                                                                    | DESTD\$                                                   |                                  |
| WEEKDAY%                                                                                                    | DEV LIST                                                  |                                  |
|                                                                                                    | DEV_LIST DEV NEXT                                         |                                  |
| YEAR%                                                                                                    |                                                           |                                  |
| CLOSE20                                                                                                    | DEV_USE                                                   |                                  |
| Closing                                                                                                    | DEV_USE\$                                                 |                                  |
| channels20                                                                                                    | DEV_USEN                                                  |                                  |
| CLS20                                                                                                    | DEvices                                                   |                                  |
| CODE20                                                                                                    | CLOSE                                                     |                                  |
| Colour                                                                                                    | directory                                                 |                                  |
| INK71                                                                                                    | FOP_DIR                                                   |                                  |
| MODE85                                                                                                    | FOP_IN                                                    |                                  |
| PAPER91                                                                                                    | FOP_NEW                                                   |                                  |
| RECOL109                                                                                                    | FOP OVER                                                  | 54                               |
| recolour109                                                                                                    | FOPEN                                                     | 54                               |
| COLOUR 2421                                                                                                    | LBYTES                                                    |                                  |
| COLOUR NATIVE21                                                                                                    | LOAD                                                      | 82                               |
| COLOUR PAL21                                                                                                    | load and run                                              | 83                               |
| COLOUR QL21                                                                                                    | LRUN                                                      |                                  |
| Comments                                                                                                    | MERGE                                                     |                                  |
| Communications                                                                                                    | merge and run                                             |                                  |
| baud rates                                                                                                    | MRUN                                                      |                                  |
| networks86                                                                                                    | NET                                                       |                                  |
| Conditions                                                                                                    | network station                                           |                                  |
| IF69                                                                                                    | OPEN                                                      |                                  |
| SELect                                                                                                    | open for input                                            |                                  |
| CONTINUE                                                                                                    |                                                           |                                  |
|                                                                                                    | open new                                                  | 00                               |
| COPY II. 22                                                                                                    | OPEN_DIR                                                  |                                  |
| COPY_H22                                                                                                    | OPEN_IN                                                   |                                  |
| COPY_N                                                                                                    | OPEN_NEW                                                  |                                  |
| COPY_O22                                                                                                    | OPEN_OVER                                                 |                                  |
| COS24                                                                                                    | RUN                                                       |                                  |
| cosine                                                                                                    | SAVE                                                      |                                  |
| COT24                                                                                                    | SBYTES                                                    |                                  |
| cotangent24                                                                                                    | DEVTYPE                                                   |                                  |
| CSIZE25                                                                                                    |                                                           | 36                               |
|                                                                                                    | DIM                                                       |                                  |
| CURDIS25                                                                                                    | DIM  Dimension arrays                                     | 36                               |
|                                                                                                    |                                                           |                                  |
| CURDIS25                                                                                                    | Dimension arrays                                          | 36                               |
| CURDIS                                                                                                    | Dimension arrays DIMN DIR                                 | 36<br>37                         |
| CURDIS                                                                                                    | Dimension arrays DIMN DIR Directory                       | 36<br>37<br>37                   |
| CURDIS                                                                                                    | Dimension arrays  DIMN  DIR  Directory  Directory devices | 36<br>37<br>37                   |
| CURDIS                                                                                                    | Dimension arrays                                          | 36<br>37<br>37                   |
| CURDIS                                                                                                    | Dimension arrays                                          | 36<br>37<br>37<br>22             |
| CURDIS                                                                                                    | Dimension arrays                                          | 36<br>37<br>37<br>22<br>22       |
| CURDIS                                                                                                    | Dimension arrays                                          |                                  |
| CURDIS                                                                                                    | Dimension arrays                                          | 36<br>37<br>22<br>22<br>33<br>33 |
| CURDIS                                                                                                    | Dimension arrays.  DIMN                                   |                                  |
| CURDIS.       25         CURSEN.       25         CURSOR.       26         CURSPRLOAD.       26         CURSPROFF.       26         CURSPRON.       26         D       D         DATA.       27         structures.       36         DATA_USE.       28                                                  | Dimension arrays                                          |                                  |
| CURDIS.       25         CURSEN.       25         CURSOR.       26         CURSPRLOAD.       26         CURSPROFF.       26         CURSPRON.       26         D       26         DATA.       27         structures.       36         DATA_USE.       28         DATAD\$.       28                       | Dimension arrays.  DIMN                                   |                                  |
| CURDIS.       25         CURSEN.       25         CURSOR.       26         CURSPRLOAD.       26         CURSPROFF.       26         CURSPRON.       26         D       26         DATA.       27         structures.       36         DATA_USE.       28         DATAD\$       28         DATE.       29 | Dimension arrays.  DIMN                                   |                                  |
| CURDIS.       25         CURSEN.       25         CURSOR.       26         CURSPRLOAD.       26         CURSPROFF.       26         CURSPRON.       26         D       26         DATA.       27         structures.       36         DATA_USE.       28         DATAD\$.       28                       | Dimension arrays.  DIMN                                   |                                  |

| DISP_INVERSE38      | Exponentiation |          |
|---------------------|----------------|----------|
| DISP_RATE38         | EXT            |          |
| DISP_SIZE38         | EXTRAS         | 49       |
| DISP_TYPE38         |                |          |
| Display directory37 | F              |          |
| DIV38               | Г              |          |
| DLINE39             | FBKDT          | 52       |
| DLIST39             | FDAT           |          |
| DMEDIUM DENSITY40   |                |          |
| DMEDIUM DRIVE\$40   | FDEC\$         |          |
|                     | FEP            |          |
| DMEDIUM_FORMAT40    | FET            |          |
| DMEDIUM_FREE40      | FEW            |          |
| DMEDIUM_NAME\$40    | FEX            | 50       |
| DMEDIUM_RDONLY40    | FEX_M          | 50       |
| DMEDIUM_REMOVE40    | FEXP\$         | 50       |
| DMEDIUM_TOTAL40     | Files          |          |
| DMEDIUM TYPE40      | COPY           |          |
| DNEXT30             | COPY H         |          |
| DO41                | COPY N         |          |
| Documentation       | COPY_O         |          |
| DOS DRIVE41         | DELETE         | ∠∠<br>دد |
| DOS DRIVE\$41       | DELETE<br>DIR  |          |
| DOS_DRIVES          |                |          |
| <del>-</del>        | directory      |          |
| Dots                | FOP_DIR        |          |
| DUP30               | FOP_IN         |          |
|                     | FOP_NEW        |          |
| E                   | FOP_OVER       | 54       |
| _                   | FOPEN          | 54       |
| ED42                | LBYTES         | 79       |
| EDIT42              | LOAD           | 82       |
| ELLIPSE18           | load and run   | 83       |
| ELLIPSE R           | LRUN           |          |
| ELSE                | MERGE          |          |
| END                 | merge and run  |          |
| DEFine              | MRUN           |          |
| FOR55               | OPEN           |          |
|                     |                |          |
| IF                  | open for input |          |
| REPeat111           | open new       |          |
| SELect118           | OPEN_DIR       |          |
| WHEN133             | OPEN_IN        |          |
| ENVELOPE44          | OPEN_NEW       |          |
| EOF44               | OPEN_OVER      | 88       |
| EOFW44              | PRINT          | 101      |
| EPROM LOAD45        | RUN            | 114      |
| Equals79            | SAVE           | 114      |
| ERLIN45             | FILL           | 51       |
| ERNUM45             | FILL\$         |          |
| Errors              | FLASH          |          |
| CONTINUE            | FLEN           |          |
| RETRY 21            | FLP DENSITY    |          |
|                     | FLP DRIVE      |          |
| ERT                 | <del>_</del>   |          |
| ET                  | FLP_DRIVE\$    |          |
| EW46                | FLP_SEC        |          |
| EX46                | FLP_START      |          |
| EX_M46              | FLP_STEP       |          |
| EXEC46              | FLP_TRACK      |          |
| EXEC_W46            | FLP_USE        | 54       |
| EXEP48              | FLUSH          | -        |
| EXF50               | FMAKE_DIR      | 84       |
| EXIT48              | FN             | 31       |
| with FOR48          | FNAME\$        |          |
| with REPeat48       | FOP DIR        |          |
| EXP                 | FOP IN         |          |
| EXPLODE9            | FOP NEW        |          |
| L111 LODD           | 1 01 _1 12 17  |          |

| FOP_OVER34       | HU1_GO         |         |
|------------------|----------------|---------|
| FOPEN54          | HOT_KEY        | 64      |
| FOR55            | HOT_LIST       |         |
| with EXIT55      | HOT LOAD       | 65      |
| with NEXT55      | HOT LOAD1      | 65      |
| FORMAT56         | HOT NAME\$     |         |
| FPOS57           | HOT OFF        |         |
| FREE MEM57       | HOT PICK       |         |
| FSEND EVENT      | HOT REMV       |         |
| <del>-</del>     |                |         |
| FTEST            | HOT_RES        |         |
| FTYP             | HOT_RES1       |         |
| FuNction31       | HOT_SET        |         |
| DEFine31         | HOT_STOP       |         |
| RETurn31         | HOT_STUFF      |         |
| FUPDT52          | HOT_THING      |         |
| FVERS52          | HOT_THING1     | 68      |
| FXTRA52          | HOT TYPE       | 68      |
|                  | HOT WAKE       | 69      |
| •                | HPUT           |         |
| G                | 111 0 1        |         |
| CET              |                |         |
| GET58            | l              |         |
| GOSUB58          | 7/0            |         |
| GOTO59           | I/O            |         |
| Graphics         | INKEY\$        |         |
| ARC5             | keyboard input |         |
| ARC R5           | KEYROW         | 76      |
| CIRCLE18         | printing1      | 01, 102 |
| CIRCLE R18       | IDEC\$         |         |
| ELLIPSE18        | IF             |         |
| ELLIPSE R18      | nesting        |         |
| FILL51           | INK            |         |
|                  | INKEY\$        |         |
| fill shape51     |                |         |
| LINE80           | INPUT          |         |
| LINE_R80         | INSTR          |         |
| POINT99          | INSTR_CASE     |         |
| POINT_R99        | INT            |         |
| Turtle           | Integer divide |         |
| FILL51           | IO_PRIORITY    | 73      |
| MOVE85           |                |         |
| PENDOWN97        | J              |         |
| PENUP97          | J              |         |
| SCALE116         | Job control    |         |
| TURN131          | AJOB           |         |
| TURNTO131        | JOB\$          |         |
| 101(10           |                |         |
|                  | JOBID          |         |
| H                | JOBS           |         |
|                  | NXJOB          |         |
| HEX              | OJOB           |         |
| HEX\$59          | PJOB           |         |
| HGET59           | RJOB           |         |
| Highlighting128  | SPJOB          | 124     |
| HOLD60           | SUSJB          | 128     |
| HOME_CSET60      | JOB NAME       | 75      |
| HOME CUR\$60     | JOB\$          | 74      |
| HOME DEF60       | JOBID          |         |
| HOME DIR\$60     | JOBS           |         |
| HOME FILE\$60    | Jump           |         |
|                  | Jump           | 39      |
| HOME_SET60       |                |         |
| HOME_VER\$60     | K              |         |
| HOT_CHP62        |                |         |
| HOT_CHP162       | KBD_TABLE      |         |
| HOT_CMD63        | Keyboard input |         |
| HOT_DO63         | KEYROW         |         |
| HOT_GETSTUFF\$64 |                |         |
|                  |                |         |

| 1                   | ABS                |     |
|---------------------|--------------------|-----|
| _                   | absolute value     |     |
| LANG_USE78          | ACOS               |     |
| LANGUAGE77          | ACOT               |     |
| LANGUAGE\$77        | arc cosine         |     |
| LBYTES79            | arc cotangent      |     |
| LEN79               | arc sine           |     |
| Length of strings79 | arc tangent        |     |
| LET79               | ASIN               |     |
| LGET10              | ATAN               |     |
| LINE80              | common logarithm   | 82  |
| delete39            | COS                |     |
| DLINE39             | cosine             |     |
| editor              | COT                |     |
| numbering6          | cotangent          |     |
| RENUM111            | EXP                | Δ·  |
|                     | exponentiation     |     |
| renumbering         | INT                |     |
| LINE_R80            | integer part       |     |
| LIST80              | LN                 |     |
| LIST_AY81           |                    |     |
| LN                  | LOG10              |     |
| LOAD82              | natural logarithm  |     |
| Load and run83      | RAD                |     |
| LOCal82             | radians conversion |     |
| Local variables82   | SIN                |     |
| in functions31      | sine               |     |
| in procedures32     | SQRT               |     |
| LOG1082             | square root        | 12  |
| Logarithm82         | TAN                | 129 |
| Loop epilogue55     | tangent            | 129 |
| Loop repetition     | MERGE              |     |
| EXIT48              | Merge and run      |     |
| EXT87               | MOD                |     |
| FOR55               | MODE               |     |
| NEXT87              | modulus            |     |
| REPeat111           | MONTH%             |     |
| LPUT                | MOUSE SPEED        |     |
| LPU1                | MOUSE STUFF        |     |
|                     | MOVE               |     |
| LRUN83              | MRUN               |     |
|                     |                    |     |
| M                   | Multitasking       |     |
|                     | PAUSE              |     |
| MACHINE83           | SEXEC              |     |
| Machine code13      | SEXEC_O            | 122 |
| CALL13              |                    |     |
| ET46                | N                  |     |
| EW46                |                    |     |
| EX46                | NET                | 8   |
| EX M46              | Networks           | 80  |
| EXEC46              | NEW                | 8   |
| EXEC_W46            | NEXT               | 8′  |
| EXF50               | with FOR           | 5:  |
| FEP50               | with REPeat        |     |
| FET50               | NXJOB              |     |
| FEW50               | 1710 0 5           | ,   |
| FEX50               |                    |     |
|                     | 0                  |     |
| FEX_M50             | OTOD               | =   |
| loading             | OJOB               |     |
| RESPR112            | ONGOSUB            |     |
| saving122           | ONGOTO             |     |
| SEXEC122            | OPEN               |     |
| SEXEC_O122          | channel            |     |
| MAKE_DIR84          | serial port        | 8   |
| Maths functions     | window             |     |
|                     |                    | _   |

| Open existing file88   | PJOB                         |     |
|------------------------|------------------------------|-----|
| Open new file88        | PLAY                         | .98 |
| OPEN DIR88             | PLAYING                      | .98 |
| OPEN IN88              | Plotting points              |     |
| <del>_</del>           | POINT                        |     |
| OPEN_NEW88             |                              |     |
| OPEN_OVER88            | POINT_R                      |     |
| Operators              | POKE                         |     |
| INSTR72                | POKE AY                      | 101 |
| MOD84                  | POKE_F                       |     |
| OUTLN88                | POKE L                       |     |
|                        |                              |     |
| OVER89                 | POKE_W                       |     |
| Overprinting89         | POKE\$                       | 100 |
|                        | POKES                        | 100 |
| <b>D</b>               | POKES F                      |     |
| P                      |                              |     |
|                        | POKES_L                      |     |
| PALETTE 890            | POKES_W                      |     |
| PALETTE QL90           | POKES\$                      | 100 |
| Palettes               | PRINT                        | 101 |
| COLOUR PAL21           | OVER                         | 80  |
| _                      | UNDER                        |     |
| Palettes, Job          |                              |     |
| SP_JOBOWNPAL126        | PRINT_USING                  |     |
| SP JOBPAL126           | Printout                     | 101 |
| Palettes, System       | PRocedures                   |     |
| SP GET125              | DEFine                       |     |
| <del>_</del>           | LOCal                        |     |
| SP_GETCOUNT126         |                              |     |
| SP_RESET126            | RETurn                       |     |
| SP SET127              | PROCESSOR                    | 103 |
| PAN91                  | PROG USE                     | 103 |
| PAPER91                | PROGD\$                      |     |
|                        | Programmable sound generator |     |
| PAR_ABORT93            |                              |     |
| PAR_BUFF93             | AY_CHIPS                     |     |
| PAR CLEAR93            | AY_TYPE                      |     |
| PAR DEFAULTPRINTER\$93 | BELL                         | 9   |
| PAR GETFILTER93        | ENVELOPE                     |     |
| <del>-</del>           | EXPLODE                      |     |
| PAR_GETPRINTER\$94     |                              |     |
| PAR_PRINTERCOUNT94     | HOLD                         |     |
| PAR PRINTERNAME\$94    | LIST_AY                      | .81 |
| PAR PULSE94            | PEEK AY                      | .97 |
| PAR SETFILTER94        | PLAY                         |     |
|                        | PLAYING                      |     |
| PAR_SETPRINTER95       |                              |     |
| PAR_USE95              | POKE_AY                      |     |
| PAR WAIT95             | RELEASE                      | 110 |
| Parameters31, 32       | SHOOT                        | 9   |
| PARNAM\$               | SOUND AY                     |     |
|                        | <del>-</del>                 |     |
| PARSTR\$92             | Programs                     |     |
| PARTYP92               | CONTINUE                     |     |
| PARUSE92               | RETRY                        |     |
| PAUSE95                | RUN                          | 114 |
| PE BGOFF95             | SAVE                         |     |
| <del>-</del>           | PROT DATE                    |     |
| PE_BGON95              | <del>-</del>                 |     |
| PEEK96                 | PROT_MEM                     |     |
| PEEK AY97              | PRT_ABORT                    | 104 |
| PEEK F96               | PRT BUFF                     | 104 |
| <del>-</del>           | PRT CLEAR                    |     |
| PEEK_L96               |                              |     |
| PEEK_W96               | PRT_USE                      |     |
| PEEK\$97               | PRT_USE\$                    |     |
| PEEKS97                | PUT                          | .58 |
| PEEKS F                |                              |     |
|                        | •                            |     |
| PEEKS_L                | Q                            |     |
| PEEKS_W97              | -                            |     |
| PEEKS\$97              | QLOAD                        | .82 |
| PENDOWN97              | QLRUN                        |     |
| PENUP                  | QMERGE                       |     |
| PI                     |                              |     |
| ν: (Υ΄/                | QMRUN                        | .86 |

| QPC_CMDLINE\$105             | SBYTES                 |            |
|------------------------------|------------------------|------------|
| QPC_EXEC105                  | SBYTES_O               |            |
| QPC_EXIT105                  | SCALE                  |            |
| QPC_FLASHBUTTON106           | SCR_BASE               |            |
| QPC_HASFOCUS106              | SCR_LLEN               |            |
| QPC_HOSTOS106                | SCR_XLIM               |            |
| QPC_MAXIMIZE106              | SCR- YLIM              |            |
| QPC_MINIMIZE106              | Screen                 |            |
| QPC_MSPEED106                | BLOCK                  |            |
| QPC_NETNAME\$106             | BORDERcharacter size   |            |
| QPC_QLSCREMU107              | clear                  |            |
| QPC_RESTORE                  | FLASH                  |            |
| QPC VER\$                    | INK                    |            |
| QPC WINDOWSIZE108            | MODE                   |            |
| QPC_WINDOWTITLE108           | output                 |            |
| QSAVE114                     | OVER                   |            |
| QSAVE O114                   | overprinting           |            |
| QUIT108                      | PAN                    |            |
|                              | PAPER                  |            |
| R                            | PRINT                  | 101        |
| N.                           | RECOL                  | 109        |
| RAD108                       | recolouring            |            |
| RAM USE109                   | SCROLL                 |            |
| Random numbers109            | STRIP                  |            |
| RANDOMISE109                 | UNDER                  |            |
| READ27                       | underlining            |            |
| RECHP4                       | WINDOW                 |            |
| RECOL109                     | SCROLL                 |            |
| RELEASE110                   | SDATE                  |            |
| REMark110                    | SELect                 |            |
| RENAME                       | SEND_EVENT             |            |
| RENUM111                     | SER_ABORT              |            |
| Renumber lines               | SER_BUFF<br>SER_CDEOF  |            |
| REPeat                       | SER_CLEAR              | 12(<br>12( |
| EXIT48                       | SER_CLEAKSER_FLOW      |            |
| NEXT                         | SER GETPORT\$          |            |
| REPetition                   | SER PAUSE              |            |
| NEXT87                       | SER ROOM               |            |
| REPORT                       | SER SETPORT            |            |
| RESET                        | SER USE                |            |
| Reset clock 3, 118           | SET FBKDT              |            |
| Resolution85                 | SET FUPDT              |            |
| RESPR112                     | SET_FVERS              |            |
| RESTORE27                    | Setting clock          |            |
| RETRY21                      | Setting station number |            |
| RETurn113                    | SEXEC                  |            |
| with FuNction31              | SEXEC_O                | 122        |
| with PROCedure32             | Shapes                 |            |
| RJOB113                      | ARC                    |            |
| RND114                       | CIRCLE                 |            |
| RS-232-C7                    | ELLIPSE                |            |
| RUN114                       | FILLLINELINE           |            |
| load and run83               | SHOOT                  |            |
| LRUN83                       | SIN                    |            |
|                              | Sine                   |            |
| S                            | Size of characters     |            |
| CAVE 114                     | SLUG                   |            |
| SAVE 0                       | Sound                  |            |
| SAVE_O114<br>machine code116 | AY CHIPS               |            |
| programs116                  | AY TYPE                |            |
| SBASIC                       | BEEP                   |            |
| 22.2.2.                      | BEEPING                | 8          |

| BELL9                    | TURNTO              | 131 |
|--------------------------|---------------------|-----|
| ENVELOPE44               |                     |     |
| EXPLODE9                 | 1.1                 |     |
| HOLD60                   | U                   |     |
| LIST AY81                | Unconditional jump  | 50  |
| PEEK AY97                | UNDER               |     |
| PLAY98                   | Underlining         |     |
| PLAYING98                | <u> </u>            |     |
| POKE AY101               | UPUT                | 10  |
| RELEASE10                |                     |     |
|                          | V                   |     |
| SHOOT9                   | -                   |     |
| SOUND_AY123              | Value absolutes     | 3   |
| SOUND_AY123              | VER\$               | 131 |
| SP_GET125                | VIEW                | 132 |
| SP_GETCOUNT126           |                     |     |
| SP_JOBOWNPAL126          | <b>\</b> \          |     |
| SP_JOBPAL126             | W                   |     |
| SP_RESET126              | WAIT EVENT          | 122 |
| SP_SET127                | WCOPY               |     |
| SPJOB124                 | WDEL                |     |
| SPL124                   |                     |     |
| SPL USE125               | WDIR                |     |
| SPLF                     | WEEKDAY%            |     |
| SQRT127                  | WGET                |     |
| ·                        | WHEN ERROR          | 133 |
| Square root              | WIDTH               | 134 |
| Starting programs83, 114 | WIN DRIVE           | 134 |
| STAT127                  | WIN DRIVE\$         |     |
| Station number86         | WIN FORMAT          |     |
| STOP128                  | WIN REMV            |     |
| Strings                  | WIN SLUG            |     |
| CHR\$18                  |                     |     |
| FILL\$51                 | WIN_START           |     |
| INSTR72                  | WIN_STOP            |     |
| LEN79                    | WIN_USE             |     |
| length                   | WIN_WP              |     |
| STRIP                    | WINDOW              | 134 |
|                          | Windows             |     |
| Subroutines              | AT                  | 5   |
| SUSJB                    | BLOCK               | 11  |
| SYSSPRLOAD129            | Character size      |     |
|                          | clear               |     |
| Т                        | CSIZE               |     |
| •                        | cursor control      |     |
| TAN129                   |                     | •   |
| Tangent129               | FILL                |     |
| TH FIX129                | FLASH               |     |
| <del>-</del>             | INK                 |     |
| THEN                     | MODE                |     |
|                          | OVER                | 89  |
| ALARM4                   | overprinting        | 89  |
| clock adjust3            | PAN                 | 91  |
| clock reset118           | PAPER               | 91  |
| date29                   | print position      | 5   |
| PAUSE95                  | SCROLL              |     |
| PROT DATE104             | STRIP               |     |
| TK2 EXT129               |                     |     |
| TRA130                   | UNDER               |     |
| TRUNCATE                 | underlining         |     |
| TURN                     | WM_BLOCK            |     |
| TURNTO                   | WM_BORDER           |     |
|                          | WM_INK              |     |
| Turtle graphics          | WM_MOVEALPHA        | 137 |
| FILL51                   | WM_MOVEMODE         | 137 |
| MOVE85                   | WM <sup>PAPER</sup> | 91  |
| PENDOWN97                | WM STRIP            |     |
| PENUP97                  | WMON                |     |
| TURN131                  | WPUT                |     |
|                          | 11 1 U 1            | 10  |

| WREN110  | V     |     |
|----------|-------|-----|
| WSTAT133 | •     |     |
| WTV136   | YEAR% | 138 |